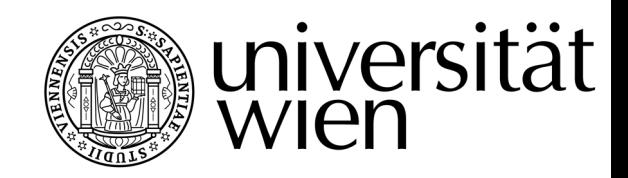

# DIPLOMARBEIT / DIPLOMA THESIS

Titel der Diplomarbeit / Title of the Diploma Thesis

## "<br>⁄[, Die Entwicklung eines einfachen Geräts zur Messung elektromagnetischer Strahlung für die Verwendung im Schulunterricht<sup>a</sup>

verfasst von / submitted by

Christian Dobrovits

angestrebter akademischer Grad / in partial fulfilment of the requirements for the degree of

Magister der Naturwissenschaften (Mag. rer.nat. )

Wien, 2019 / Vienna, 2019

Studienkennzahl lt. Studienblatt / UA 190 412 406 degree programme code as it appears on the student record sheet:

 $\begin{tabular}{ll} \bf Student intung & \bf Student int} & \bf \end{tabular} \begin{tabular}{ll} \bf \end{tabular} \begin{tabular}{ll} \bf \end{tabular} \begin{tabular}{ll} \bf \end{tabular} \begin{tabular}{ll} \bf \end{tabular} \begin{tabular}{ll} \bf \end{tabular} \begin{tabular}{ll} \bf \end{tabular} \begin{tabular}{ll} \bf \end{tabular} \begin{tabular}{ll} \bf \end{tabular} \end{tabular} \begin{tabular}{ll} \bf \end{tabular} \begin{tabular}{ll} \bf \end{tabular} \begin{tabular}{ll} \bf \end{tabular} \begin{tabular}{ll} \bf$ degree programme as it appears on UF Mathematik UniStG; the student record sheet: UF Physik UniStG;

Betreut von / Supervisor: Univ.-Prof. Dr. Martin Hopf

# Eidesstattliche Erklärung

Ich erkläre hiermit an Eides Statt, dass ich die vorliegende Arbeit selbständig und ohne Benutzung anderer als der angegebenen Hilfsmittel angefertigt habe. Die aus fremden Quellen direkt oder indirekt ubernommenen Gedanken sind als solche kenntlich gemacht. ¨

Die Arbeit wurde bisher in gleicher oder ähnlicher Form keiner anderen Prüfungsbehörde vorgelegt und auch noch nicht veröffentlicht.

Wien, am 1. Juli 2019

Unterschrift

(Christian Dobrovits)

# Danksagung

Allen voran möchte ich meiner Mutter danken, die mir vor allem finanziell das Studium ermöglicht hat und mir mit Rat zur Seite stand, manchmal auch wenn man ihn gerade nicht brauchte/wollte.

Ebenso möchte ich meinen Großeltern für das Korrekturlesen der Arbeit danken, es wurden dadurch viele Beistriche gerettet.

Insbesondere gilt mein Dank meiner Freundin, die mich stets moralisch unterstutzte, beson- ¨ ders in arbeitsreichen Zeiten, als die Diplomarbeit anstelle meiner "Freizeit" geschrieben wurde. Auch sie ist fur einige - besonders formale - Korrekturen verantwortlich. ¨

Als letztes möchte ich mich bei meinem Betreuer Univ.-Prof. Dr. Martin Hopf und meinem Mitbetreuer Dr. Thomas Plotz bedanken. Besonders Dr. Plotz stand mir stets mit Ideen und Vorschlägen zur Seite, wann auch immer ich ihn aufsuchte.

# Inhaltsverzeichnis

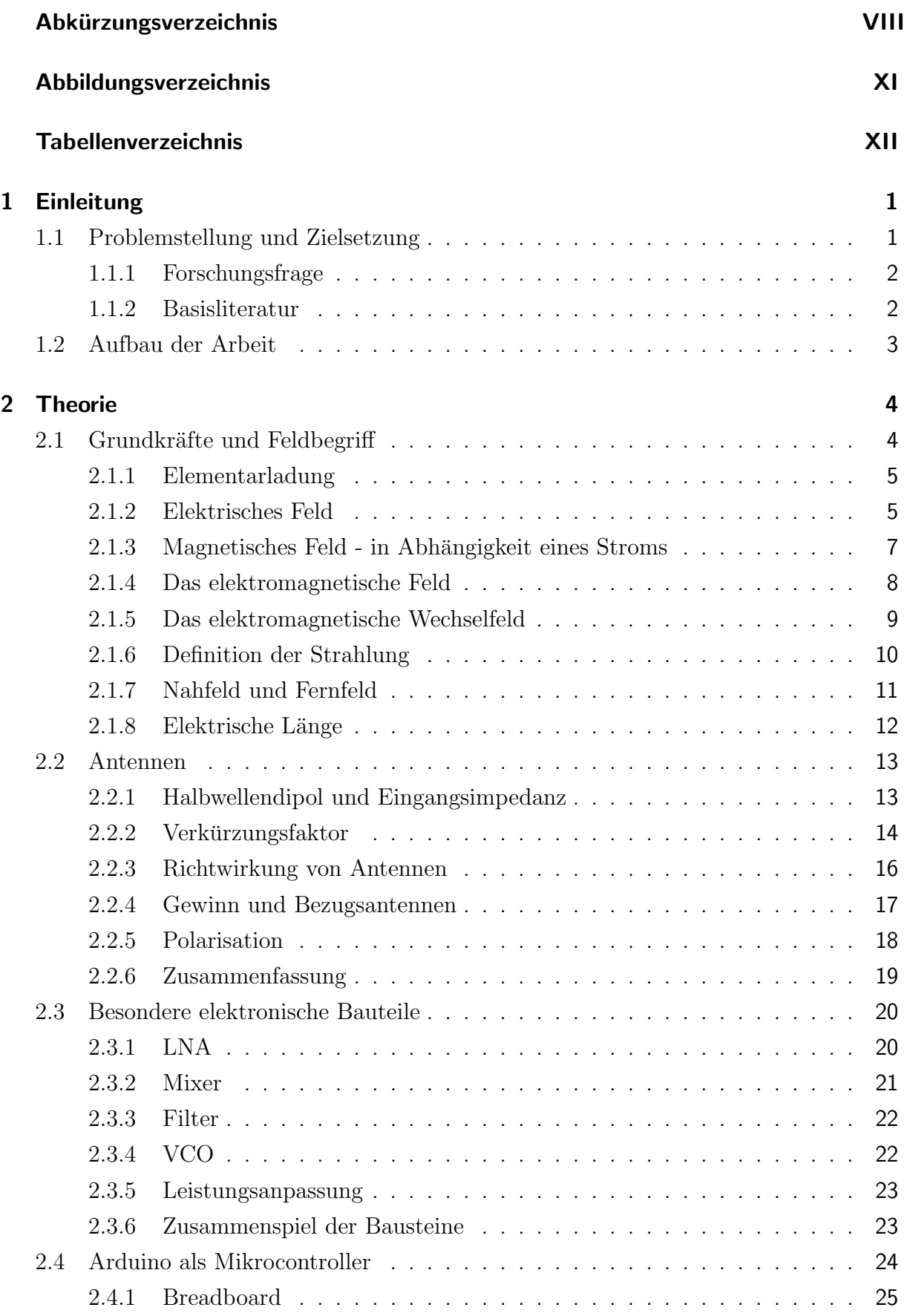

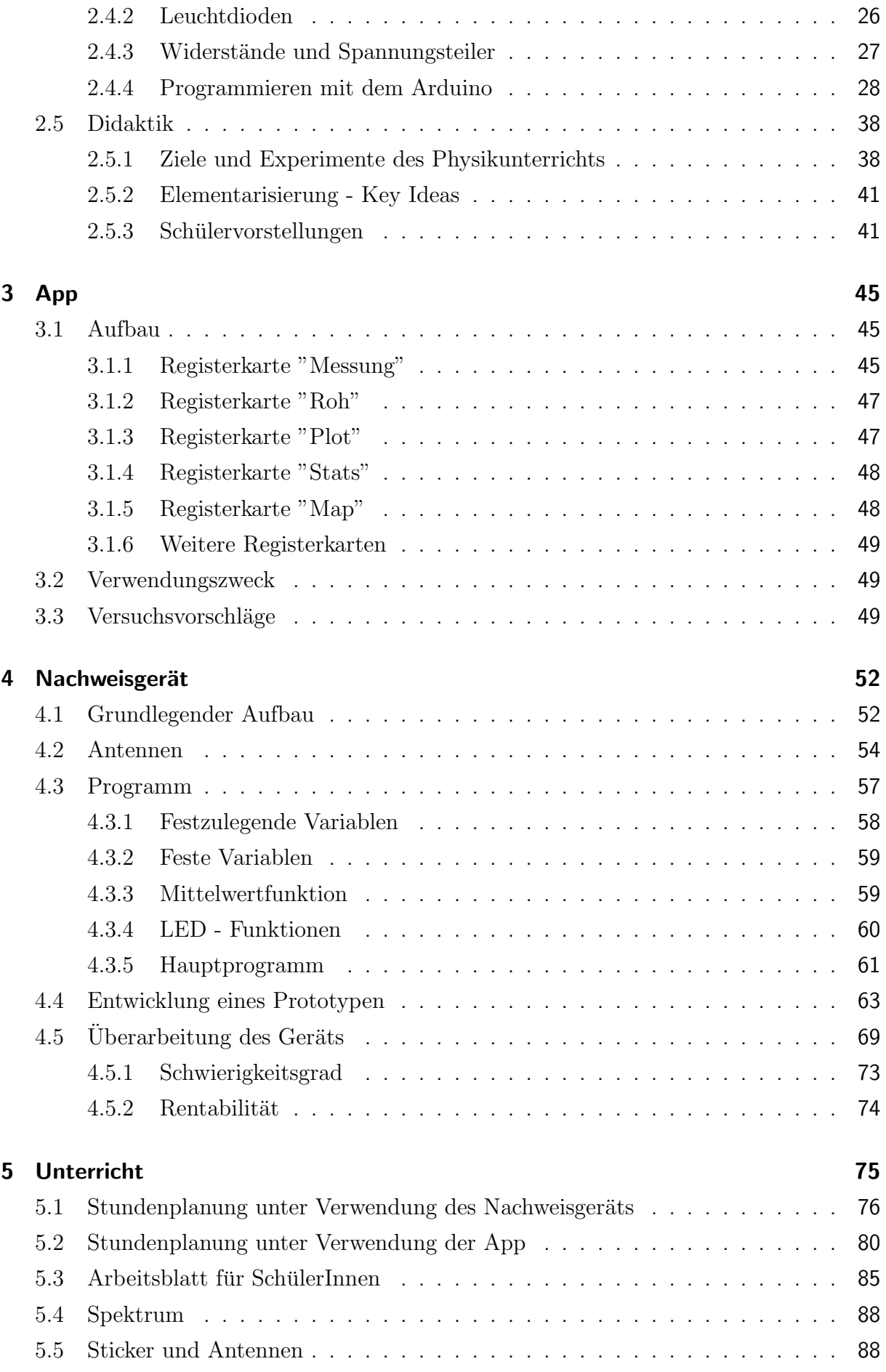

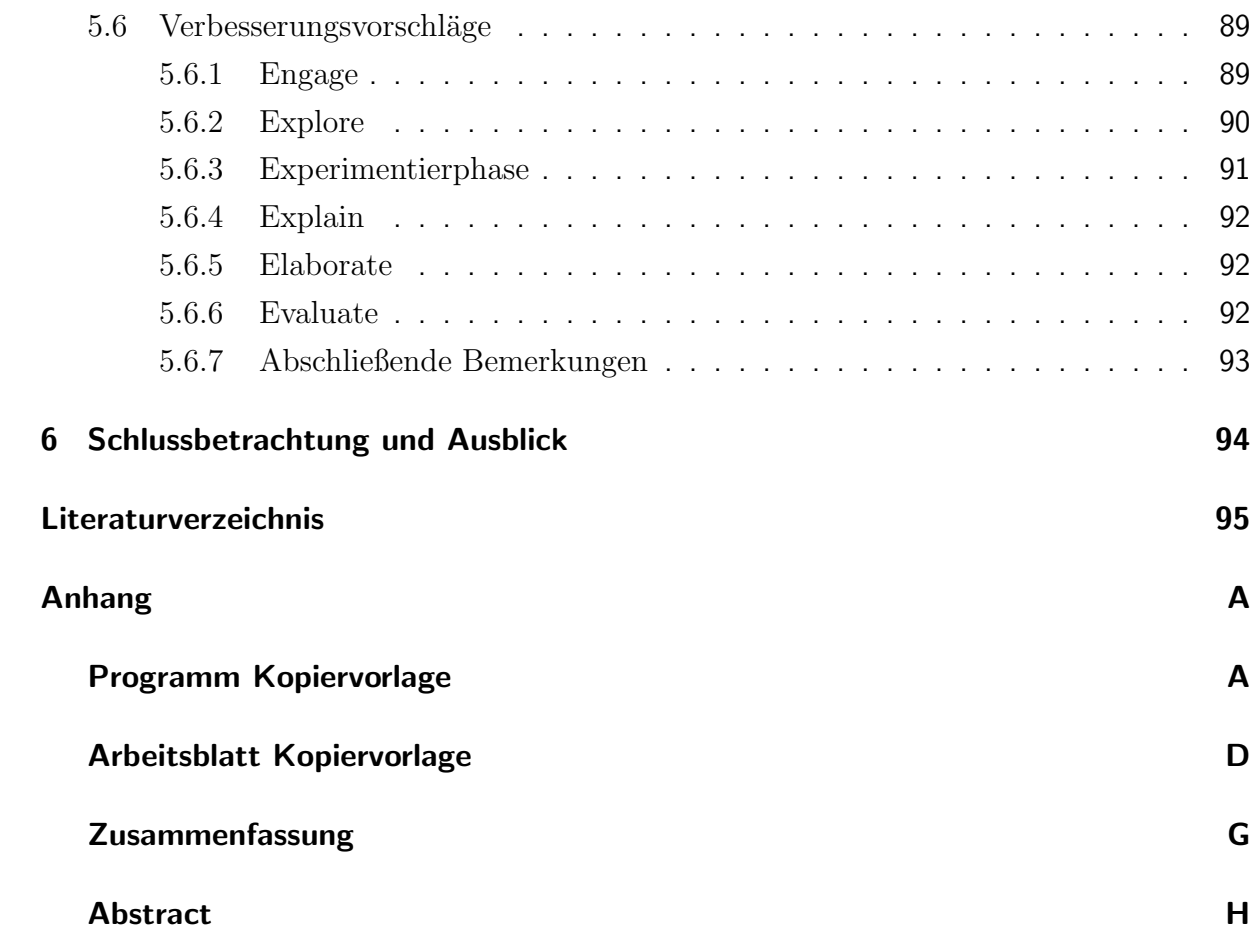

# <span id="page-9-0"></span>Abkürzungsverzeichnis

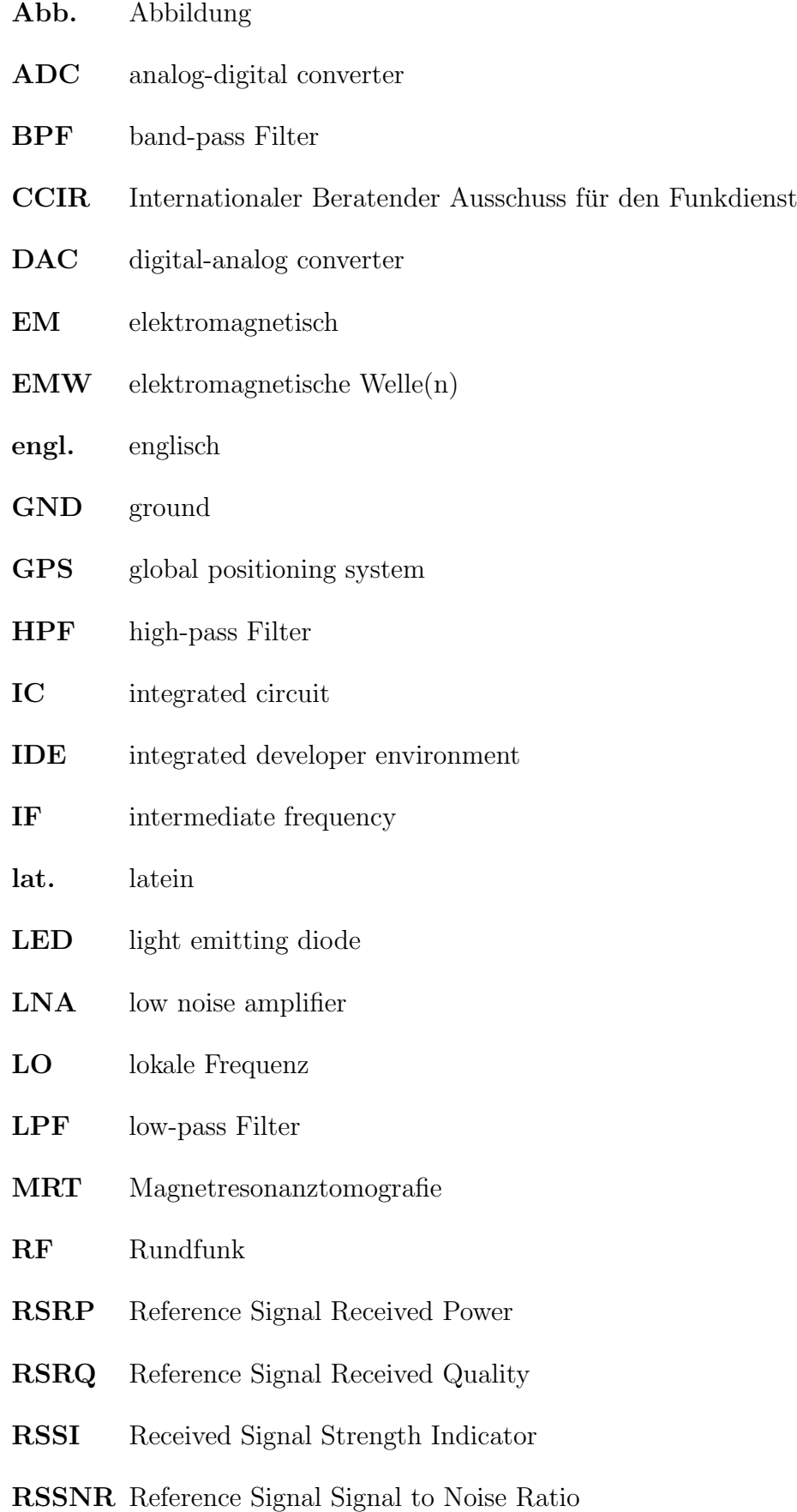

- SAW surface acoustic wave
- SMA Sub-Miniature-A
- SSt. Semesterstunden
- UKW Ultrakurzwelle
- UV ultra violett
- vgl. vergleiche
- VCO voltage controlled oscillator

# <span id="page-11-0"></span>Abbildungsverzeichnis

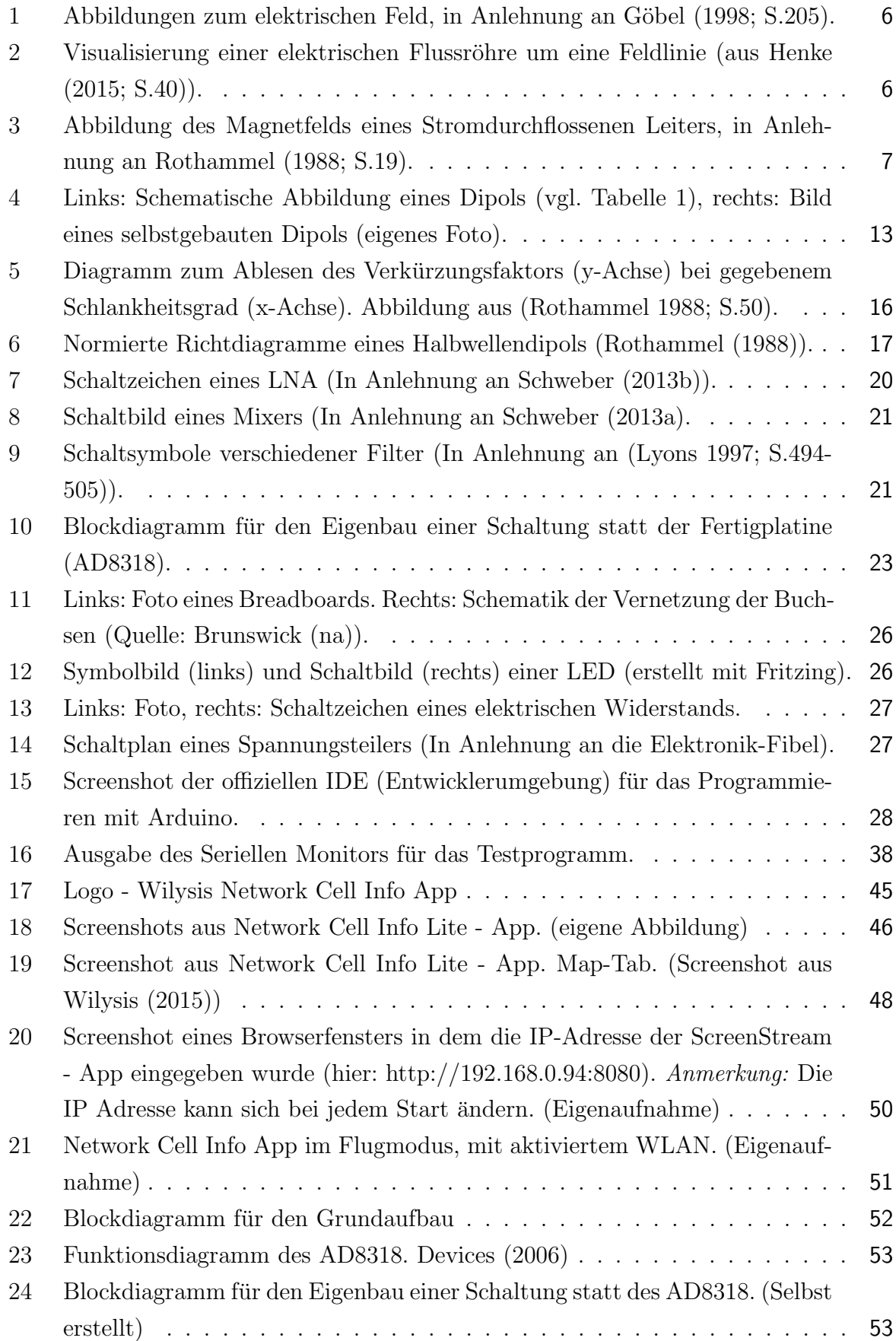

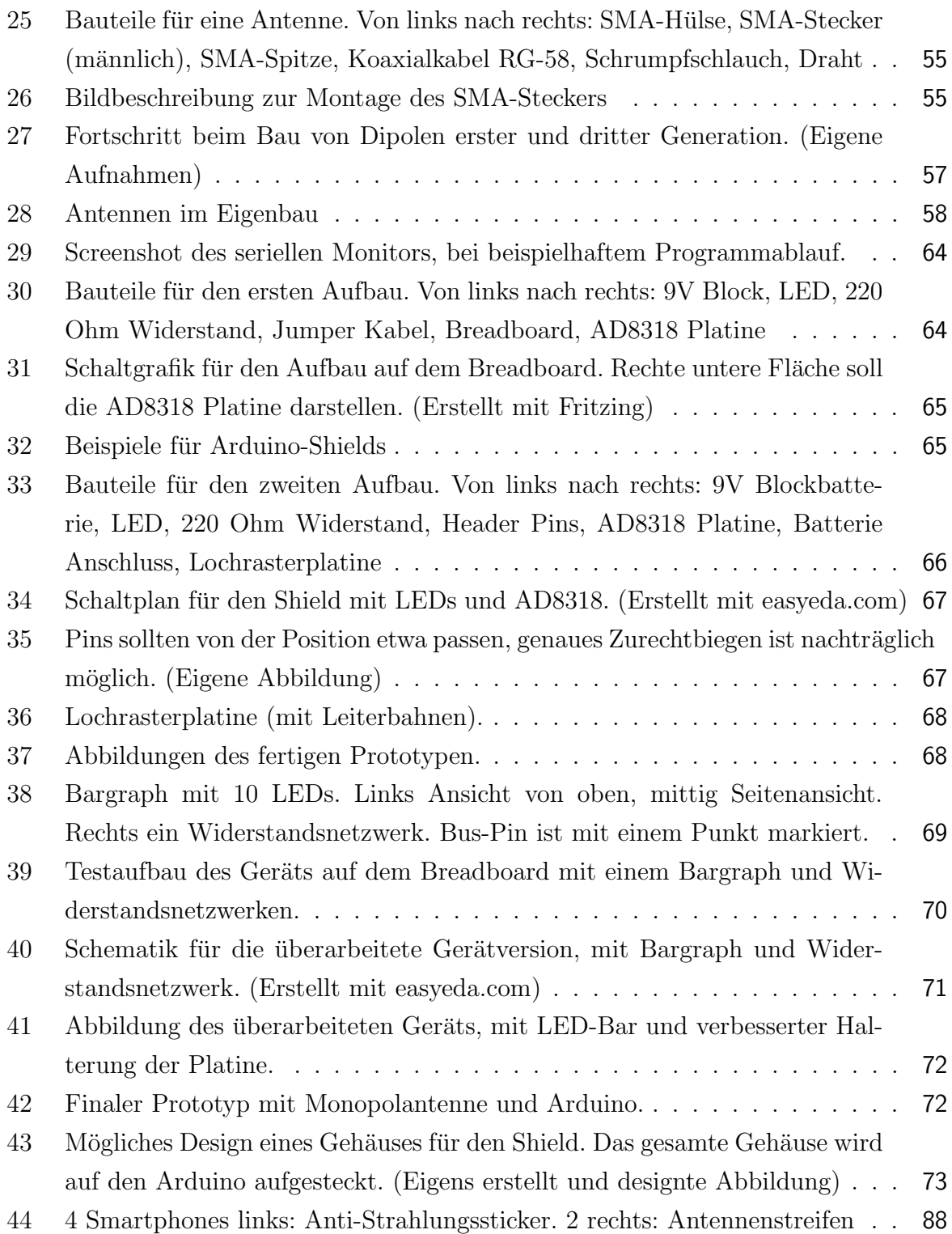

# <span id="page-13-0"></span>Tabellenverzeichnis

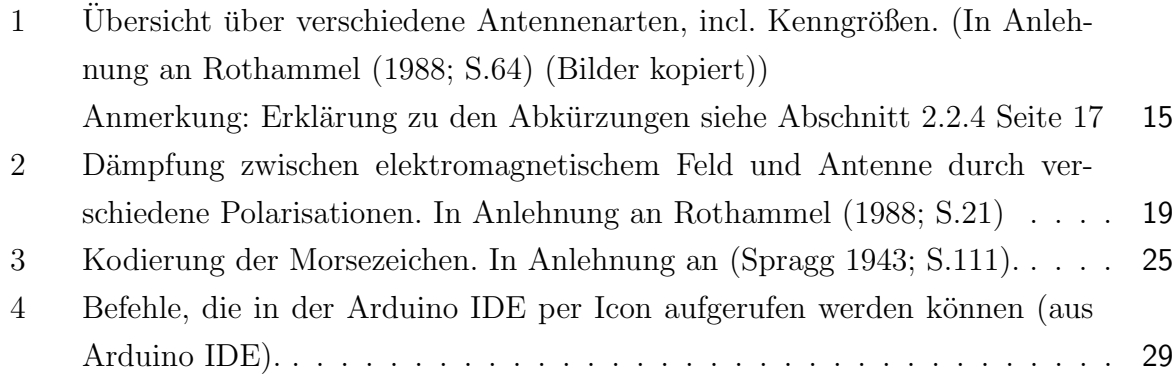

# <span id="page-14-0"></span>1 Einleitung

Das Thema der elektromagnetischen Strahlung ist im Unterricht nur sehr begrenzt inkludiert. Zu den am häufigsten besprochenen Themen der Strahlung zählen Licht, Infrarotund Gammastrahlung. Die im Alltag des Menschen allerdings nicht mehr wegzudenkenden Mikrowellen, die nicht nur im allseits bekannten Mikrowellenherd vorkommen, sondern auch von jedem Handy oder WLAN-Router ausgesendet werden, sind selten ein Thema in der Schule.

Im Lehrplan werden Mikrowellen selbst namentlich nicht erwähnt. Dort spricht man lediglich von Elektrosmog, bzw. ionisierender Strahlung.

Menschen sind durch Halbwissen, Fehlinformationen und gezielte Nichtinformation sehr beeinflussbar. Das Wort Elektrosmog bauscht sich regelrecht zu einer weitverbreiteten Krankheit auf. Man spricht von einer stark erhöhten Strahlungsbelastung durch Betrieb elektronischer Geräte und die Verwendung von Rundfunk, wie WLAN oder Smartphones, die Strahlungen aussenden, welche körperliche und psychische Auswirkungen auf den Menschen haben sollen. Und wenn das dann geglaubt wird, wird dies ausgenützt, um Schutzgegenstände oder Apparate zu vermarkten, die ebendiese Strahlenbelastung reduzieren oder gar einen "Ankerpunkt" für sie bilden sollen, der die Strahlung förmlich anziehen soll.

Speziell werden Aufkleber für Handy und Router verkauft, welche die Strahlenbelastung reduzieren sollen, ähnlich wie strahlungsabweisende Smartphone-Hüllen oder abschirmende Bettbezüge, die den Schlaf verbessern sollen.

Viele dieser Dinge könnten relativ einfach als Unsinn - bzw. nicht notwendig oder ineffektiv - aufgedeckt werden, wurde das Thema im Unterricht behandelt werden. Dazu bedarf es ¨ allerdings Hilfsmittel. Fachausrüstung für Strahlungsvermessung erweist sich allerdings als vergleichsweise teuer und nicht ökonomisch für Schulen.

## <span id="page-14-1"></span>1.1 Problemstellung und Zielsetzung

Ausrüstung für das Messen von Strahlung ist in der Anschaffung sehr kostspielig. Das liegt daran, dass sie meist uber große Frequenzspektren reichen muss und exakt kalibriert wird. ¨ Der Fachmann verwendet diese Ausrüstung, um Strahlungsfelder punktgenau vermessen zu können.

Derart genaue Messungen sind fur den Unterricht nicht notwendig und daher rentiert sich ¨ die Ausgabe für solche Geräte nicht. Es stellt sich aber die Frage, ob man eine einfache Form eines Strahlungsmessgeräts im Eigenbau und kostengünstig erzeugen kann. Hierbei

wäre es gar nicht notwendig, Strahlung messen zu können. Es wäre bereits damit gedient, Strahlung *nachweisen* und vergleichende, bzw. qualitative Aussagen machen zu können.

## <span id="page-15-0"></span>1.1.1 Forschungsfrage

Ist es möglich, ein Nachweisgerät für Mikrowellen zu bauen, das qualitative Aussagen über die Feldstärke machen kann und gleichzeitig kostengünstig realisierbar ist?

Speziell soll das Gerät die typischen Frequenzen der Handystrahlung messen können, namentlich 900MHz, 1800MHz und 2440MHz.

Der Preisrahmen soll möglichst unter  $50<sup>6</sup>$  bleiben. Es dürfen allerdings Bausteine vorausgesetzt werden, die eine Schule bereits hat oder fur vielseitige Verwendungszwecke ¨ anschaffen könnte.

Das Gerät soll über eine LED-Anzeige verfügen, wobei bei einer starken Feldstärke mehr LEDs leuchten sollen als bei einer schwachen.

## <span id="page-15-1"></span>1.1.2 Basisliteratur

Der Kern der Arbeit wird aus Literaturrecherchen entwickelt. Da es sich allerdings um eine sehr gezielte Aufgabenstellung im Bereich der Hochfrequenztechnik handelt, wird spezialisierte Literatur benötigt. Im speziellen sind zwei Werke besonders grundlegend für diese Arbeit:

Das Antennenbuch von [Rothammel](#page-109-0) [\(1988\)](#page-109-0) dient als Grundlage für alle praktischen Entwicklungen. Es ist sehr praxisnah geschrieben und ein sehr bekanntes Nachschlagewerk für Funkamateure. Leider finden sich nur wenige spezielle Beispiele für Hochfrequenz in diesem Buch, aber das Entwickeln von Antennen erfolgt grunds¨atzlich nach denselben Prinzipien.

Als Grundlage fur die mehr theoretischen Teile der elektromagnetischen Felder wird das ¨ Werk Elektromagnetische Felder von [Henke](#page-108-1) [\(2015\)](#page-108-1) verwendet. Dort sind alle theoretischen Hintergründe von Ohm'schem Gesetz bis zu den Maxwell Gleichungen vertreten.

Für das wichtige Abschnitt [2.5 Didaktik](#page-51-0) wird Physikdidaktik kompakt von [Wiesner](#page-110-1) [et al.](#page-110-1) [\(2011\)](#page-110-1) verwendet. In diesem Buch finden sich alle Grundlagen zu den Themen Schulervorstellungen, Lernschwierigkeiten, Begriffswechseln und Unterrichtsmethoden. ¨

Der Bereich der Strahlung ist im Didaktischen noch eher schwach erforscht, besonders die Mikrowellen sind in der Forschung wenig vertreten. Als Pionier auf dem Gebiet wird auf Plotz verwiesen, der in Lernprozesse zu nicht-sichtbarer Strahlung [\(Plotz 2017b\)](#page-109-5) den ersten großen Schritt in der Erforschung von Schülervorstellungen zur Strahlung machte.

Die Preise für sämtliche in der Arbeit verwendeten Bauteile beziehen sich auf das Jahr 2018. Dasselbe gilt für die Recherche der Bauteile, die für den Bau des Geräts in Frage kommen.

## <span id="page-16-0"></span>1.2 Aufbau der Arbeit

Zunächst ist es wichtig, gefestigte Grundlagen zu schaffen, und daher beginnt die Arbeit mit [Theorie](#page-17-0) in Kapitel [2.](#page-17-0) In diesem Abschnitt werden alle theoretischen Grundlagen besprochen, beginnend mit dem Feldbegriff. Uber elektrische sowie magnetische Felder ¨ bis zu den Wechselfeldern wird schrittweise das Verständnis für elektromagnetischer Strahlung aufgebaut. Weiters werden die Bestimmung der geeigneten Antennenmaße unter Berücksichtigung der elektrischen Länge von Leitern, sowie ungewöhnliche elektronische Bausteine für die Hochfrequenztechnik besprochen. Anschließend wird die Verwendung von Mikrocontrollern beschrieben und alle wesentlichen Programmierkenntnisse, die für die Ausfuhrung des Projekts notwendig sind, vermittelt. Um den theoretischen Hintergrund ¨ abzuschließen, wird noch ein kurzer Einblick in die Didaktik des Physikunterrichts mit einem Schwerpunkt auf den Strahlungsunterricht gegeben.

Als Vereinfachung und Alternative zu einem aufw¨andigen Eigenbau wird in Kapitel [3](#page-58-0) kurz eine Applikation vorgestellt, die Rohdaten aus der Kommunikation zwischen Smartphone und Sendemasten auslesen und zur Verfügung stellen kann.

In Kapitel [4](#page-65-0) wird Schritt für Schritt die Entwicklung und Überarbeitung eines Nachweisgeräts für elektromagnetische Wellen dokumentiert. Gleichzeitig wird der volle Programmcode beschrieben und kommentiert, sowie ein Ausblick auf weitere Optimierungen gegeben.

Als letzter großer Punkt wird in Kapitel [5](#page-88-0) eine mögliche Verwendung im Unterricht aufgezeigt und eine exemplarische Stundenplanung konstruiert.

## 2 THEORIE

## <span id="page-17-0"></span>2 Theorie

In diesem Kapitel sollen die theoretischen Grundlagen erläutert werden, die hinter den Phänomenen stecken, die untersucht werden sollen. Ausgehend von der elektrischen Ladung und dem Feldbegriff wird schrittweise das Verständnis für elektromagnetische Wellen fundiert, um dann in die Antennentechnik überzuleiten, die einen großen Bestandteil der Arbeit ausmachen wird. Da es sich bei Mikrowellen um hochfrequente elektromagnetische Strahlung handelt, sind herkömmliche Schwingkreise zu schwerfällig, um die Wellen auswerten zu können. Es ist notwendig, einen Blick auf die Hochfrequenzbausteine, wie Mixer und rauscharme Verstärker (LNA), zu werfen. Zuletzt werden noch alle notwendigen Funktionen und die Basiskenntnisse für die Programmierung eines Mikrocontrollers erklärt, da die Auswertung der Empfangsleistung digital uber einen Arduino erfolgen soll. ¨

## <span id="page-17-1"></span>2.1 Grundkräfte und Feldbegriff

Man kann den lokalen Raum als Feld bezeichnen, wobei jedem Feldpunkt Eigenschaften zugeordnet werden können. Messbare physikalische Größen bezeichnet man als Kräfte. Eine Vielzahl jener, wie Reibung oder Druck, bedurfen eines Kontakts. Es finden sich jedoch ¨ durchaus auch Kräfte, die dies nicht benötigen wie beispielsweise die Massenanziehungskraft (Gravitation) und die Magnetkraft [\(Wagner et al. 2012;](#page-110-2) S.58). Genau genommen können alle Kräfte auf vier grundlegende Wechselwirkungen zusammengefasst werden:

- Schwerkraft
- schwache Kernkraft
- elektromagnetische Kraft
- starke Kernkraft

Alle anderen bekannten Kräfte (Reibung, chemische Kräfte, Molekularkräfte etc.) lassen sich aus obigen vier konstruieren. Gegen 1980 gelang es, zusätzlich zur Zusammenfassung der schwachen Kernkraft und der elektromagnetischen Kraft (elektroschwache Theorie von Glashow, Weinberg und Slam, [\(Svartholm 1968\)](#page-110-3)) noch die starke Kernkraft zu einer einheitlichen Theorie zusammenzufassen [\(Henke 2015;](#page-108-1) S.2-3).

### <span id="page-18-0"></span>2.1.1 Elementarladung

Die elektrische Ladung wird angegeben als:

$$
e = 1,602 \cdot 10^{-19} \text{C} \quad (1 \text{C} = 1 \text{As})
$$

Aus dieser setzen sich alle elektrischen Ladungen zusammen, bzw. sind ein Vielfaches davon [\(Henke 2015;](#page-108-1) S.41).

Das erkannten bereits Ehrenhaft und Millikan. Unabhängig voneinander stellten sie fest, dass alle elektrischen Ladungen ein ganzzahliges Vielfaches eines elektrischen Elementarquantums sind. Die Festlegung, dass die Ladung eines Elektrons exakt 1, 602 · 10<sup>−</sup><sup>19</sup>C entspricht hat den Vorteil, dass in der Praxis eine sinnvolle Stromstärkeeinheit, nämlich *Ampere*, entsteht, denn im Umkehrschluss gilt dann, dass  $1,602 \cdot 10^{19}$  Elektronen an einer Querschnittsfläche pro Sekunde gemessen für ein Ampere stehen [\(Wagner et al. 2012;](#page-110-2) S.241-243).

## <span id="page-18-1"></span>2.1.2 Elektrisches Feld

Betrachtet man eine punktförmige Ladung  $Q$  ruhend im freien Raum, so wird eine Art "Erregungszustand" im umgebenden Raum hervorgerufen. Betrachtet man nun eine zweite Punktladung q im Abstand r, so wird eine elektrische Kraft  $F$  auf diese ausgeübt, welche sich durch

$$
\vec{F} = \frac{1}{4\pi\epsilon_0} \frac{Q \cdot q}{r^2} \ \vec{r_0} \tag{1}
$$

ergibt. Hierbei ist  $\vec{r_0}$  der Einheitsvektor längs der Strecke von Q nach q und  $\epsilon_0$  die elektrische Feldkonstante. Diese Kraft ist von der betroffenen Ladung  $q$  selbst abhängig. Will man die Kraft auf eine allgemeine Ladung errechnen, so erhält man die elektrische Feldstärke  $\vec{E}$  als Kraft auf die Ladungseinheit [\(Wagner et al. 2012;](#page-110-2) S.242-244):

$$
\vec{E} = \frac{\vec{F}}{q} \tag{2}
$$

Im Alltag begegnet man eher selten zwei einzelnen Punktladungen. Einfacher stellt man sich hier zwei elektrisch verschieden geladene Objekte vor, die in einem gewissen Abstand zueinander sind. Ein gutes Beispiel hierfür wären zwei Platten eines Kondensators, die unterschiedlich geladen sind. Das Elektrische Feld wird durch Kraft- oder Feldlinien dargestellt wie in Abb. [1](#page-19-0) [\(Rothammel 1988;](#page-109-0) S.18).

<span id="page-19-0"></span>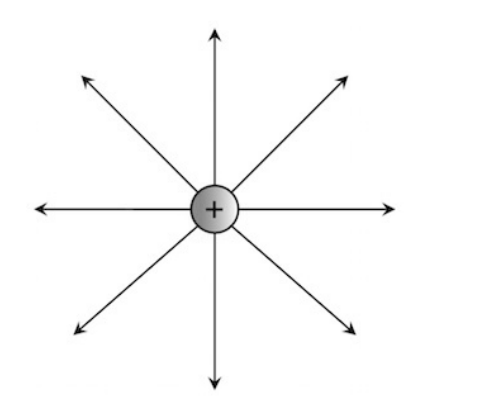

(a) Radialsymmetrisches Feld einer positiven elektrischen Ladung.

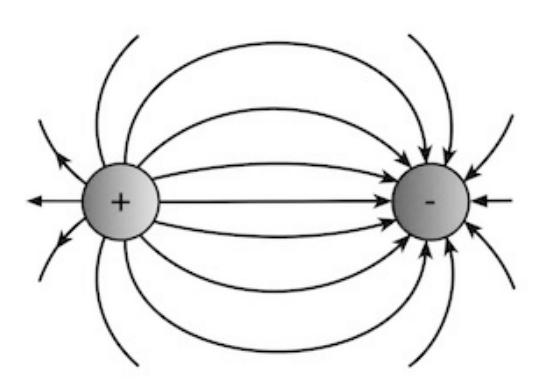

(b) Elektrisches Feld zwischen positiver und negativer Ladung.

<span id="page-19-1"></span>Abbildung 1: Abbildungen zum elektrischen Feld, in Anlehnung an Göbel [\(1998;](#page-108-0) S.205).

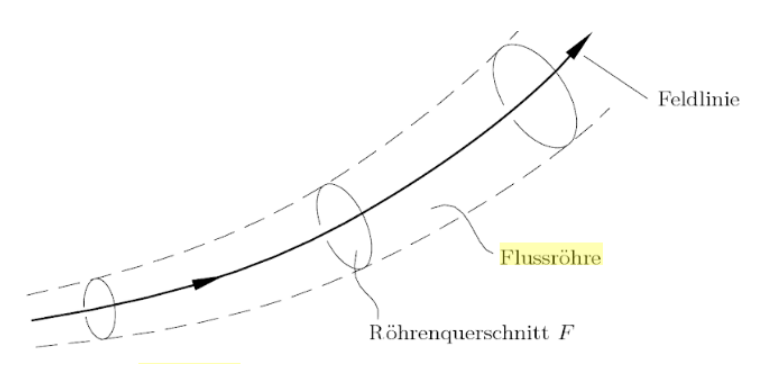

Abbildung 2: Visualisierung einer elektrischen Flussröhre um eine Feldlinie (aus [Henke](#page-108-1)  $(2015; S.40)$  $(2015; S.40)$ .

Streng formal müsste man Feldlinien so konstruieren, dass man in einem Punkt zunächst eine Kraft misst. Dann verrückt man das Messgerät um ein kleines Stück  $(\Delta r)$  in Richtung der gemessenen Kraft. In diesem Punkt wird dann ebenfalls die Kraft gemessen und wie vorhin vorgegangen. Durch diese Iterationen erhält man eine Kurve, welche eine Feldlinie beschreibt. Dies fuhrt zu einer Differentialgleichung, der mathematischen Beschreibung ¨ der Feldlinien [\(Henke 2015;](#page-108-1) S. 39-40).

Anschaulicher allerdings ist die Vorstellung, dass jede Feldlinie eine sogenannte "Flussröhre" umgibt, deren Ausdehnung so definiert ist, dass durch jede einzelne Flussröhre derselbe elektrische Fluss geht. Genauer ausgedrückt, es geht durch jede Querschnittsfläche der Röhre derselbe elektrischer Fluss (vgl. Abb. [2\)](#page-19-1). Die Dichte der Feldlinien gibt demnach die Stärke des Feldes an, da bei kleinerem Abstand der Feldlinien die Querschnitte der umliegenden Flussröhren kleiner sein müssen, dadurch aber ein größerer elektrische Fluss vorhanden sein muss. Bei kleineren Querschnittsflächen der Flussröhre muss also eine größere Feldstärke herrschen [\(Henke 2015;](#page-108-1) S. 39-40).

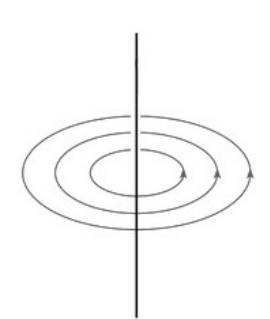

<span id="page-20-1"></span>Abbildung 3: Abbildung des Magnetfelds eines Stromdurchflossenen Leiters, in Anlehnung an [Rothammel](#page-109-0) [\(1988;](#page-109-0) S.19).

## <span id="page-20-0"></span>2.1.3 Magnetisches Feld - in Abhängigkeit eines Stroms

Um 1819 stellte Hans Christian Oersted fest, dass ein elektrischer Leiter, durch den ein konstanter Strom fließt, eine Kompassnadel beeinflusst. Ein stromdurchflossener Leiter erzeugt ein Magnetfeld, das senkrecht zur Stromrichtung verläuft. Die Feldlinien sind hierbei in sich geschlossen und kreisförmig um den Leiter, wie in Abb. [3](#page-20-1) [\(Henke 2015;](#page-108-1) S.45).

Bei konstantem Strom bleiben Ausbreitungsrichtung und Feldstärke erhalten. Ist dieser Strom zeitlich verändert, so ändert sich das Feld ebenfalls in seiner Stärke und gegebenenfalls in seiner Richtung. Die Richtung des Feldes kann man durch die "rechte Hand Regel" erkennen<sup>[1](#page-20-2)</sup> [\(Rothammel 1988;](#page-109-0) S.19).

Ampère stellte um 1825 das erste Ampère'sche Gesetz auf:

<span id="page-20-3"></span>
$$
dK = I \times B \, dl \tag{3}
$$

 $dK$  stellt die Kraft dar, die durch magnetische Induktion B auf einen Strom I der Länge  $dl$ ausgeübt wird. Betrachtet man zunächst eine einzelne Punktladung mit Geschwindigkeit v, so ergibt sich aus [\(3\)](#page-20-3) die Lorentzkraft:

$$
K = Qv \times B \tag{4}
$$

Biot-Savart stellte wenig später folgende Formel auf:

$$
B(r) = \frac{\mu_0 I}{4\pi} \int_S \frac{ds' \times (r - r')}{|r - r'|^3}
$$
 (5)

Sie gibt die magnetische Induktion B im Punkt  $r$  an, induziert durch einen dünnen stromdurchflossenen Leiter der Form S. Darauf aufbauend entstand später das zweite

<span id="page-20-2"></span> $1B$ spw. in Abb. [3](#page-20-1) fließt der Strom im Leiter aufwärts.

 $Amp\`ere'sche Gesetz (Durchflutungssatz):$ 

$$
\oint_{S} B \cdot ds = \mu_0 I_{gesamt} \tag{6}
$$

Im wesentlichen entspricht der Gesamtstrom durch eine Fläche der magnetischen Induktion des umgebenden Kurvenintegrals. Der Durchflutungssatz der Magnetostatik ist bezuglich ¨ seiner Wichtigkeit vergleichbar mit dem Satz von Gauss aus der Elektrostatik [\(Henke 2015;](#page-108-1) S.45-46).

Was allerdings wesentlich schwerer wiegend aus dem Biot-Savart Gesetz folgt, ist eine der vier Maxwell'schen Gleichungen. Denn durch Umformen und Bilden der Divergenz von B erhält man:

$$
\nabla \cdot B = 0 \tag{7}
$$

bzw. Z V  $\nabla \cdot B \mathrm{d} V = \varphi$ O  $B \cdot dF = 0$  (8)

Interpretiert man diese Formeln, so gelangt man zu dem Ergebnis, dass es keine magnetischen Monopole gibt, bzw. magnetische Feldlinien keinen Ursprung haben und nicht divergieren [\(Henke 2015;](#page-108-1) S.46-47).

### <span id="page-21-0"></span>2.1.4 Das elektromagnetische Feld

Eine Potentialdifferenz erzeugt ein elektrisches und jeder Strom ein magnetisches Feld (vgl. Abschnitt [2.1.2](#page-18-1) und Abschnitt [2.1.3\)](#page-20-0). Strom kann allerdings nur dann fließen, wenn eine Spannung vorhanden ist. Finden wir also eine Stromänderung vor, so erzeugt diese infolge der Stromänderung ein *elektromagnetisches Feld*. Betrachtet man die Abbildungen [1](#page-19-0) und [3,](#page-20-1) so erkennt man, dass die beiden Komponenten dieses Feldes - elektrische und magnetische - senkrecht zueinander stehen [\(Rothammel 1988;](#page-109-0) S.19).

Jedes Feld enthält eine gewisse Energie, die einem Generator<sup>[2](#page-21-1)</sup> entnommen wird. Schaltet man nun den Generator ein, so baut sich infolge dessen ein Feld auf - es ist als Aufbauen zu bezeichnen, da es nicht unendlich schnell passiert. Elektromagnetische Felder benötigen kein Ausbreitungsmedium, doch sind sie "nur" so schnell wie es die Lichtgeschwindigkeit zulässt. Wird dieser Generator nun wieder ausgeschaltet, so bricht das Feld zusammen. Im leeren Raum betrachtet ohne Absorber[3](#page-21-2) kehrt also die gesamte Energie - mangels einer Alternative - in den Leiter zurück. Das Zusammenbrechen hat ebenfalls eine gewisse

<span id="page-21-1"></span><sup>&</sup>lt;sup>2</sup>Als Generator werden hier Spannungsquellen bezeichnet.

<span id="page-21-2"></span> $3$ Als Absorber werden hier Materialien bezeichnet, die die Energie eines EM-Feldes umwandeln können.

Laufzeit, denn es kehren weiter entfernte Feldlinien später zum Leiter zurück.Da nicht nur Strom ein Magnetfeld erzeugt, sonder ein zeitlich verändertes Magnetfeld auch Strom induziert (siehe Abschnitt [2.1.3\)](#page-20-0), wird im Leiter folglich erneut eine Spannung erzeugt, welche wiederum ein elektrisches Feld aufbaut. Dieser Effekt findet beispielsweise in Zündkerzen Anwendung [\(Rothammel 1988;](#page-109-0) S.19).

Im Falle des Gleichstroms treten obige Phänomene lediglich zweimal ein. Beim Einschalten (Feldaufbau) und beim Ausschalten (Feldabbau). Diese Prozesse sind im Allgemeinen zeitlich unabhängig und asymmetrisch. Bei Wechselstrom hingegen sieht das Ganze anders aus. Den Wechselstrom kann man sich als periodisches Ein- und Ausschalten (und Umpolen) des Generators vorstellen. Die Periodizität, in der dies passiert, nennt man die Frequenz [\(Rothammel 1988;](#page-109-0) S.19).

## <span id="page-22-1"></span>Exkurs - Wechselstrom

In der technischen Stromerzeugung wird eine Leiterschleife (bzw. Spule) relativ zu einem Magnetfeld rotiert. Folglich wird eine periodisch veränderliche Wechselspannung erzeugt. Diese gelieferte Wechselspannung erhält man in Form von:

$$
U = U_0 \cos \omega t \tag{9}
$$

Dass hier eine sinusförmige Verteilung auftritt verwundert nicht, da bei einer Spule - je nach veränderlichem Effektivwinkel zum Magnetfeld - die induzierte Spannung größer oder kleiner wird. Schaltet man einen Verbraucher hinzu, so erhält man einen im Allgemeinen phasenverschobenen - Wechselstrom, der Form:

$$
I = I_0 \cos(\omega t - \varphi) \tag{10}
$$

Wobei  $U_0$  und  $I_0$  die Amplituden von Strom und Spannung sowie  $\omega$  die Kreisfrequenz und  $\varphi$  die Phasenverschiebung darstellen. Die Frequenz f ergibt sich aus  $f = \frac{\omega}{2a}$  $rac{\omega}{2\pi}$  und die Periodendauer  $\tau$  aus  $\tau = \frac{2\pi}{\omega}$  $\frac{2\pi}{\omega}$ . Hier ist ersichtlich:  $\tau = \frac{1}{f}$  $\frac{1}{f}$ , daher genügt es, nur einen Wert anzugeben. In Europa übliche Werte hierzu sind für  $f = 50$ Hz und  $\tau = 20$ ms [\(Wagner et al. 2012;](#page-110-2) S.360-361).

## <span id="page-22-0"></span>2.1.5 Das elektromagnetische Wechselfeld

Betrachtet man nun einen Wechselstrom in einem Leiter in einzelnen Schritten, passiert folgendes: Zunächst baut sich - wie bereits bekannt durch die Laufzeit verzögert - ein elek-

tromagnetisches Feld auf. Dann fällt der Strom entsprechend Abschnitt [2.1.4](#page-22-1) sinusförmig ab und die Feldenergie beginnt zum Leiter zuruckzukehren. Verschiedene Teile des Feldes ¨ benötigen allerdings unterschiedlich lange, um in den Leiter zurückzukehren. Aufgrund dieser Verzögerung kommen die weiter entfernten Teile des Feldes zu einem Zeitpunkt an, zu dem durch die Wechselspannung bedingt in dem Leiter eine völlig andere Stromverteilung herrscht. Diese neue Stromverteilung erzeugt jedoch ihrerseits bereits ein eigenes Feld, welches gegensätzlich gepolt ist und die übrigen Teile des alten Feldes vom Leiter "wegdrückt". Die so "ausgesperrten" elektrischen Feldlinien bilden geschlossene Schleifen, umgeben von magnetischen Feldlinien. Dieser Vorgang wiederholt sich gemäß der Periodizität des Wechselstroms, und der Leiter "schiebt" somit eine elektromagnetische Welle von sich weg, die in Frequenz - und somit auch Wellenlänge - dem erregenden Wechselstrom genau entspricht. Für obigen Ablauf muss natürlich vorausgesetzt werden, dass der Generator genau zur richtigen Zeit umpolt, um dem zurückkehrenden Feld den Weg zu versperren und es somit zwingt, sich im Raum auszubreiten. Die Ausbreitungsrichtung verläuft stets senkrecht zu den elektrischen und magnetischen Feldstärkevektoren [\(Rothammel 1988;](#page-109-0) S.19-20).

Ermittelt man aus der elektrischen Feldstärke und der magnetischen Feldstärke das Kreuzprodukt:

$$
\vec{S} = \vec{E} \times \vec{H} \tag{11}
$$

so erhält man den Poynting'schen Vektor. Er zeigt die Raumrichtung und die Dichte des Energieflusses. Genau genommen gibt er die Energiemenge an, die pro Sekunde durch eine Fläche von einem m<sup>2</sup> strömt, die senkrecht zur Ausbreitungsrichtung steht [\(Henke 2015;](#page-108-1) S.408).

## <span id="page-23-0"></span>2.1.6 Definition der Strahlung

An dem letzten Kapitel anknupfend sei festgehalten, dass in dieser Arbeit das Wort ¨ Strahlung stets für die elektromagnetische Strahlung steht.

Im Alltag verbinden viele Strahlung mit radioaktiver Aktivität ( $\alpha$ –,  $\beta$ –,  $\gamma$ – Strahlung) oder W¨arme (Infrarot-Strahlung). In dieser Arbeit und in entstehenden Unterrichtskonzeptionen ist allerdings durchwegs teilchenlose Strahlung gemeint. In Anlehnung an [Plotz](#page-109-6) [\(2016;](#page-109-6) S.1) und [Plotz](#page-109-7) [\(2017a;](#page-109-7) S.31-33) wird zwischen ionisierender und nicht ionisierender Strahlung unterschieden, also der Strahlung, die genug Energie transportiert, um einen Stoff ionisieren zu können, und der, die dies nicht tut.

Es handelt sich hierbei nicht um eine klare Grenze, sondern um einen fließenden Übergang, da die Energiemenge, die fur die Ionisierung notwendig ist, von dem bestrahlten Stoff ¨ abhängt. Diese Energie liegt zwischen 3 und 25 eV (Elektronenvolt). Um eine klare Definitionsgrundlage in dieser Arbeit zu geben, wird die Ionisierungsenergie des menschlichen Gewebes als Grenze betrachtet  $(4.3 \text{ eV})$ , welche mit einer Wellenlänge von etwa 230 nm erreicht wird. Alle Strahlungen mit weniger Energie zählen demnach zur nicht ionisierenden Strahlung und alle mit mehr Energie zur *ionisierenden Strahlung*<sup>[4](#page-24-1)</sup> [\(Plotz 2017a;](#page-109-7) S.32).

## <span id="page-24-0"></span>2.1.7 Nahfeld und Fernfeld

In der allgemeinen Literatur zwar selten vertreten, aber doch wichtig zu erwähnen, ist, dass man zwischen zwei verschiedenen Arten von Feldern unterscheidet. Die Begriffe sind nicht einheitlich geprägt, daher sollen sie für diese Arbeit definiert werden<sup>[5](#page-24-2)</sup>: Das Nahfela (storage field) und das Fernfeld (radiating field) [\(Schmitt 2002;](#page-109-8) S.89).

Das Nahfeld existiert lediglich in der unmittelbaren Nähe (bis hin zu einigen Wellenlängen Distanz) und fällt nach Ausschalten der Quelle wieder in den Strahler zurück. Insofern verdeutlicht der englische Titel "storage<sup>[6](#page-24-3)</sup> field" den Charakter des Nahfeldes. Fernfelder hingegen breiten sich mit Lichtgeschwindigkeit aus und tun dies weiterhin, selbst wenn man die Quelle ausschaltet. Außerdem haben jegliche Einwirkungen von oder auf die Welle, wie zum Beispiel Absorptionen und Reflexionen, keinerlei Einfluss auf die Quelle: man sagt auch die Welle ist im Fernfeld "entkoppelt" [\(Schmitt 2002;](#page-109-8) S.90).

Als einfaches Beispiel betrachte man einen Fernsehsender. Die Energie, die benötigt wird, um die Sendung auszustrahlen, ist unabhängig davon, wie viele Geräte sie empfangen. Wenn jemand ein Fernsehgerät aufdreht, so benötigt der Sender keine zusätzliche Energie, um das Programm zu übertragen. Sobald das Signal das Nahfeld verlassen hat, ist es von der Quelle unabhängig, egal, ob es von einem Fernseher, einem Blatt, oder von einem Regentropfen absorbiert, oder gar ins Weltall reflektiert wird. Dies gilt allerdings nicht für das Nahfeld. Wird in diesem Energie umgewandelt oder abgelenkt, so ruft dies eine unmittelbare Reaktion in der Quelle hervor. Deshalb ist es sehr schwer, das Nahfeld zu vermessen, da jegliche Messung das Feld beeinflusst, das man messen möchte. Zum Nahfeld gehören sowohl statische als auch bewegte Ladungen. Ergo sind auch die Felder aus elektrischen Schaltungen inkludiert, im Speziellen Bereiche um Leiter, Widerstände, Transistoren oder andere elektronischen Bauteilen [\(Schmitt 2002;](#page-109-8) S.91).

<span id="page-24-1"></span><sup>4</sup>Visuelle Referenz in Abschnitt [5.4, Spektrum,](#page-101-0) S. [88.](#page-101-0)

<span id="page-24-2"></span><sup>&</sup>lt;sup>5</sup>engl. Begriffe nach Schmitt

<span id="page-24-3"></span> $6$ engl. store  $=$  lagern, speichern

### <span id="page-25-0"></span>2.1.8 Elektrische Länge

Bisher wurde noch nicht zwischen mechanischer und elektrischer Länge unterschieden. Elektromagnetische Wellen breiten sich nur im Vakuum mit Lichtgeschwindigkeit aus, in einem Leiter sind sie langsamer. Daher unterscheiden sich mechanische und elektrische Längen von Leitern [\(Rothammel 1988;](#page-109-0) S.49).

Die elektrische Länge ist eine dimensionslose Größe, welche die Länge (L) eines Drahtes oder Geräts bei einer gewissen Frequenz angibt [\(Schmitt 2002;](#page-109-8) S.8):

Elektrische Länge = 
$$
\frac{L}{\lambda}
$$
 (12)  
( $\lambda$ ...Wellenlänge)

Die Energie, welche von Antennen ausgesandt wird, ist proportional zur elektrischen Länge. Betrachtet man drei Antennen, die vom selben Strom (1A) durchflossen werden, und bei unterschiedlichen Frequenzen 60Hz, 100MHz und 10GHz dieselbe elektrische Länge haben, so haben alle dasselbe Strahlungsmuster und strahlen die gleiche Menge an Energie aus. Betrachtet man die dazugehörigen mechanischen Längen  $2.5 \cdot 10^6$ m, 1,5m und 1,5cm, so ist ersichtlich, warum man bei vielen Geräten in die höheren Frequenzen tendiert [\(Schmitt](#page-109-8) [2002;](#page-109-8) S.91-92).

Für diese Betrachtungen wurde vorausgesetzt, dass eine ideale Antenne vorliegt, also eine, die unendlich dünn ist (Durchmesser  $\approx 0$ ). In der realen Welt kommt dies nicht vor. Das Verhältnis von Länge zu Durchmesser einer Antenne nennt man Schlankheitsgrad und der hat Einfluss auf die elektrische Länge eines Leiters. Je größer hierbei der Schlankheitsgrad der Antenne, desto länger ist die Antenne zu wählen. Abb. [5](#page-29-1) (Seite [16\)](#page-29-1) zeigt, dass der Verkürzungsfaktor zwar mit zunehmendem Schlankheitsgrad wächst, sich jedoch stets zwischen Null und Eins befindet. Dadurch wächst der Faktor immer weiter gegen Eins, was im Gegenzug weniger Verkürzung bedeutet. Man kann den Schlankheitsgrad durch folgende Formel berechnen:

<span id="page-25-1"></span>Schlankheitsgrad = 
$$
\frac{\lambda}{d}
$$
 (13)

wobei  $\lambda$  die Wellenlänge und d der Durchmesser des Leiters sind [\(Rothammel 1988;](#page-109-0) S.50).

Außer diesem beeinflusst auch der *Endeffekt* die Resonanzlänge des Leiters. Dieser ist abhängig von den Isolatoren an den Enden, falls die Antenne an den Enden befestigt werden muss, sowie von Umwelteinflüssen, wie dem Abstand zum Boden oder zu Bäumen, die Kapazitäten in den Enden der Antenne hervorrufen. Der Endeffekt kann nur empirisch ermittelt werden und steigt mit zunehmender Frequenz, weshalb in der Praxis die mechanische Länge eines Drahtes meist gekürzt werden muss, um Resonanz zu erzielen. Hierbei

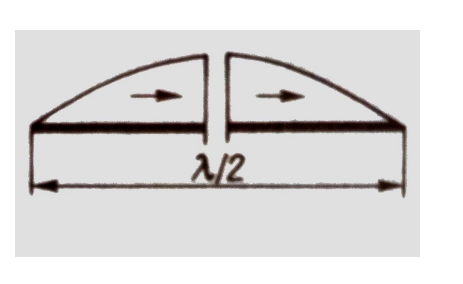

<span id="page-26-2"></span>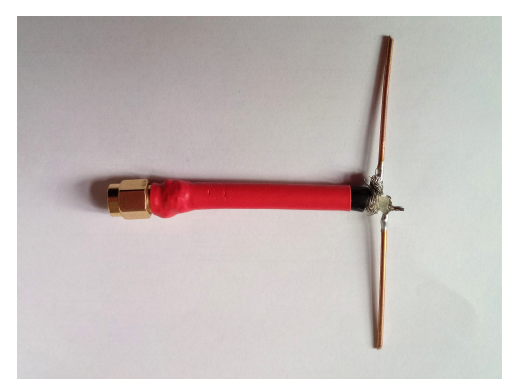

Abbildung 4: Links: Schematische Abbildung eines Dipols (vgl. Tabelle [1\)](#page-28-0), rechts: Bild eines selbstgebauten Dipols (eigenes Foto).

gilt: je kleiner der Schlankheitsgrad (Länge/Durchmesser), desto kürzer die Antenne [\(Rothammel 1988;](#page-109-0) S.49).

## <span id="page-26-0"></span>2.2 Antennen

Der Begriff Antenne kommt aus der Zoologie, dort werden mit antennae(von lat. antennae  $=$  Segelstange) lange dünne Insektenfühler gemeint [\(Rothammel 1988;](#page-109-0) S.45).

Antennen nutzen das in Abschnitt [2.1.5](#page-22-0) (S. [9\)](#page-22-0) beschriebene Prinzip der Aussendung von elektromagnetischen Wellen. Auf die gleiche Weise, auf die die Bewegung von Elektronen im Leiter eine elektromagnetische Welle aussendet, regt dieselbe Welle Elektronen in einem zweiten Leiter an. Es gilt insbesondere das *Reziprozitätsgesetz*, welches besagt, dass die charakteristischen Eigenschaften einer Antenne beim Senden auch beim Empfangen erhalten bleiben. Etwas salopp könnte man sagen: Falls eine Antenne besonders gut auf einer gewissen Frequenz sendet, so ist sie fur dieselbe Frequenz ebenfalls eine gute ¨ Empfangsantenne [\(Rothammel 1988;](#page-109-0) S.45).

In diesem Abschnitt sollen die Kenndaten von Antennen angeführt und erläutert werden. Es wird elektrische Länge im Zusammenhang mit physischer Länge der Antenne verglichen sowie Richtwirkung und charakteristische Eigenschaften von Antennen angeführt. Ziel ist es, eine geeignete Antenne für das Nachweisgerät zu finden.

## <span id="page-26-1"></span>2.2.1 Halbwellendipol und Eingangsimpedanz

Anhand des Halbwellendipols sollen die wichtigsten Gesichtspunkte von Antennen genannt werden.

Die Länge des Halbwellendipols ist eine halbe Wellenlänge, wobei er in der Mitte geteilt ist und dort die Speisung erfolgt, um entweder ein Signal zu senden oder zu empfangen [\(Rothammel 1988;](#page-109-0) S.45).

Die Impedanz einer Antenne ist der Speisepunktwiderstand (*Eingangsimpedanz*), nicht zu verwechseln mit dem Scheinwiderstand, welcher fur jeden beliebigen Punkt an der Ober- ¨ fläche eines Strahlers feststellbar ist. In der Literatur finden sich die Werte der Strahlungwiderstände. Sie sind meist auf das Strommaximum bezogen und können als Ersatzwiderstand angesehen werden, der die abgestrahlte Leistung umsetzen wurde. Bei Speisung einer ¨ Antenne im Strombauch entspricht der Speisungswiderstand der Summe aus Strahlungswiderstand und Verlustwiderstand. Letzterer entsteht durch Oberflächenwiderstand des Antennenleiters sowie dielektrische Verluste in den Isolatoren [\(Rothammel 1988;](#page-109-0) S.48).

Im Fall des Halbwellendipols liegt der Speisepunkt in der Mitte der Antenne und somit im Strombauch und hat daher einen vergleichsweise geringen Speisungswiderstand [\(Rothammel](#page-109-0) [1988;](#page-109-0) S.47). Theoretisch kann man die Eingangsimpedanz eines Halbwellendipols auf 73Ω berechnen, allerdings gilt dies nur für einen unendlich dünnen Leiter, der sich unendlich hoch über der Erde befindet. Reale Halbwellendipole liegen etwa um 60  $\Omega$  [\(Rothammel](#page-109-0) [1988;](#page-109-0) S.48).

Für eine Übersicht einiger Antennenformen mit zugehörigem Strahlungswiderstand eignet sich Tabelle [1](#page-28-0) (S. [15\)](#page-28-0).

## <span id="page-27-0"></span>2.2.2 Verkürzungsfaktor

Wie in Abschnitt [2.1.8](#page-25-0) diskutiert, sind elektrische Länge und mechanische Länge nur im Idealfall<sup>[7](#page-27-1)</sup> gleich, im realen Fall dagegen ist die elektrische Länge stets länger. Durch Beachten des *Schlankheitsgrads* und des *Endeffekts* ergibt sich eine neue Resonanzlänge des Antennenleiters, der sogenannte Verkürzungsfaktor. Es gilt: je kleiner der Schlankheitsgrad, umso größer die Verkürzung [\(Rothammel 1988;](#page-109-0) S.49).

Berechnung der realen Leiterlänge

Will man nun die reale Länge eines Halbwellendipols für die Zielfrequenz von 900MHz ermitteln, so berechnet man zunächst die Wellenlänge nach

$$
\lambda = \frac{c}{f} \tag{14}
$$

<span id="page-27-1"></span><sup>&</sup>lt;sup>7</sup>unendlich dünner Leiter

<span id="page-28-0"></span>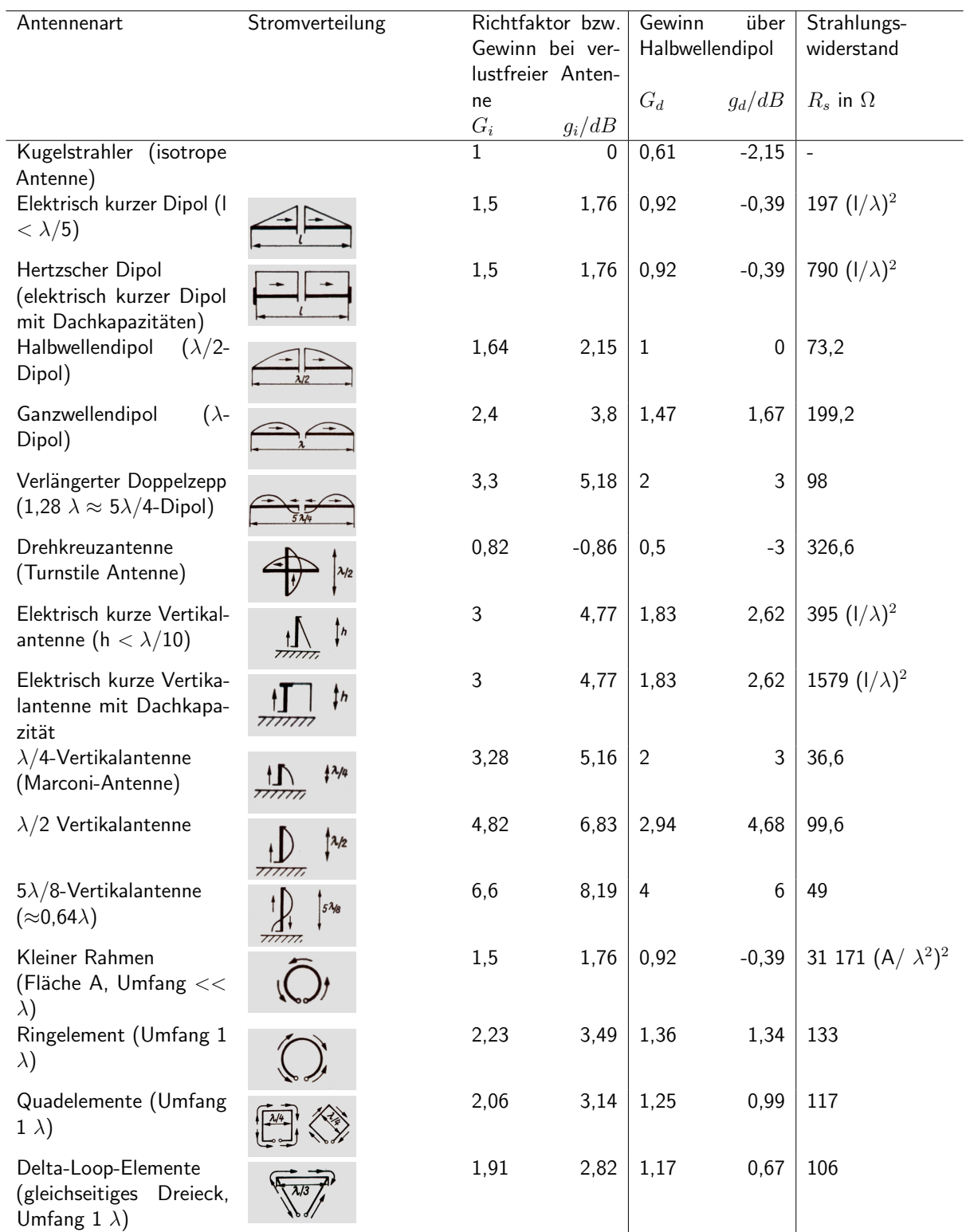

Tabelle 1: Übersicht über verschiedene Antennenarten, incl. Kenngrößen. (In Anlehnung an [Rothammel](#page-109-0) [\(1988;](#page-109-0) S.64) (Bilder kopiert))

Anmerkung: Erklärung zu den Abkürzungen siehe Abschnitt [2.2.4](#page-30-0) Seite [17](#page-30-0)

<span id="page-29-1"></span>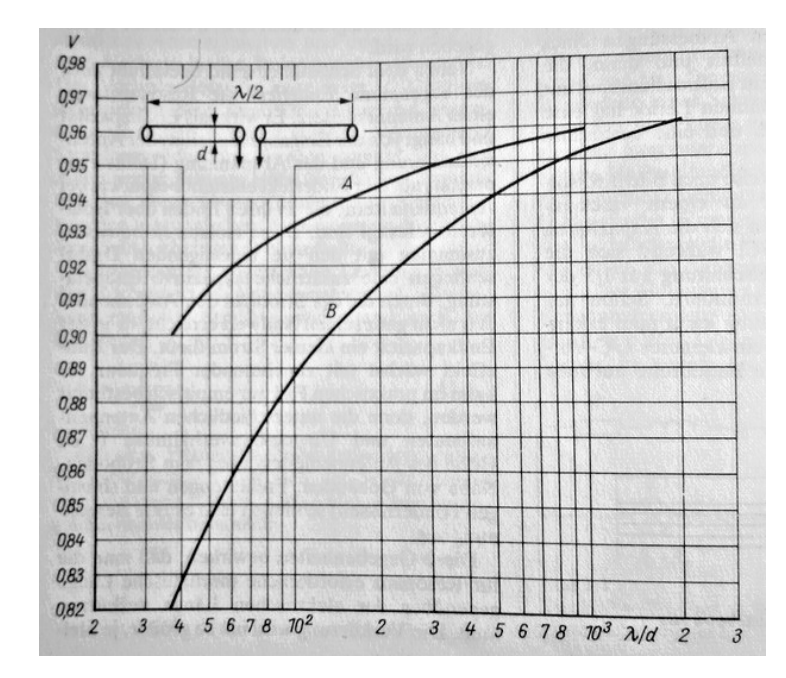

Abbildung 5: Diagramm zum Ablesen des Verkurzungsfaktors (y-Achse) bei gege- ¨ benem Schlankheitsgrad (x-Achse). Abbildung aus [\(Rothammel 1988;](#page-109-0) S.50).

wobei c die Lichtgeschwindigkeit,  $\lambda$  die Wellenlänge und f die Frequenz ist. Wir erhalten also:

$$
\lambda = \frac{3 \cdot 10^8 \, m s^{-1}}{900 \cdot 10^6 \, s^{-1}} = 0, \dot{3} \, m \qquad \approx 33, 3 \, cm \tag{15}
$$

Das ergibt eine Wellenlänge von etwa 33,3cm und daher ist die Länge des Halbwellendipols (für unendlich dünne Leiter) etwa 16,7cm. Der Leiter hat einen gewissen Durchmesser, den wir mit 1 mm festlegen. Nach Gleichung [\(13\)](#page-25-1) aus Abschnitt [2.1.8](#page-25-0) errechnet sich der Schl[a](#page-29-2)nkheitsgrad zu etwa $\frac{0,\dot{3}}{0,001} \approx 330^a$  Liest man noch aus Abb. [5](#page-29-1) den entsprechenden Verkürzungsfaktor von etwa 0,93 ab, so erhält man eine reale Länge von 16,7  $cm \cdot 0.93 \approx 15.5 cm$ .

<span id="page-29-2"></span><sup>a</sup>Genaueres Runden ist nicht notwendig, da aus der Grafik nur schätzungsweises Ablesen möglich ist. In Anlehnung an [\(Rothammel 1988;](#page-109-0) S.50)

### <span id="page-29-0"></span>2.2.3 Richtwirkung von Antennen

Antennen weisen eine formabhängige Strahlungsrichtung auf. Als isotropen Strahler be-zeichnet man den idealen Strahler, der in alle Richtungen gleichmäßig strahlt<sup>[8](#page-29-3)</sup>. Eine reale Antenne hingegen weist eine sogenannte Richtcharakteristik auf. Diese beschreibt die räumliche Abstrahlungsrichtung der Antenne. Angegeben wird sie durch Horizontal- und

<span id="page-29-3"></span><sup>8</sup>Anschaulich ist hierbei ein Beispiel aus der Optik, in welcher man sich eine isotrope Lichtquelle als einen Punkt im Raum vorstellt, der in alle Richtungen leuchtet und durch sich selbst keinen Schatten wirft.

<span id="page-30-1"></span>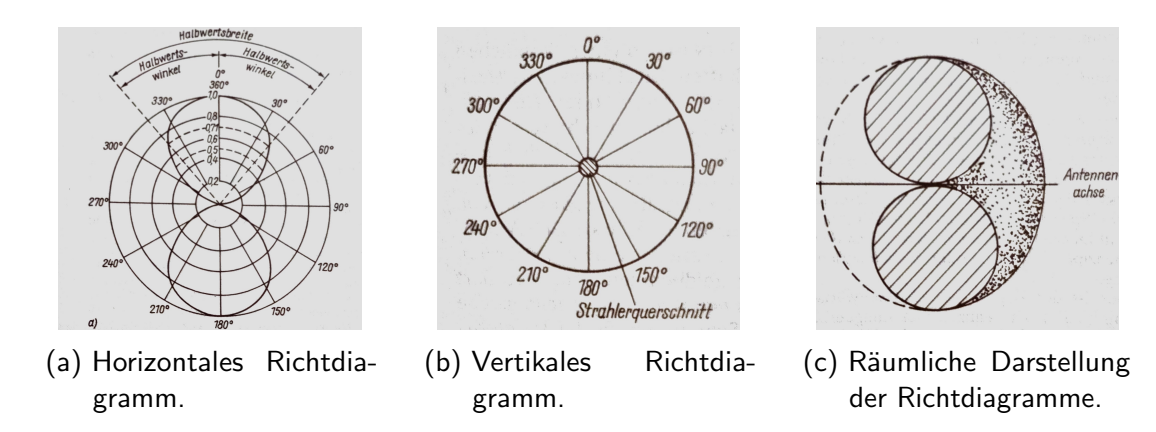

Abbildung 6: Normierte Richtdiagramme eines Halbwellendipols [\(Rothammel](#page-109-0) [\(1988\)](#page-109-0)).

Vertikaldiagramme. In Abbildung [6](#page-30-1) ist das Richtdiagramm eines klassischen Halbwellendipols abgebildet [\(Rothammel 1988;](#page-109-0) S.52). Will man sich diese im Raum vorstellen, so stellt man sich am besten die Antenne als senkrecht stehenden Stab vor und die Richtcharakteristik Donut-förmig rundherum.

Der Halbwellendipol ist demnach ein - fast - omnidirektionaler Strahler.

Richtdiagramme können durch die Umwelt beeinflusst werden. Metalle oder der Erdboden reflektieren einen Teil der Strahlung, weswegen der Abstand zum Boden bei größeren Wel-lenlängen nicht zu vernachlässigen ist<sup>[9](#page-30-2)</sup>. Manche Materialien dämpfen durch Absorbieren elektromagnetischer Strahlung [\(Rothammel 1988;](#page-109-0) S.53-56).

## <span id="page-30-0"></span>2.2.4 Gewinn und Bezugsantennen

Nach der Betrachtung der Richtwirkung ist bei der Auswahl einer Antenne noch der sogenannte Gewinn zu betrachten. Den Gewinn  $G_E$  berechnet man nach

$$
G_E = \frac{P_E}{P_K} \tag{16}
$$

wobei  $P_E$  die Empfangsleistung der betrachteten Antenne und  $P_K$  die eines Kugelstrahlers ist. Beide sollten dafür optimal im ebenen Wellenfeld orientiert sein. Der Gewinn ist demnach das Verhältnis, um wie viel stärker oder schwächer die empfangene Leistung des ausgew¨ahlten Strahlers im Vergleich zu dem idealen Kugelstrahler ist. Aus der Definition der elektrischen Leistung  $P = U^2/R$  folgt, dass man den Gewinn auch über das Verhältnis der Spannungen ermitteln kann [\(Rothammel 1988;](#page-109-0) S.58).

$$
G_E = \left(\frac{U_E}{U_K}\right)^2\tag{17}
$$

<span id="page-30-2"></span><sup>9</sup>Ein absichtlich angebrachter Reflektor kann die Richtung beeinflussen und gleichzeitig das eingehende Signal verstärken, ähnlich wie man Licht durch einen Hohlspiegel bündeln kann.

Selten wird man ein anderes Maß als dB (Dezibel) antreffen, welches logarithmisch ist:

$$
G_E = 10 \log \left(\frac{P_E}{P_K}\right) \qquad \text{bzw.} \qquad 20 \log \left(\frac{U_E}{U_K}\right) \tag{18}
$$

Das hat einen praktisch orientierten Grund: Da man beim Arbeiten mit Antennen ebenfalls mit Dämpfungen zu rechnen hat, hat das Rechnen mit Dezibel den Vorteil, dass man Werte addieren kann. Betrachtet man demnach eine Antenne mit 12dB Gewinn, die mit einer Speiseleitung von 7dB Verlust verbunden ist, so erhält man im System einen Gesamtgewinn von 12-7=5dB [\(Rothammel 1988;](#page-109-0) S.60).

Wissenswert ist noch, dass nicht nur die Einheit dB, sondern auch dBi und dBd verwendet werden. Hierzu zwei Definitionen:

"Internationale Gewinndefinition (nach CCIR Radio Regulation No. 100/101, 1971) Absoluter oder isotroper Gewinn  $(G_i)$ : Gewinn einer Antenne in einer gegebenen Richtung, wenn die Bezugsantenne ein Kugelstrahler im freien Raum ist."

"Relativer Gewinn: Gewinn  $(G_D)$  einer Antenne in einer gegebenen Richtung, wenn die Bezugsantenne ein verlustfreier Halbwellendipol im freien Raum und seine Aquatorialebene die gegebene Richtung enthält. " [\(Rothammel 1988;](#page-109-0) S.60)

Die Einheit dBi stammt vom Vergleich zum isotropen Kugelstrahler und die verwandte Einheit dBd vom Vergleich zum idealen Dipol [\(Rothammel 1988;](#page-109-0) S.60-61).

Eine Sammlung wichtiger Antennenformen mit entsprechenden Kenngrößen findet sich in Tabelle [1](#page-28-0) (S[.15\)](#page-28-0).

## <span id="page-31-0"></span>2.2.5 Polarisation

Was bisher nicht behandelt wurde, ist, dass es unterschiedliche Arten der Polarisation bei elektromagnetischen Wellen gibt. Man unterscheidet zwischen linear- und zir $kulär polarisiert.$ 

Bei linearer Polarisation stehen die Feldlinien im Bezug auf die Erdoberfläche entweder horizontal (parallel) oder vertikal (lotrecht).

Bei zirkulärer Polarisation unterscheidet man zwischen in Ausbreitungsrichtung rechts zirkular (im Uhrzeigersinn) und links zirkular (gegen den Uhrzeigersinn) drehenden Feldvektoren.

Nach quantenmechanischem Prinzip folgt, dass vertikal polarisierte EMW (Elektromagnetische Wellen) nicht von horizontal polarisierten Detektoren (Antennen) empfangen werden können. Analog können auch rechts-zirkulär polarisierte EMW nicht von linkszirkulär polarisierten Elementen empfangen werden.

<span id="page-32-1"></span>

| Feld-<br>polarisation<br>Antennen-<br>polarisation | vertikal | horizontal | zirkular rechtsdrehend | zirkular linksdrehend<br>€ |
|----------------------------------------------------|----------|------------|------------------------|----------------------------|
| vertikal                                           | 0 dB     | $\infty$   | 3 dB                   | 3 dB                       |
| horizontal<br>ſΥ                                   | $\infty$ | 0 dB       | 3 dB                   | 3 dB                       |
| zirkular rechtsdrehend                             | 3 dB     | 3 dB       | 0 dB                   | $\infty$                   |
| zirkular linksdrehend                              | 3 dB     | 3 dB       | $\infty$               | 0 dB                       |

Tabelle 2: Dämpfung zwischen elektromagnetischem Feld und Antenne durch verschiedene Polarisationen. In Anlehnung an [Rothammel](#page-109-0) [\(1988;](#page-109-0) S.21)

Linear polarisierte EMW können allerdings mit einer Dämpfung von 3dB (also um die Hälfte gedämpft) von zirkulären Antennen empfangen werden. Für eine Übersicht zu Dämpfung zwischen unterschiedlichen Polarisationen dient Tabelle [2.](#page-32-1)

Es ist auch m¨oglich, eine linear polarisierte Welle in beliebiger Lage zwischen horizontal und vertikal zu polarisieren. Beispielsweise verwenden vereinzelt UKW-Rundfunksender 45◦ geneigte Polarisation, um von horizontalen und vertikalen Empfangsantennen emp-fangen werden zu können (natürlich mit entsprechender Dämpfung) [\(Rothammel 1988;](#page-109-0) S.21).

## <span id="page-32-0"></span>2.2.6 Zusammenfassung

Worauf achtet man nun bei der Auswahl einer Antenne?

Zunächst sollte man sich darüber im Klaren sein, ob man eine gerichtete oder eine omnidirektionale Antenne möchte. Daher sollte man zuerst die Richtdiagramme betrachten.

Von weiterem Interesse ist stets auch die Polarisation. Will man jede Art von linear polarisierten Wellen messen, so greift man eher zu zirkulären Antennen und umgekehrt, falls man jede Art von zirkulär polarisierter Strahlung messen will, zu einer linear polarisierten Antenne. Will man jedoch maximale Empfangsleistung haben, so stimmt man die Antenne in Polarisation und Orientierung mit dem Sender ab.

Bei dem Kauf einer gewählten Antenne ist der wichtigste Wert, an dem man sich sonst noch orientieren sollte, der Gewinn, angegeben in dB, dBi oder dBd<sup>[10](#page-32-2)</sup>. Bei Eigenbau muss man sich die entsprechenden Werte selbst berechnen, einen Online-Rechner zu Rate ziehen oder Fachliteratur vertrauen<sup>[11](#page-32-3)</sup>.

Nicht zu vernachlässigen ist auch die Eingangsimpedanz. Gekaufte Antennen sind meist auf  $50\Omega$  genormt, selbst gebaute müssen entweder von Beginn an diesem Wert entsprechen, angepasst werden oder zum fortgesetzten Schaltkreis passen<sup>[12](#page-32-4)</sup>.

<span id="page-32-2"></span><sup>&</sup>lt;sup>10</sup>Nähere Informationen in Abschnitt [2.2.4](#page-30-0) Seite [17](#page-30-0)

<span id="page-32-3"></span> $11$ In dieser Arbeit werden nicht alle Arten von Antennen behandelt, für praktische Informationen empfiehlt der Autor [Rothammel](#page-109-0) [\(1988\)](#page-109-0), für theoretischen Input [Henke](#page-108-1) [\(2015\)](#page-108-1)

<span id="page-32-4"></span> $12$ Für Impedanz von Antennenformen siehe Tabelle [1,](#page-28-0) für nähere Informationen zur Leistungsanpassung Abschnitt [2.3.5](#page-36-0) (S. [23\)](#page-36-0).

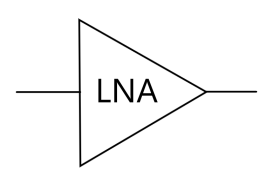

<span id="page-33-2"></span>Abbildung 7: Schaltzeichen eines LNA (In Anlehnung an [Schweber](#page-109-1) [\(2013b\)](#page-109-1)).

In dieser Arbeit werden Experimente mit Eigenbau von einem klassischen Halbwellendipol (Impedanz 73,2Ω), einer Marconi-Antenne (36,6Ω) und einer 5λ/8 Vertikalantenne (49Ω) behandelt, da deren Eingangsimpedanzen möglichst nahe bei den genormten  $50\Omega$  liegen und ihr jeweiliger Aufbau relativ simpel ist. Man muss allerdings beachten, dass keinerlei Kalibrierungen vorgesehen sind und Monopole (Marconi- sowie  $5\lambda/8$  Vertikalantennen) eigentlich eine geeignete Erde benötigen, die das Gerät nicht zur Verfügung stellen kann. Deswegen liegt das Hauptaugenmerk auf dem Halbwellendipol.

## <span id="page-33-0"></span>2.3 Besondere elektronische Bauteile

Herkömmliche Bauteile werden beim Arbeiten mit Hochfrequenz nicht mehr verwendet, da sie mit den hohen Frequenzen zu ungenau arbeiten. Bereits sehr kurze Strecken gelten dann als elektrisch lang und strahlen selbst einen Teil der Energie wieder ab. Zweiter Grund ist die meist sehr geringe Energiemenge, die transportiert wird. Bereits kleine Energieverluste führen dann oft zu stark verfälschten oder ausbleibenden Ergebnissen.

In diesem Kapitel soll eine kurze Übersicht über die gebräuchlichen Bauteile der Hochfrequenztechnik gegeben werden, um die Komplexität des Themas zu verdeutlichen und abzusch¨atzen, ob der Eigenbau sich im Sinne der Reproduzierbarkeit rentiert. Das Wissen über die gebräuchlichen Bauteile, wie elektrische Widerstände, Kapazitäten und Induktivitäten wird vorausgesetzt.

## <span id="page-33-1"></span>2.3.1 LNA

Der Low Noise Amplifier (kurz LNA, vgl. Abb. [7\)](#page-33-2) ist ein typischer Bestandteil von Hochfrequenzschaltkreisen. Prinzipiell soll der Verstärker das - meist kleine - Eingangssignal der Antenne verstärken, damit es für weitere Etappen der Schaltung verwertbar ist. Wichtig dabei ist, dass dieser Verstärker möglichst wenig Eigenrauschen erzeugt, welches den Ertrag mindert. Ublicherweise sind die LNAs durch die verwendbaren Frequenzbereiche, ¨ Betriebsspannung, Gain und Rauschzahlen spezifiziert [\(Richard und Chi-Hsi 1938,](#page-109-9) [Schwe](#page-109-1)[ber 2013b\)](#page-109-1)

Oft sind die an der Antenne anlangenden Signale im Mikrovolt Bereich (unter -100 dBm). Diese Signale müssen erst auf einen analysierbaren Pegel verstärkt werden (0,5-1 V). In einem auf  $50\Omega$  Impedanz genormten System entsprechen  $10\mu$ V -87 dBm bzw.  $100\mu$ V -67 dBm. Das eigentliche Problem bleibt nicht das Verstärken, sondern das Selektieren der zu verstärkenden Frequenzen. Man möchte das Rauschen so niedrig wie möglich halten [Schweber](#page-109-1) [\(2013b\)](#page-109-1).

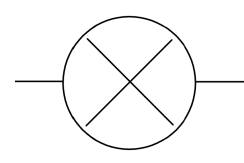

<span id="page-34-1"></span>Abbildung 8: Schaltbild eines Mixers (In Anlehnung an [Schweber](#page-109-2) [\(2013a\)](#page-109-2).

<span id="page-34-2"></span>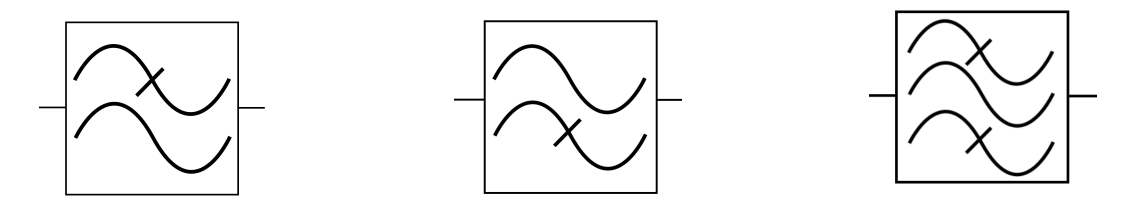

(a) Symbol eines Tiefpasses. (b) Symbol eines Hochpasses. (c) Symbol eines Bandpasses.

Abbildung 9: Schaltsymbole verschiedener Filter (In Anlehnung an [\(Lyons 1997;](#page-109-3) S.494- 505)).

## <span id="page-34-0"></span>2.3.2 Mixer

Der Mixer (vgl. Abb. [8\)](#page-34-1) nimmt die Eingangsfrequenz (RF) und die lokale Oszillatorfrequenz (LO) und "mischt" diese zusammen. Hierbei entstehen u.a. die Summe und die Differenz der beiden Frequenzen, unter anderem deswegen, weil - je nach Konstruktion der Mischer - durch nichtlinearen Bauteile - besonders die Dioden - verschiedene Ordnungen der Mischsignale entstehen. Meist möchte man entweder die Differenz "downconversion" oder die Summe "upconversion" erhalten. Die gewünschte Frequenz nennt man IF für intermediate Frequency ("Zwischenfrequenz"). Die ungewünschten Frequenzen werden am Ausgang des Mixers abgeschlossen und ausgefiltert [\(Richard und Chi-Hsi 1938;](#page-109-9) S.699- 701).

Der Weg von Antenne durch LNA zu Mixer ist bei Hochfrequenztechnik relativ kritisch, da bei hohen Frequenzen bereits ein sehr kurzer Leiter als elektrisch lang (vgl. Abschnitt [2.1.8](#page-25-0) Seite [12\)](#page-25-0) gilt und dadurch selbst zum Strahler wird, was eine Dämpfung nach sich zieht. Nach dem Mixer hat man das Signal auf die Zwischenfrequenz (IF) gesenkt, welche derartige Probleme nicht hervorruft. Auf der IF kann dann gefiltert und demoduliert werden [\(Schweber 2013a\)](#page-109-2).

Man unterscheidet zwar zwischen aktiven und passiven Mixern, jedoch werden für den Mikrowellenbereich lediglich passive empfohlen. Die größten Vorteile des passiven Mixers umfassen die kleinen Rauschzahlen (3-5 dB passiv vs. 10-15 dB aktiv) und die höhere Zuverlässigkeit, da weniger Bauteile verwendet werden müssen, bei denen Fehler anfallen könnten [\(Richard und Chi-Hsi 1938;](#page-109-9) S.695-698).

Die Kriterien, nach denen man Mixer auswählt, sind meist passiv oder aktiv, Rauschzahlen und die Bandbreite, auf die die Mixer spezialisiert wurden. Außerdem spielen Isolation, dynamische Bandbreite oder Linearität noch eine Rolle [\(Schweber 2013a\)](#page-109-2).

## <span id="page-35-0"></span>2.3.3 Filter

Grundlegend unterscheidet man zwischen festen Filtern und abstimmbaren Filtern. Abstimmbare Filter werden in dieser Arbeit nicht verwendet und daher auch nicht weiter  $e$ rläutert<sup>[13](#page-35-2)</sup>. Feste Filter haben den Vorteil, dass sie bereits sehr lange und fortschrittlich entwickelt wurden. Für die Formen lowpass-filter (LPF), highpass-filter (HPF) und bandpass-filter (BPF) (vgl Abb. [9\)](#page-34-2) gibt es umfangreiche Tabellen oder sogar "online-Rechner" fur die einzelnen Bauelemente [\(Richard und Chi-Hsi 1938;](#page-109-9) S.731-732). ¨

Hierbei sind die Filter nach dem Frequenzspektrum benannt, das sie passieren lassen. Ein Tiefpass (low-pass) lässt tiefe Frequenzen bis zu einer bestimmten Wellenlänge passieren. Ab dieser bestimmten Frequenz werden alle höheren Frequenzen gedämpft<sup>[14](#page-35-3)</sup>. Analog lässt der Hochpass (high-pass) nur hohe Frequenzen passieren und dämpft die tieferen. Der Bandpass besteht aus einem Hoch- und einem Tiefpass. In diesem Fall kann nur ein diskreter Frequenzbereich passieren. Zu tiefe Frequenzen werden durch den Hochpass gedämpft und zu hohe Frequenzen durch den Tiefpass [\(Lyons 1997;](#page-109-3) S.494-505).

In der Hochfrequenz ist es allerdings obsolet, noch selbst Filter zu bauen, sofern man nicht mit der Materie vertraut ist, da man hier viel falsch machen kann bzw. die Bauteile Dimensionen erreichen, die unökonomisch sind. Industriell gefertigte Filter sind preiswert und unkompliziert zu verbauen, daher empfiehlt der Autor hier, gewünschte Modelle zu kaufen, anstatt sie selbst zu bauen. In Frage kommen hier bspw. SAW (surface acoustic wave) Filter, Keramik Filter, oder microstrip line Filter [\(Richard und Chi-Hsi 1938;](#page-109-9) S.731-732).

## <span id="page-35-1"></span>2.3.4 VCO

Ein voltage controlled oszillator (VCO) ist im Wesentlichen ein Baustein, der eine spannunggesteuerte Schwingfrequenz erzeugt. Je nach angelegter Spannung kann man die Frequenz variieren, genaue Informationen hierzu sind stets dem Datenblatt zu entnehmen. Will man eine fixe Frequenz einstellen, mag ein einfacher Vorwiderstand reichen. Möchte man es variabel haben, verwendet man ein Potentiometer, um mechanisch umstellen zu können. Je nach Belieben kann auch über einen Microcontroller und einen DAC (Digital-Analog-Converter) die anliegende Spannung über die Pins gesteuert werden. Ublicherweise werden VCOs in RF-Schaltkreisen als LO-Frequenz bei Mischern verbaut, um, je nachdem, welche Frequenz man auslesen möchte, die LO Frequenz anzupassen, sodass die IF stets die bleibt, mit der man weiter arbeiten m¨ochte [\(Richard und Chi-Hsi 1938;](#page-109-9) S.749-751).

<span id="page-35-2"></span><sup>&</sup>lt;sup>13</sup>Angeführt werden sie deswegen, falls Interessenten die vorgestellten Konzepte erweitern oder verändern wollen.

<span id="page-35-3"></span> $14$ lm Idealfall wäre dies ein direktes Abschneiden ab einer Frequenz, im Realfall allerdings gibt es ein Übergangsspektrum, in welchem nur zum Teil gedämpft wird. Man könnte von einer "Unschärfe" an der Randfrequenz sprechen
<span id="page-36-0"></span>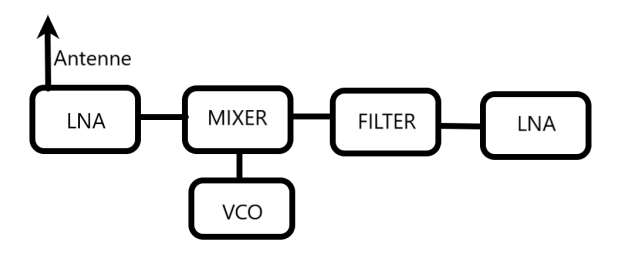

Abbildung 10: Blockdiagramm für den Eigenbau einer Schaltung statt der Fertigplatine (AD8318).

#### (hypothetisches) Beispiel

Angenommen man will die Frequenz von 938 MHz auf eine IF von 73,35 MHz herab transformieren: Zunächst schließt man  $RF_{in}$  an den Mixer sowie an einen geeigneten VCO, eingestellt auf LO von 864,65 (Informationen hierzu im jeweiligen Datenblatt). Am Ausgang des Mixers erhält man nun sowohl die Wunschfrequenz von 73,35 MHz, als auch 1802,65 MHz (Summe und Differenz). Durch geeignete LNA und/oder Tiefpass kann man nun die gewünschte Frequenz verstärken bzw. die ungewollte herausfiltern [\(Richard und Chi-Hsi 1938;](#page-109-0) S.705-706).

#### 2.3.5 Leistungsanpassung

Um die maximale Leistung abgreifen zu können, muss der Schaltkreis leistungsangepasst sein. Ubliche Norm in RF-Schaltkreisen sind  $50\Omega$ . Filter, VCOs und LNAs sind leicht auf  $50\Omega$  angepasst zu finden [\(Integrated 2002;](#page-109-1) S.4).

Ein Problem stellt sich allerdings beim Mischer. Dessen zwei Eingänge  $(RF/LO)$  sind oft auf 50Ω genormt, der Ausgang jedoch nicht und muss daher manuell normiert werden. Das hat den Grund, dass die Leistungsanpassung für verschiedene Frequenzen unterschiedliche Formen annimmt. Um daher ein möglichst breites IF-Band zur Verfügung zu stellen, lässt der Hersteller die Anpassung aus. Weiters muss der Ausgang des Mischers bezüglich jeder austretenden Frequenz angepasst sein. Das heißt, es muss der Ausgang nicht nur für die erwünschte IF angepasst werden, sondern auch für die Spiegelfrequenz geeignet sein, damit die Wellen nicht "retour laufen" und etwaige Schäden am Mischer verursachen, der relativ sensibel ist. Man erhält gelegentlich im Datenblatt Hinweise, wie man vorgehen könnte  $(D \text{evices } 2006; S.1, 15-22, 26)$ , jedoch rät der Autor stark ab, in Eigenbau ohne Hilfe oder Erfahrung auf diesem Gebiet zu hantieren.

#### 2.3.6 Zusammenspiel der Bausteine

In Abb. [10](#page-36-0) ist eine mögliche Schaltung skizziert und zeigt, wie die Bauteile ineinander greifen. Von einer Empfangsquelle werden durch einen LNA die gewünschten Frequenzen verstärkt, ohne zu viel Rauschen zu erzeugen. Der lokale Oszillator ist so eingestellt, dass der Mixer zusammen mit dem Eingangssignal eine Zwischenfrequenz erzeugt, die an die folgenden Sensoren/Controller weitergeleitet werden kann und dabei möglichst wenig Energie abstrahlt. Je nach Notwendigkeit kann nach dem Mixer noch ein Filter und ein LNA zugeschalten werden. Wichtig ist allerdings, dass nach dem Mixer eine Leistungsanpassung erfolgt. Der Mixer selbst ist ein sensibler Bauteil, der bei unangemessener Anpassung schnell zerstört wird, wenn nicht alle Frequenzen am Ausgang abgeschlossen werden.

Als zu empfehlende Alternative bieten sich logarithmische Detektoren an, die einige solcher Bauteile bereits verbaut haben. Dadurch spart man sich den Eigenbau ohne Mehrkosten, da die Einzelpreise elektronischer Bauteile in diesem Segment deutlich höher sind als Massenkaufpreise. Beispielsweise ist ein fertig abgestimmter und leistungsangepasster logarithmischer Detektor AD8318 bereits ab etwa [15](#page-37-0) $\epsilon$  erhältlich<sup>15</sup>, wohingegen der Preis nur für den Detektor-Baustein selbst ebenfalls auf etwa 13 $\epsilon$  kommt.

## 2.4 Arduino als Mikrocontroller

Als Mikrocontroller bezeichnet man Entwicklerboards, auf denen ein kleiner Prozessor verbaut ist. Solche Controller können als einfache Computer betrachtet werden. Der Arduino kann über die USB-Schnittstelle mit einem PC kommunizieren und über die verschiedenen Pins digitale und analoge Signale erhalten und verarbeiten. Solch ein Mikrocontroller muss programmiert werden.

Der Arduino ist von Grund auf ein digitales Gerät. Das heißt, dass er vom Prinzip her mit diskreten Werten arbeitet [\(Scott Fitzgerald 2012;](#page-109-2) S. 5-6, 164).

Es gibt zwei Methoden, Signale zu übertragen: *analog* oder *digital*. Um zu verdeutlichen, was man unter analogen Geräten verstehen kann, gibt es zwei einfache Beispiele [\(Paolo](#page-109-3) [2013;](#page-109-3) S.55-56):

- 1. Die Sonne geht am Morgen auf. An ihrem Höchststand ist es Mittag und wenn sie untergeht, wird das Ende des Tages signalisiert. Die Sonne sendet uns hiermit Informationen, welche bereits sehr fruh durch Hilfsmittel beobachtet werden konnten. ¨ Die Sonnenuhr ist ein analoges Gerät, das das Licht der Sonne nutzt.
- 2. Der Erfinder des Thermometers erkannte, dass sich alle Substanzen bei unterschiedlichen Temperaturen ausdehnen oder zusammenziehen. Flüssigkeitsthermometer nutzen diese Ausdehnung, um die Temperatur sichtbar zu machen.

Man sieht aus diesen Beispielen, dass analoge Geräte eine kontinuierliche Anzeige darstellen. Man kann üblicherweise stufenlos Werte ablesen, und die Genauigkeit der Skala und Kalibrierung entscheidet darüber, wie genau man die Werte ablesen kann.

Im Kontrast dazu stehen digitale Signale, die in keinem direkten Zusammenhang zur Umwelt stehen. Digitale Signale bestehen aus elektrischen Pulsen oder Lichtblitzen. Die digitalen Zeichen stehen in keiner offensichtlichen Relation zu ihrer Bedeutung.

<span id="page-37-0"></span><sup>15</sup>[Amazon](#page-108-1) [\(2018\)](#page-108-1)

<span id="page-38-0"></span>

| Code | Buchstabe    | Code | Buchstabe |
|------|--------------|------|-----------|
|      | А            |      | Ν         |
|      | В            |      | ∩         |
|      | $\mathsf{C}$ |      | Ρ         |
|      | D            |      | Q         |
|      | Е            |      | R         |
|      | F            |      | S         |
|      | G            |      | т         |
|      | н            |      | U         |
|      |              |      | V         |
|      |              |      | W         |
|      | Κ            |      | Χ         |
|      |              |      |           |
|      | M            |      | 7         |

Tabelle 3: Kodierung der Morsezeichen. In Anlehnung an [\(Spragg 1943;](#page-109-4) S.111).

- 1. Betrachtet man die Werte: 1,3V; 4,7V; 8,1V; so scheinen diese in keinem direkten Zusammenhang zu stehen. Betrachtet man jeden Wert als Synonym für Buchstaben, z.B.: 1.3V=A, 4.7V=B und 8.1V=C, so erhalten sie eine Bedeutung.
- 2. Ein sehr bekanntes Beispiel sind auch Morsezeichen. Durch punktartige Piepstöne, langgezogene Piepstöne und Pausen werden in bestimmten Kombinationen alle Buchstaben des Alphabets und sämtliche arabische Ziffern dargestellt (vgl. Tabelle [3\)](#page-38-0).

Im Falle des Arduino besitzt dieser *digitale Pins*. Diese Pins können ganz im Sinne des Binärsystems nur zwei Zustände einnehmen: High und Low. Der Zustand High bedeutet, dass an diesem Pin eine Spannung von 5V anliegt. Der Zustand Low beschreibt die Spannung von 0V [\(Scott Fitzgerald 2012;](#page-109-2) S.33).

Oft möchte man allerdings nicht nur messen, ob etwas High oder Low ist, sondern möchte wissen, wie hoch die angelegte Spannung ist. Da Prozessoren nur mit "Strom" oder "nicht Strom" arbeiten - 0/1 -, wurde im Arduino ein Analog - Digital - Converter (ADC) verbaut. Dieser wandelt analoge Spannungswerte in ein digitales, vom Arduino verarbeitbares Signal um. An diesem Pin wird ein Spannungswert zwischen 0V und 5V in 1024 Teile geteilt. Der Arduino gibt also basierend auf der anliegenden Spannung einen Wert zwischen 0 und 1023 aus. Mit dem Wissen, dass 0V - 5V in 0 - 1023 Teile geteilt werden, ergibt sich, dass  $\frac{5V}{1024} = 0,0049V$  die Schrittgröße dieser Skala ist. Ein Teil der Skala bedeutet also 4,9mV [\(Scott Fitzgerald 2012;](#page-109-2) S.43).

#### 2.4.1 Breadboard

Als Breadboard oder Steckplatine bezeichnet man eine Platine, die bereits vorgefertigte Buchsen hat, in die man ohne Löten Drähte stecken kann. Das Board ist in der Mitte durch eine Rille geteilt. Die unmarkierten Buchsen auf jeder Seite davon sind je horizontal un-tereinander vernetzt (über die Rille in der Mitte hinaus jedoch nicht) (vgl. Abb. [11\)](#page-39-0). Die zwei Buchsenspalten ganz links und ganz rechts dagegen sind jeweils senkrecht verbunden

<span id="page-39-0"></span>

|                                                                                                    |                                                                                                    | 5V GND              | 5V GND                                                             |
|----------------------------------------------------------------------------------------------------|----------------------------------------------------------------------------------------------------|---------------------|--------------------------------------------------------------------|
| abcde<br>. .<br>B<br><b>KK</b><br>B<br>10 <sup>3</sup><br>113<br><b>K W</b><br>12.3<br>13.7<br>E<br>14 <sup>3</sup><br>15.7<br>16.1<br>17 <sub>8</sub><br>18 P<br>H<br>$19 -$<br>$20 -$<br>$21 -$<br>$22 =$<br>23 日 日<br>$24 - 14$<br>$25 -$<br>E<br>$26 -$<br>$27 -$<br>28 <sub>1</sub><br>$29 -$<br>$30 -$<br>abcde<br>$\overline{\phantom{a}}$ | $\ddot{}$<br>f g h i j<br>. .<br>■■<br><b>KR</b><br>$\blacksquare$<br><b>KR</b><br>$\mathbf{r}$<br>$\blacksquare$<br><b>F 3</b><br>$= 10$<br>$\mathbf{H}$<br>11<br><b>P. W.</b><br>$\equiv$ 12<br>$\equiv$ 13<br>$\blacksquare$<br>$= 14$<br>$\mathbf{r}$<br>$= 15$<br><b>N N</b><br>$-16$<br>$\blacksquare$<br>$\blacksquare$ 17<br><b>H H</b><br>$= 18$<br>$= 19$<br>$\blacksquare$<br>■ 20<br>■■<br>$\equiv 21$<br>■■<br>$\equiv 22$<br><b>K R</b><br>$\equiv 23$<br><b>F 3</b><br>$= 24$<br>$\equiv 25$<br>$T$ $T$<br>$\equiv 26$<br>$T$ $T$<br>$\equiv 27$<br><b>TE</b><br>$\equiv 28$<br><b>KK</b><br>$\equiv 29$<br><b>F F</b><br>$\equiv$ 30<br>fghii<br>÷ | abcde<br>abcde<br>- | 9 h i j<br>f<br>+<br>--<br><b>CONTRACTOR</b><br>$\ddot{}$<br>fghij |

<span id="page-39-1"></span>Abbildung 11: Links: Foto eines Breadboards. Rechts: Schematik der Vernetzung der Buchsen (Quelle: [Brunswick](#page-108-2) [\(na\)](#page-108-2)).

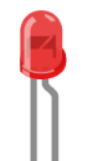

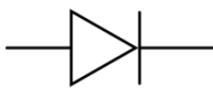

Abbildung 12: Symbolbild (links) und Schaltbild (rechts) einer LED (erstellt mit Fritzing).

und mit "+" und "-" beschriftet. Meist verbindet man hier "+" mit der Versorgungsspannung (Arduino - 5V) und "-" mit GND (Ground oder Erde) [\(Scott Fitzgerald 2012;](#page-109-2) S.6).

Breadboards machen das Erproben von Schaltungen deutlich einfacher, da man nicht sämtliche Kontakte löten muss, und daher auch keine Lötstellen unbemerkt brechen können. Es empfiehlt sich daher, Schaltungen zuerst auf dem Breadboard zu testen. Doch da Breadboards etwas teurer sind als einfache Prototyp Boards, auf denen man Komponenten verlötet, sollten die Schaltungen in finaler Stufe verlötet werden. Besonders bei Geräten, die später transportabel sein sollen oder viel bewegt werden, ist Breadboard nicht empfehlenswert, weil leicht Kabeln aus den Buchsen rutschen können.

#### 2.4.2 Leuchtdioden

Leuchtdioden (LEDs) sind Dioden, die Licht ausstrahlen (vgl. Abb. [12\)](#page-39-1), sobald sie von Strom durchflossen werden. Üblicherweise erkennt man die Anode  $(+$  Pol) daran, dass dieses Bein der Diode länger ist als das der Kathode (- Pol). Die Leuchtdiode zählt zu den Dioden und lässt daher Strom nur in einer Richtung durch. Schaltet man eine Diode "falsch herum", so nennt man das die Sperrrichtung, und es fließt kein Strom. Ist die Spannung zu hoch, sodass selbst in Sperrrichtung Strom fließt, so riskiert man, dass die Diode zerstört wird.

Bei Dioden sollte man daher besonders auf die absoluten Maximalwerte aufpassen. Bei grünen LEDs ist die typische Spannung bei  $2.2V$ , die maximale dagegen bei  $2.6V$  [\(Steier](#page-109-5) [2012;](#page-109-5) S.3). Blaue LEDs dagegen sind mit 3,5V versorgt, maximal jedoch mit 4,0V [\(Steier](#page-109-5)

<span id="page-40-0"></span>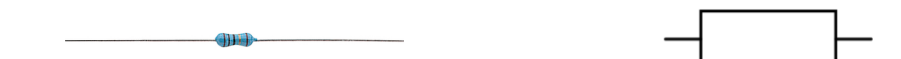

<span id="page-40-2"></span>Abbildung 13: Links: Foto, rechts: Schaltzeichen eines elektrischen Widerstands.

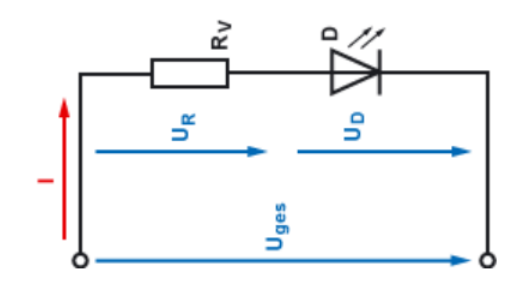

Abbildung 14: Schaltplan eines Spannungsteilers (In Anlehnung an die Elektronik-Fibel).

[2012;](#page-109-5) S.9). Man sieht also, dass es je nach Farbe unterschiedliche Werte sind. Je nach erforderlicher Betriebsspannung muss man einen geeigneten Vorwiderstand verwenden.

#### 2.4.3 Widerstände und Spannungsteiler

Elektrische Widerstände sind Bauelemente, die den Stromfluss behindern (vgl. Abb. [13.](#page-40-0)) Das Symbol für den Widerstand ist ein R und die Einheit heißt Ohm  $(\Omega)$ . Diese Bauteile sind von wenigen Ohm bis in den Megaohm Bereich hinein erhältlich.

Sind in einer Schleife mehrere Widerstände in Serie geschalten, so fällt im Verhältnis zur Größe des individuellen Widerstands Spannung ab [\(Wagner et al. 2012;](#page-110-0) 287-290). Diese Eigenschaft kann man nutzen, um in einem Stromkreis, in dem eine fixierte Spannung vorliegt, an dem gewunschten Bauelement eine bestimmte Spannung zu erreichen, in- ¨ dem man einen geeichten Widerstand in Serie schaltet. Dieser Widerstand wird dann als Vorwiderstand bezeichnet<sup>[16](#page-40-1)</sup>, und dieses Verfahren nennt man einen Spannungsteiler. Der Spannungsteiler besteht aus zwei seriellen Widerständen (bzw. einem Widerstand und einem gewünschten Bauteil) (vgl. Abb. [14\)](#page-40-2).

#### Beispiel zur Berechnung

Geht man von einer festen Versorgungsspannung von  $U_{ges} = 5$ V aus und möchte eine grüne LED mit einer typischen Betriebsspannung von  $U_D = 2.2V$  und einem maximalen Strom von  $A_{max}$  =30mA betreiben, so kann man berechnen, wieviel Spannung an dem vorgeschaltenen Widerstand abfallen soll  $(5 - 2, 2 = 2, 8)$ .

<span id="page-40-1"></span><sup>&</sup>lt;sup>16</sup>Egal, ob dieser Widerstand vor oder nach dem Bauteil geschaltet wird, nennt man ihn Vorwiderstand.

<span id="page-41-0"></span>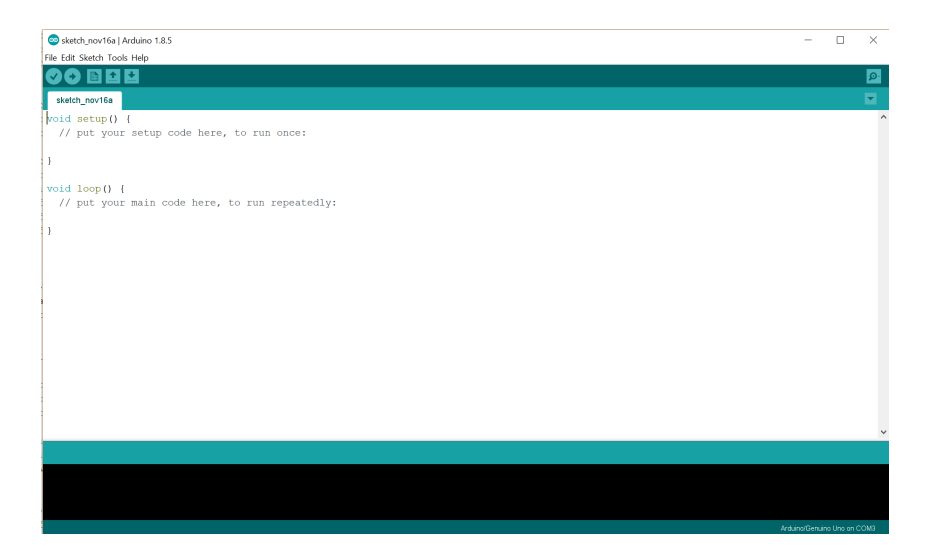

Abbildung 15: Screenshot der offiziellen IDE (Entwicklerumgebung) für das Programmieren mit Arduino.

Zur Berechnung des Widerstands kann man das Ohmsche Gesetz verwenden und gelangt demnach zu dem Ergebnis:

$$
R_V = \frac{U_R}{I_R} = \frac{2,8}{0,03} \approx 100
$$

Also muss man mindestens etwa  $100\Omega$  als Vorwiderstand wählen. Möchte man auf Nummer sicher gehen, kann man mit etwas weniger Betriebsstrom rechnen und einen größeren Vorwiderstand wählen. Jedenfalls sollte man immer das Datenblatt der Dioden beachten!

#### 2.4.4 Programmieren mit dem Arduino

Die Programmiersprache fur den Arduino ist streng genommen C und C++. Dennoch gibt ¨ es vorgefertigte Befehle in der Arduino Entwicklerumgebung (IDE - Integrierte Entwicklerumgebung), die das Programmieren sehr nutzerfreundlich gestaltet. Mit dieser Arduino IDE (Abb. [15\)](#page-41-0) wird in dieser Arbeit hantiert, sie ist auf der offiziellen Arduino-Homepage als Download oder Web Editor (für letzteren ist es nicht notwendig, das Programm herunterzuladen) erhältlich.

Programme, die in der Arduino IDE geschrieben werden, nennt man Sketches und haben als Dateivormat ".ino". Diese geschriebenen Textzeilen müssen von einem in der IDE integrierten Compiler in Computersprache umgewandelt werden, die dann auf den Mikroprozessor gespielt wird. Diesen Vorgang nennt man kompilieren. Die wichtigsten Funktionen umfassen Verify, Upload, New, Open, Save, Serial Monitor und sind in Tabelle [4](#page-42-0) erklärt.

- <span id="page-42-0"></span>✓ Verify: Uberprüft den geschriebenen Code auf Fehler.
- $\rightarrow$ Upload: Kompiliert den Code und lädt ihn auf das angesteckte Entwicklerboard (Arduino).
- New: Erzeugt ein neues Arbeitsblatt für das Schreiben von Code.
- Open: Erlaubt eine bereits vorhandene .ino-Datei zu öffnen.
- Save: Speichert den aktuellen Sketch.
- Serial Monitor: Öffnet den seriellen Monitor (Falls der Arduino angeschlossen ist und das Programm darauf ausgelegt ist, öffnet sich ein Fenster, in dem man mit dem Arduino kommunizieren kann.
- Tabelle 4: Befehle, die in der Arduino IDE per Icon aufgerufen werden können (aus Arduino IDE).

#### Grundstruktur

Die IDE gibt beim Erstellen eines neuen Arbeitsblatts sofort die erforderliche Grundstruktur mit setup() und loop().

```
void setup() {
}
void loop() {
}
```
In den Mengen-Klammern "{" und "}" der setup()-Funktion fügt man Programmzeilen ein, die zu Beginn ablaufen sollen und nur einmal ablaufen. Die Programmzeilen, von denen man möchte, dass sie immer wieder von vorne abgearbeitet werden, schreibt man in die Mengen-Klammern der loop()-Funktion. Diese wird von dem Mikroprozessor nach dem Abarbeiten immer wieder aufgerufen und "läuft im Kreis". Daher auch der Name "loop".

Nach einem "//" wird alles danach in einer Zeile Geschriebene als Kommentar gewertet und nicht kompiliert. Es ist in Programmen so üblich, dass Notizen direkt in den betreffenden Zeilen gemacht werden.

```
void setup(){
  VerarbeiteterBefehl(Argumente); //Dieser Text ist ein Kommentar und wird
      nicht verarbeitet!
}
```
#### Pins Definieren

Bevor ein Pin verwendet wird, muss man dem Arduino klarmachen, ob es sich um einen Ausgang oder einen Eingang handelt. Im Falle der digitalen Pins werden Ausgänge vom Nutzer als HIGH (5V) oder LOW (0V) definiert, Eingänge jedoch ermöglichen es, dem Nutzer anzeigen zu lassen, ob die anliegende Spannung HIGH oder LOW ist.

Die Syntax dazu ist:

pinMode(Nummer, [OUTPUT/INPUT]);

Anstelle von "Nummer" schreibt man die Pinbezeichnung und statt "[OUTPUT/INPUT]" wählt man den entsprechend gewünschten Wert.

Die Schreibweise muss exakt so aussehen. Schreibfehler wie pinmode statt pinMode, oder das Weglassen des Beistrichs in pinMode(Nummer, OUTPUT) führen unweigerlich zu Fehlerausgaben beim Kompilieren des Programms. Aus diesem Grund ist es nicht empfohlen, ohne Hintergrundwissen den bestehenden Code umzuschreiben.

Alle Basics des Programmierens in  $C$  zu listen, würde den Rahmen dieser Arbeit sprengen und ist weiters nicht Hauptbestandteil des Kerngebiets, weshalb darauf verzichtet wird.

#### Variablen

Es gibt verschiedene Typen von Variablen. Unter anderem float und int. Als Integer (int) versteht man einen Datentyp, der ganze Zahlen speichert. Die Zuweisung sieht folgendermaßen aus:

int Name  $[- -5]$ ;

Der Abstand zwischen int und dem Namen der Variable ist notwendig. Die Zuweisung eines Wertes kann sofort erfolgen (der Teil in den eckigen Klammern), muss allerdings nicht. In letzterem Fall wird im Speicher lediglich der erforderliche Platz reserviert. Das ";" am Ende der Zeile ist verpflichtend.

Als float bezeichnet man hingegen Gleitkomma-Variablen. In diesen Datentypen werden Kommazahlen gespeichert.

float Kommazahl [=0.243]; //Beachte: Komma wird als Punkt notiert!

Hier werden Variablen für Ergebnisse von Rechnungen oder Werte, die man genau speichern möchte, vergeben. Auf die Frage, wofür man dann noch den int Datentyp verwendet, lautet die Antwort: Speicherplatz. Eine *float* Variable belegt 32 Bit Speicher, während Integer üblicherweise nur 16 Bit belegen. Float Variable geben Zahlen im Bereich  $1,17\cdot 10^{-38}$ bis 3, 4 · 10<sup>38</sup> an, während Integer einen Bereich von −32768 bis 32767 als ganze Zahlen abdecken. Es sei jedoch erwähnt, dass es auch andere Datentypen gibt, die größere ganze Zahlen oder Gleitkommazahlen abdecken.

#### Analog und digital Pins lesen oder schreiben

Die englischen Worte für lesen und schreiben sind read und write. Die Funktionen, durch die man Werte analog oder digital lesen und schreiben kann, sind sehr ähnlich dazu:

```
analogRead(PinNummer); //auf analogem Pin den Spannungswert abrufen
analogWrite(PinNummer, Wert); //auf analogem Pin einen Wert setzen
digitalRead(PinNummer); //auf digitalem Pin HIGH oder LOW abrufen
digitalWrite(PinNummer, [HIGH/LOW]);//auf digitalem Pin HIGH oder LOW
   setzen.
```
Man kann die Funktion *read* allerdings nur fehlerfrei ausführen, wenn der entsprechende Pin bereits als Eingang definiert ist. Genauso kann man die Funktion write nur nutzen, wenn der Pin als Ausgang definiert ist.

Bei analogen Ausgängen kann man einen Wert zwischen 0 und 255 verwenden, wobei dies einem Ein- und Ausschalten des Pins bei einer Herzrate von etwa 490 Hz entspricht. Die analogRead Funktion gibt einen Wert zwischen 0 und  $1023$  wieder, was der Auflösung des ADCs (Analog-Digital-Converter) entspricht.

Bei digitalen Ausgängen kann man lediglich entweder HIGH oder LOW verwenden, da digitale Pins nur zwischen "Strom" oder "nicht Strom" unterscheiden können. Auch hier ist es wichtig, dass bei read der Pin als Eingang und bei write der Pin als Ausgang definiert ist.

#### Pause

Manchmal will man, dass das Programm wartet, bis es den nächsten Schritt ausführt. In diesem Fall kann man die delay Funktion verwenden.

delay(Millisekunden); //Programm fuer Millisekunden pausiert

Die Funktion delay übernimmt einen ganzzahligen Wert in Millisekunden. Der Befehl delay(1000); pausiert ein Programm demnach für eine Sekunde.

Erfahrene Programmierer verzichten oft auf den Gebrauch der delay Funktion, da sie fast sämtliche Prozesse anhält und Berechnungen oder Hintergrundprozesse ebenfalls nicht weiterlaufen können<sup>[17](#page-44-0)</sup>. Für die Zwecke dieses Programms ist die *delay* Funktion allerdings völlig ausreichend.

#### Kontrollstrukturen

if If ist das englische Wort für  $falls.$ 

<span id="page-44-0"></span><sup>&</sup>lt;sup>17</sup>Für Fortgeschrittene: Ein Ausweichen auf die *millis()* Funktion ist eine Alternative.

```
if (Bedingung)
{
   //Auftrag
}
```
Falls die Bedingung (oder Bedingungen) in den runden Klammern erfullt ist (sind), arbei- ¨ tet das Programm die Anweisungen in den geschweiften Klammern ab. Falls diese Bedingung nicht erfullt ist, ignoriert das Programm die geschweiften Klammern und arbeitet ¨ nach dem Block weiter.

#### else

Mit der Struktur *else* (deutsch: *sonst*) erweitert man eine *if*-Struktur um weitere Möglichkeiten:

```
if (Bedingung) {
  //Mach das, falls Bedingung eingehalten ist.
}
else if (andereBedingung) {
  //mach das, falls "Bedingung" nicht gegeben ist, aber "andereBedingung"
      zutrifft.
}
else {
  //Falls "Bedingung" und "andereBedingung" nicht gegeben sind, mach das.
}
```
Durch die else if Struktur kann man einen zusätzlichen Fall hinzufügen. Es können beliebig viele else if Strukturen genannt werden. Man muss aber beachten, dass nur die erste Struktur, deren Bedingung(en) erfüllt ist (sind), abgearbeitet wird. Ist die *if* Bedingung erfüllt, beachtet das Programm alle else if und else Funktionen gar nicht mehr, sondern springt zum Ende des Blocks.

Die else Struktur wird nur abgearbeitet, falls keine andere Bedingung zutrifft.

Kurzes Beispiel zur Verdeutlichung:

```
if (Regen) {Nimm Regenschirm mit}
else if (Wind) {Nimm eine Jacke mit}
else {Nimm eine Sonnenbrille mit}
```
Falls es regnet, nimmt das Programm einen Regenschirm mit. Falls es nicht regnet, aber der Wind geht, so nimmt das Programm eine Jacke mit. Falls es aber regnet und der Wind geht, so hat das Programm trotzdem nur einen Regenschirm mit, da die erste Bedingung "Regen" erfüllt ist und es somit den gesamten restlichen Block gar nicht mehr liest.

Analog nimmt das Programm nur eine Sonnenbrille mit, wenn es nicht regnet und kein Wind geht.

#### for

Die for Struktur ist eine Schleife und fordert drei Argumente:

```
for (Initialisierung; Bedingung; Zuwachs){
  //Befehle;
}
```
In der Initialisierung fordert man eine natürliche Zahl, also einen *int* Datentyp. Weiters fordert man eine Bedingung. Solange diese Bedingung erfüllt ist, beginnt das Programm die Struktur von neuem. Sobald sie nicht mehr erfullt ist, beendet das Programm diesen ¨ Strukturblock. Die Bedingung ist meist an die Initialisierung geknupft. Damit die Struktur ¨ kein Endlosläufer wird, gibt man zusätzlich einen Zuwachs bekannt, der bei einer gewissen Iteration die Bedingung nicht mehr zutreffen lässt.

Veranschaulichung an einem kurzen Beispiel:

```
for (int i=0; i<10; i++){ //i++ addiert 1 zu i hinzu
  //Schreibe i auf ein Blatt Papier;
}
```
Diese Struktur beginnt bei 0 zu zählen (i=0). So lange i nun kleiner als 10 ist, führt das Programm den Auftrag aus, i auf ein Blatt Papier zu schreiben. Damit das Papier nicht endlos mit Nullen gefüllt wird, wählt man einen Zuwachs. In diesem Fall wird i jedes Mal, wenn die Struktur abgearbeitet wurde, um eins erhöht. Wenn die Runde, in der die Neun auf das Blatt geschrieben wird, beendet wird und der Z¨ahler (i) von Neun auf Zehn geht, da am Ende jeder Runde i um eins erhöht wird, ist die Bedingung nicht mehr erfüllt und das Programm springt an das Ende des Strukturblocks und fährt mit dem Rest des Programms fort.

Als Resultat stehen auf dem Blatt Papier nun die Zahlen von 0 bis 9.

#### while

Die while Struktur ist eine Schleife (ähnlich der for-Struktur), fordert allerdings nur ein Argument:

```
while (Bedingung(en)){
   //Befehle;
}
```
In dieser Struktur wird keine Initialisierung gefordert. Die Variable, die in der Bedingung verankert wird, muss bereits existieren. Außerdem muss nun selbständig in der Schleife dafur gesorgt werden, dass die Schleife irgendwann beendet wird. Der Vorteil hier liegt ¨ darin, dass man bereits existierende Variable verwenden kann, um Bedingungen zu setzen.

An einem kurzen Beispiel:

```
//Bereich ausserhalb der Schleife//
bool Regen;
checkWeather(Regen); //Funktion, die schaut, ob es regnet, und entsprechend
   Regen auf true oder false setzt.
//Schleife//
while (Regen == true){
  nichtausserHausgehen();
  delay(1000);
  checkWeather(Regen);
}
```
In diesem Beispiel wird der Datentyp bool verwendet. Dieser speichert in der Variable anstelle einer Zahl entweder true oder false.

Die Funktion checkWeather(Variable) sieht nach, ob es regnet, und speichert entweder true oder false in Variable.

In der while Schleife wird zunächst kontrolliert, ob es regnet, weswegen das Programm in die Variable Regen nachschaut. Falls diese auf true liegt, arbeitet das Programm die while Struktur ab, die befiehlt, dass man nicht außer Haus geht. Dann wartet das Programm eine Sekunde und sieht dann noch einmal nach, ob es regnet. Obwohl die Variable Regen global definiert wurde (außerhalb der Struktur), kann sie in der while Schleife bearbeitet werden. Dann beginnt die Struktur von neuem und schaut ob es regnet.

Wenn diese Bedingung nicht mehr zu Beginn der Struktur erfüllt ist, überspringt das Programm den Strukturblock und fährt mit dem Rest des Programms fort.

#### Vergleichsoperatoren

Für Bedingungen können Vergleichsoperatoren verwendet werden. Dies sind logische Verknüpfungen von Bedingungen, wie ist gleich, ist größer als, oder ist größer oder gleich als, etc.

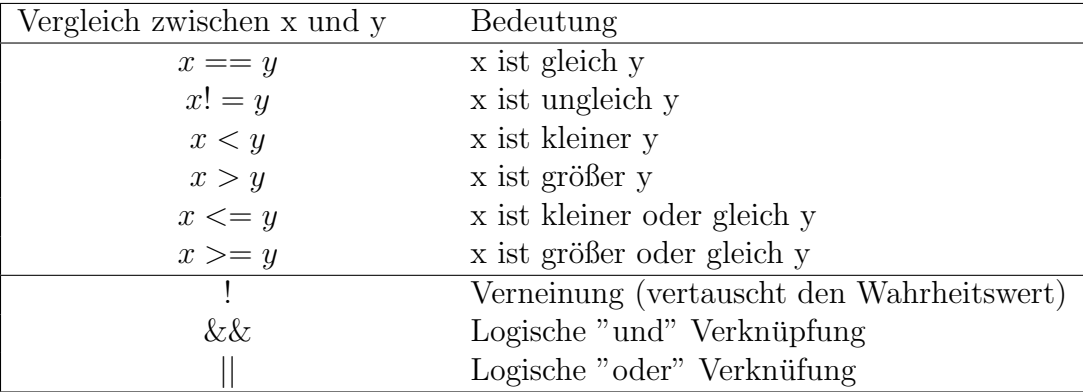

Alle oben genannten Operatoren kann man bei Bedingungen verwenden, wobei der obere Teil die tatsächlichen Bedingungen enthält und die unteren beiden Operatoren dazu verwendet werden, um mehrere Bedingungen zu verknüpfen. Das logische oder ist nicht das im deutschen Sprachgebrauch verwendete "exklusive oder", sondern das "entweder (...)

oder (...)". Sobald bei einem *logischen oder* eine der beiden Bedingungen erfüllt ist, wird die gesamte Aussage als wahr evaluiert!

Die Aussage: "Ich gehe heute entweder ins Kino oder in die Diskothek" entspricht dabei eher dem exklusiven oder (man kann nur eines von beidem machen), während die Aussage: "Machst du deine Hausübung, oder wäscht du das Geschirr ab, bekommst du Süßes" erwarten lässt, dass man Süßes bereits nach der Erledigung einer dieser Tätigkeiten erhält, aber auch bekommt, wenn man beide Aufgaben erfüllt.

#### Funktionen

Da nicht alle vorgefertigten Funktionen umfangreich genug sind, um zu erledigen, was man möchte, oder wenn man seinen Code "aufräumen" möchte, kann man eigene Funktionen erstellen, die das erledigen.

```
datatyp funktionsName(Argumente){
  Befehle;
  return Resultat;
}
```
Zunächst muss geklärt sein, welchen Datentyp die Funktion liefern soll. Wenn eine Funktion das Ziel hat, eine ganze Zahl auszugeben, wählt man den Datentyp int, bei Kommazahlen float etc. Führt eine Funktion nur Befehle aus, die kein Resultat zurückgeben sollen, so wählt man keinen Datentyp und schreibt als Platzhalter void (deutsch: leer).

In die Argumente schreibt man Dinge, die in der Funktion bearbeitet werden sollen, samt ihrem Datentyp. Bei der Definition verwendet man hier allerdings keine globalen Variablen, da hier nur Platzhalter stehen sollen, als Referenz für die Operationen, die später mit den übergebenen Variablen in dem Bereich Befehle durchgeführt werden sollen.

Ist der Datentyp void gewählt, lässt man den Befehl return weg, anderenfalls ist er verpflichtend.

Eine Funktion muss keine Argumente enthalten.

Zur Veranschaulichung zwei kurze Beispiele:

```
//Definition der Funktion//
int meineMultiplikation(int Zahl1, int Zahl2) {
  int Ergebnis; //Erstellung einer leeren, lokalen Variable, die nach
      dem return wieder entfernt wird.
  Ergebnis = Zahl1 * Zahl2;return Ergebnis;
}
//Eigentliches Programm//
int x = 2;
int y = 3;
int e; //Hier soll letztendlich das Produkt von i und j gespeichert
   werden
e = meineMultiplikation(x, y);
```
In diesem Beispiel erstellen wir eine Funktion, die das Produkt zweier ganzer Zahlen bildet und zurückgibt (return).

In der Funktionsdefinition selber fordert man zwei int Datentyp-Zahlen, die in der Funktion dann als Zahl1 und Zahl2 referenziert werden. Hier stehen also Platzhalter für die späteren Variablen, damit man die Funktion für alle beliebigen Variablen verwenden kann.

```
//Definition der Funktion//
void meineFunktion(){
  pcHerunterfahren();
  netzschalterUmlegen();
  verteilerAusschalten();
}
//Programm//
if (Zeit >= 21 Uhr) {meineFunktion;}
```
Diese Funktion hat keinen Datentyp und soll auch keinen Wert zuruckgeben (daher kein ¨ return). Sie bekommt auch keine Argumente, da sie keine Zahlen oder Daten verarbeiten, sondern lediglich andere Funktionen aufrufen soll. Diese Funktion sorgt dafür, dass beim Ausschalten des PCs die richtige Reihenfolge eingehalten wird. Zuerst wird der PC heruntergefahren, dann der Netzschalter umgelegt und zum Schluss erst der Steckdosenverteiler ausgeschalten, damit keine Uberspannung entstehen kann.

#### Serieller Monitor

Ist der Mikroprozessor über das Anschlusskabel mit dem PC verbunden, so kann man uber den seriellen Monitor Ausgaben machen lassen.

Serial.begin(9600); //Erstellt einen seriellen Port mit 9600 bps Serial.print(Wert [, Format]); //Sendet den Wert an den seriellen Port Serial.println(Wert [, Format]); //Beendet nach dem Drucken des Werts die Zeile

Zunächst muss man mit dem Befehl Serial.begin(Wert) einen Port öffnen. Standardmäßig ist als Wert 9600 zu wählen, das kann allerdings von Anwendung und Gerät aus variieren.

Die zwei wichtigsten Befehle sind Serial.print() und Serial.println(), denen ein Wert übergeben wird. Der Wert darf hierbei jeden Datentyp annehmen und kann durch das optionale Argument Format umgewandelt werden. Der einfachste Weg, einen gewünschten Text ausgeben zu lassen, ist, ihn direkt in den *print* Befehl mit Anführungszeichen zu schreiben.

Möchte man seine Ausgabe ordentlich arrangieren, so können die *string* Datentypen Eingaben \t (Tabulator) und \n (Zeilenumbruch) weiterhelfen.

Kurzes Beispiel:

```
int i = 0;
void setup() {
// put your setup code here, to run once:
  Serial.begin(9600);
  Serial.println("Hello World");
  Serial.print("DEC");
  Serial.print("t");
  Serial.println("HEX");
}
void loop() {
// put your main code here, to run repeatedly:
  Serial.print(i);
  Serial.print("\t");
  Serial.println(i, HEX);
  i++;
  delay(1000);
}
```
Die ersten Ergebnisse dieses Codes sind in Abb. [16](#page-51-0) ersichtlich. Im Wesentlichen begrüßt der serielle Monitor den Benutzer mit "Hello World" und schreibt in die nächste Zeile  $DEC$  für Dezimalzahl und einen Tabulator entfernt  $HEX$  für die gleiche Zahl in Hexadezimaldarstellung.

Im loop Teil des Programms wird zunächst die Zahl normal übergeben, dann ein Tabulator eingefügt, damit die nächste Zahl unter  $HEX$  steht, und dann die gleiche Variable übergeben, allerdings mit dem Argument  $HEX$ , um es in Hexadezimaldarstellung umzuwandeln.

<span id="page-51-0"></span>

|                      | COM3 (Arduino/Genuino Uno) |                                 | П                | $\times$       |
|----------------------|----------------------------|---------------------------------|------------------|----------------|
|                      |                            |                                 |                  | Send           |
|                      | Hello World                |                                 |                  | $\wedge$       |
| <b>DEC</b>           | <b>HEX</b>                 |                                 |                  |                |
| 0                    | $\mathbf{0}$               |                                 |                  |                |
| 1                    | 1                          |                                 |                  |                |
| $\overline{c}$       | $\overline{2}$             |                                 |                  |                |
| 3                    | 3                          |                                 |                  |                |
| 4                    | 4                          |                                 |                  |                |
| 5                    | 5                          |                                 |                  |                |
| 6                    | 6                          |                                 |                  |                |
| 7                    | 7                          |                                 |                  |                |
| 8                    | 8                          |                                 |                  |                |
| 9                    | 9                          |                                 |                  |                |
| 10                   | $\mathbf{A}$               |                                 |                  |                |
|                      |                            |                                 |                  | $\overline{a}$ |
| $\sqrt{}$ Autoscroll |                            | No line ending $\sim$ 9600 baud | $\smallsetminus$ | Clear output   |

Abbildung 16: Ausgabe des Seriellen Monitors für das Testprogramm.

Durch das kontinuierliche Erhöhen der Variablen zählt das Programm von 0 bis zum Beenden jede Sekunde höher und stellt die Zahl in beiden Darstellungsformen dar.

Es sei an dieser Stelle angemerkt, dass es weitere Befehle fur den seriellen Port gibt wie ¨ Serial.read() oder Serial.parse(), diese aber nicht diese Arbeit relevant sind.

## 2.5 Didaktik

In diesem Abschnitt werden die Werkzeuge des Unterrichts vorgestellt. Insbesondere die zentrale Rolle des Experiments im Unterricht und dessen verschiedene Funktionen werden dargestellt. Danach wird ein Einblick in den momentanen Forschungsstand der Physikdidaktik zum Thema Strahlung - mit Schwerpunkt Mikrowellenstrahlung - gegeben. Es folgen Beschreibungen der Key Ideas und Schülervorstellungen mit Schwerpunkt zur elektromagnetischen Strahlung.

### 2.5.1 Ziele und Experimente des Physikunterrichts

Der Physikunterricht ist sehr vielseitig und will eine Vielzahl von Kompetenzen in einer Schülerin oder einem Schüler entwickeln. Nach [Wiesner et al.](#page-110-1) [\(2011\)](#page-110-1) kann man die Ziele des Physikunterrichts in sechs grobe Kategorien einteilen. In jeder davon ist die Rolle des Unterrichtsexperiments wichtig und wird im Folgenden dargestellt:

- Vermittlung von Fachwissen: Hauptsächlich geht es um das überzeugende Darstellen eines Phänomens. Das Konzept soll anschaulich dargestellt und physikalische Gesetze erprobt werden.
- Begriffswechsel: Hier appelliert man an vorhandene Schülervorstellungen und möchte einen kognitiven Konflikt erzeugen. Im Zuge des Begriffswechsels soll zusätzlich ein plausibles Argument für die neue Vorstellung erbracht werden.
- Naturwissenschaftliches Arbeiten: Verinnerlichung von Arbeitsweisen wie etwa dem kritischen Umgang mit Versuchsergebnissen und dem Erwerb experimenteller Fähigkeiten (Planung/Durchführung/Auswerten von Versuchen).
- Kommunizieren über Physik: Das Vergleichen von unterschiedlichen Experimenten führt zu neuen Erkenntnissen oder Schussfolgerungen. Dieser Punkt beinhaltet allerdings auch das bewusst ordnungsgemäße und nachvollziehbare Dokumentieren von Versuchen.
- Interesse anregen: Alltagsbezüge sollen aufgezeigt sowie aktuelle Forschungen miteinbezogen werden. Schülerinnen und Schüler sollen zum Staunen gebracht werden und eigenständiges Interesse für die Naturwissenschaft entwickeln.
- Lernen über die Natur der Naturwissenschaften: Hier beziehen Experimente ihre Wirkung auf die Wissensentstehung in den Naturwissenschaften.

Im Unterricht selbst ist es wichtig, zuerst zu überlegen, welche Experimente sinnvoll und passend sind. Einerseits soll das Experiment dem verfolgten Ziel entsprechen (s.o.), andererseits muss das Geignetste gewählt werden, das die Lernenden am meisten unterstützt [\(Wiesner et al. 2011;](#page-110-1) S.106-108).

Oft ist auch ausschlaggebend, in welcher Unterrichtsphase man das Experiment verwenden möchte. Demonstrationsexperimente dienen häufig als Einstieg in ein Thema. Man kann damit das Interesse der Schülerinnen und Schüler wecken. Die wesentlichste Phase für Schülerexperimente ist allerdings die Erarbeitungsphase. In dieser sollen Schülerinnen und Schüler selbständig neue Sachverhalte kennenlernen. Aber auch beim Vergleichen der Ergebnisse kann ein Demonstrationsversuch hilfreich sein, um die Lernenden auf den richtigen Pfad zur Erkenntnis zu leiten. Bei Anwendung, Wiederholung und Übung können durch Experimente fachliche Zusammenhänge oder bereits demonstrierte Konzepte erprobt oder vertieft werden [\(Wiesner et al. 2011;](#page-110-1) S.110-111).

[Rincke](#page-109-6) [\(2016\)](#page-109-6) geht auf sechs verschiedene Funktionen von Experimenten ein, die in enger Verbindung zu obigen Zielen des Physikunterrichts stehen:

- 1. Hypothesen testen,
- 2. Hypothesen generieren,
- 3. den Umgang mit Material schulen,
- 4. Phänomene oder Begriffe kontrastieren,
- 5. Zusammenhänge zu Anwendungen herstellen,
- 6. durch Analogien Vorstellungen veranschaulichen.

Er betont dabei allerdings, dass er hiermit jene Funktionen bevorzugt, die einen kognitiven Effekt verursachen sollen. Funktionen, die das Interesse oder die Motivation fördern, bleiben dabei unberücksichtigt. Experimente sind für ihn eine notwendige Bedingung guten Physikunterrichts [\(Rincke 2016;](#page-109-6) S.1-2).

Gleichzeitig wird von [Hopf](#page-108-3) [\(2007\)](#page-108-3) festgehalten, dass die Forderung nach mehr Experimenten, die von Schülern durchgeführt werden, keinen nachweislichen Mehrwert bringt. Die verschiedensten Versuche, Offenheit, Authentizität und Ahnliches in Schülerexperimente einzubeziehen, fuhrten in den umfangreichen Studien zu keinem verbesserten Lernen oder ¨ positiveren Einstellungen der Schülerinnen und Schüler zur Physik [\(Hopf 2007;](#page-108-3) S.234).

Im Besonderen sind für diese Arbeit die Punkte 1, 2 und 5 (s.o.) interessant, da mit Hilfe des entwickelten Geräts Hypothesen generiert und getestet werden können. Zusammenhänge zu Anwendungen herzustellen ist in dem Sinne möglich, dass man über den Strahlengang von alltäglichen Geräten, wie Routern oder Handys, nachdenken kann bzw. im besten Fall diesen sogar nachstellen kann.

Experimente, die Hypothesen testen, sind am erfolgreichsten, wenn das Ergebnis nicht den Erwartungen entspricht, also wenn das Ergebnis unsere Modellvorstellung widerlegt. Im Unterricht wird diese Art des Experimentierens jedoch meist so verwendet, dass die zuvor gelernte Theorie bestätigt wird. Allerdings muss man bedenken, dass die Theorie in dem Fall nicht bestätigt, sondern nur nicht widerlegt wird. Das gilt als deutlich schwächer, als etwas zu widerlegen. Naturlich kann man durch viele Experimente versuchen, eine ¨ Theorie als bewährt gelten zu lassen, allerdings ist das nie eine Bestätigung im Sinne eines Beweises [\(Rincke 2016;](#page-109-6) S.3).

Im Hypothesentest werden vielfältige Anforderungen an die Schülerin und den Schüler gestellt. Es verlangt u.a. besonders eine Kombination aus Leseverständnis, Aufrufen von Vorwissen oder Kompetenzen im Bereich der Planung und Durchfuhrung von Experi- ¨ menten. In Abhängigkeit des Themas braucht es Geschicklichkeit und Genauigkeit im Bedienen von Geräten und Beobachten der Ergebnisse. Genau aus diesen Gründen gilt der Hypothesentest als König aller Experimentfunktionen. Zunächst steht diese Funktion der Experimente in zentraler Rolle der Naturwissenschaft, gibt allerdings stets nur dann Gewissheit, wenn ein erwartungswidriges Ergebnis vorliegt. Vermeintliche Bestätigungen durch Hypothesentests werden oft in ihrer Aussagekraft uberbewertet [\(Rincke 2016;](#page-109-6) S.2- ¨ 3).

Hypothesen generierende Experimente stehen zu Beginn. Sie stellen ein Szenario dar, in dem keine Kausalitäten begründet werden, sondern lediglich in ihrer Beziehung beschrieben werden. Meist sollen Ergebnisse eines Hypothesen generierenden Experiments als jedesto- Sätze formuliert werden. Üblicherweise fordert man von solchen Hypothesen außerdem, dass sie empirisch testbar, falsifizierbar und gleichzeitig allgemein gultig sind. In ¨ Schule und Hochschule werden Hypothesen generierende Experimente allerdings nicht in solchem wissenschaftlichen Sinn verwendet, sondern mehr als Anregung oder Einführung in ein Thema. Oft wird den Lernenden ein kurzes Ausprobieren gewährt, ohne ihnen genug Zeit zu lassen, vollständige "wenn-, dann- " Sätze zu bilden [\(Rincke 2016;](#page-109-6) S.4).

Experimente, die einen Zusammenhang zu Anwendungen darstellen, sollen das ideale Modell, das im Unterricht erarbeitet wurde, in verhullter Form in der Natur darstellen. ¨ Dabei soll es nicht darum gehen, die Physik in Natur und Alltag zu erlernen, denn die Physik wird anhand der Idealfälle erlernt. Die einzige für den Menschen beobachtbare Größe ist der Ort eines Objekts. Selbst Masse kann man nicht sehen, geschweige denn die meisten anderen physikalischen Einheiten, mit denen gearbeitet wird. In diesem Sinne ist es aus Sicht von [Rincke](#page-109-6) [\(2016\)](#page-109-6) nicht zielführend, die Physik in der Natur zu erlernen, sondern viel besser, die erlernten Konzepte zu entdecken suchen.

Wie man sieht, ergibt sich eine Vielzahl an Möglichkeiten, in welchem Sinn Versuche im Unterricht durchgeführt werden können. Es ist klar, dass Experimente eine zentrale Rolle im Unterricht spielen, und man sollte sich bewusst machen, welches Ziel man mit dem Experiment erreichen will. Ob nun Schülerinnen und Schüler selbständig experimentieren, mit Anleitung oder ohne, oder ob es gar ein Demonstrationsexperiment ist, scheint dabei lediglich durch die Absicht der Lehrenden entschieden zu werden. Gleichzeitig sollte einem bewusst bleiben, dass Schülerexperimenten bisher kein nachweisbarer Mehrwert obliegt und manche Studie sogar das Gegenteil andeutet.

## 2.5.2 Elementarisierung - Key Ideas

Das Vermitteln komplexer Sachverhalte erfordert eine Vereinfachung. Die Inhalte sollen so angepasst und auf das Wesentliche konzentriert werden, dass sie für Schüler und Schulerinnen verarbeitbar sind. Im Rahmen der didaktischen Rekonstruktion verwendet ¨ man didaktische Reduktion (Vereinfachung), inhaltliche Elementarisierung (Bestimmen einer Kernaussage), begriffliche Elementarisierung (Sinneinheiten und Verständniseinheiten aufzeigen) und methodische Elementarisierung (Zerlegung in Methoden-Elemente) [\(Wies](#page-110-1)[ner et al. 2011;](#page-110-1) S.72-73).

Im Zuge der Elementarisierung spricht man von Key Ideas. Auf diesen grundlegenden Ideen soll der Unterricht aufgebaut werden. Bei der Unterrichtsplanung greift man dann ein bis zwei Key Ideas heraus, die in einer Einheit oder Sequenz vermittelt werden sol-len. Nach [Zloklikovits](#page-110-2) [\(2018\)](#page-110-2) bieten sich drei Key Ideas für das Einführen des Themas Strahlung an:

- Strahlung ist ganz anders als Materie. Man kann sie nicht anfassen, sie hat keine Masse, sie breitet sich sehr schnell aus - nichts ist schneller als Strahlung!
- Strahlung breitet sich aus, bis sie auf Materie trifft. Ein Teil der Strahlung wird durchgestrahlt, ein Teil zuruckgestrahlt, ein Teil absorbiert. Wie viel durchgelassen, ¨ zurückgestrahlt oder absorbiert wird, hängt von der Strahlungssorte und der Materie ab.
- Quellen elektromagnetischer Strahlung senden Energie aus, die von der Strahlung transportiert wird. Wird Strahlung von Materie absorbiert, so wird Energie an die Materie übertragen.

#### 2.5.3 Schülervorstellungen

Beim Erstellen einer Unterrichtseinheit für eine Physikstunde steht üblicherweise die Schülervorstellungen im Mittelpunkt.

Unter Schülervorstellungen versteht man die Vorstellungen bzw. Denkweisen einer zu unterrichtenden Person über physikalische Begriffe oder Phänomene. Diese Konzepte sind für diese Person aus Alltagserfahrungen gebildet und mehrfach bestätigt und besitzen eine innere Logik, obwohl sie zeitgleich bewiesenen physikalischen Konzepten widersprechen können. Solche Schülervorstellungen sind für die Lernende oder den Lernenden sehr stabil und müssen in der Unterrichtsplanung besonders berücksichtigt werden [\(Wiesner et al.](#page-110-1) [2011;](#page-110-1) S.34).

Für besseres Verständnis sei hier die Schülervorstellung "Wärmende Stoffe" angeführt:

Wolle, Daunenfedern u.Ä. werden nicht nur als höher temperiert angesehen als Metallgegenstände, sondern auch als aktiv erwärmend: Ein in Wolle gewickelter Eiswürfel schmilzt nach Schülermeinung schneller als ein in Metallfolie eingewickelter Eiswürfel. Legt man sich demnach in einem kalten Zimmer un-ter eine Daunendecke, wird man von dieser aktiv gewärmt [\(Wiesner et al.](#page-110-1) [2011;](#page-110-1) S.45).

Verhindert eine Schülervorstellung das Lernen, so spricht man von Lernschwierigkeiten. Lernschwierigkeiten werden nach [Wiesner et al.](#page-110-1) [\(2011\)](#page-110-1) grob in drei Kategorien eingeteilt: Sach-, Lehr- und innerbedingte Lernschwierigkeiten. Sachschwierigkeiten beziehen sich auf komplexe oder abstrakte Thematiken. Der Feldbegriff oder Kraftbegriff sind in sich komplexe Konzepte und treffen daher von Natur aus auf Lernschwierigkeiten. Als Lehrschwierigkeit bezeichnet man hingegen didaktisch mangelhafte Überlegungen der Lehrperson beim Vermitteln von Inhalten. Eine Batterie als "Stromquelle" zu bezeichnen, vermittelt das Bild, dass Batterien Strom speichern, und fördert gleichzeitig die Vorstellung des Stromverbrauchs. *Innerbedingte Lernschwierigkeiten* beziehen sich auf in Schülerinnen und Schülern vorhandene Denkkonzepte, ähnlich der oben angeführten Schülervorstellung. Anhand dieser vorhandenen Vorstellungen und Konzepte werden neue Inhalte von Schülerinnen und Schülern beurteilt und verarbeitet. Dabei können von der oder dem Lernenden Inhalte verworfen oder anders eingeordnet werden, als dies von der Lehrperson beabsichtigt ist [\(Wiesner et al. 2011;](#page-110-1) S.36-38).

#### Schülervorstellungen zu elektromagnetischer Strahlung:

Zum Thema der elektromagnetischen Strahlung (in weiterer Folge nur noch als Strahlung bezeichnet) findet sich in wissenschaftlicher Forschung wenig, obwohl die moderne Technik immer mehr darauf aufbaut. Allgemeine Schülervorstellung zum Thema Strahlung umfassen nach [Neumann und Hopf](#page-109-7) [\(2012;](#page-109-7) S.829):

- Strahlung ist nicht natürlich: Strahlung wird als künstlich wahrgenommen. Es existiert die Vorstellung, dass Strahlung mit der Entfernung zu Städten geringer wird, bzw. es früher keine/weniger Strahlung gab.
- Licht ist etwas anderes als Strahlung: Das Licht der Sonne wird nicht als Strahlung gesehen. Zusätzlich herrscht die Vorstellung, dass Licht durch Linsen sichtbar gemacht werden muss.
- Elektrische Geräte emittieren schädliche Strahlung: Hauptsächlich vertreten wird die Vorstellung, man soll Handys nicht in der Hosentasche zu tragen. Manchmal wird diese Vorstellung auf alle elektrischen Geräte erweitert.
- Strahlung ist verantwortlich für Umweltschäden: Schülerinnen und Schüler argumentieren mit Klimaerwärmung oder Ozonlöchern, die durch Strahlung hervorgerufen werden sollen.
- Strahlung und strahlende Partikel sind ident: Es wird erklärt, dass man sich bei einem atomaren Unfall zusammenkauern soll, um der Strahlung möglichst wenig "Klebefläche" zu bieten.

#### Lebewesen emittieren Strahlung, die uns hilft, Gefuhle zu erkennen: ¨

Schülerinnen und Schüler erklären, dass es eine von Lebewesen abgestrahlte "Aura" gibt, welche durch Strahlung vom Menschen wahrgenommen werden kann.

Weiters gibt es eine Sammlung an Schülervorstellungen zu den Bereichen der radioaktiven und UV-Strahlung. Die fachdidaktischen Forschungen zu den Themen Röntgenstrahlung und Infrarotstrahlung beinhalten nur sehr begrenzte Forschungsergebnisse, meist nur im Zusammenhang mit anderen Strahlungsarten. In der Studie von Neumann und Hopf  $(2012)$  tendierten deutlich mehr Schülerinnen und Schüler dazu, Mobilfunkstrahlung ( $>$ 60%) als gefährlich einzustufen als Röntgenstrahlung ( $\approx 40\%$ ). Radioaktive Strahlung wurde von fast allen als gefährlich eingestuft, allerdings stuften auch etwa  $40\%$  der Schülerinnen und Schülern der Studie Mikrowellen als gefährlich ein. Leider ermöglicht die Art der Fragestellung in der Studie nicht, eine Rangliste der Gefährlichkeit zu machen. Interessant ist allerdings, dass etwa 75% der Befragten Mobilfunk entweder als gefährlich oder ab einer gewissen Dosis gefährlich einstuften. Schülerinnen und Schüler sind zur Handystrahlung demnach relativ kritisch eingestellt, während 35% der Befragten Röntgenstrahlung als harmlos und weniger als  $40\%$  als gefährlich einstuften<sup>[18](#page-56-0)</sup>.

Von [Zloklikovits](#page-110-2) [\(2018\)](#page-110-2) besonders hervorgehobene (und vertiefte) Schulervorstellungen ¨ sind:

- Fehlende Differenzierung zwischen Strahlungsarten sowie ionisierender und nichtionisierender Strahlung. Licht ist keine Strahlung.
- Strahlung ist unnatürlich und gefährlich. Elektrogeräte emittieren schädliche Strahlung.
- UV-Strahlung ist blaues Licht.
- Infrarotstrahlung ist nur als Begriff bekannt.

#### Schülervorstellungen zu Mikrowellen

Zum Thema Mikrowellen fand sich bis 2016 keine einzige Studie. Das erste Mal befasste sich Plotz (2016) mit den Schülervorstellungen zu Mikrowellen und Mobilfunkstrahlung. Trotz umfassender Interviews wurden keine spezifischen Vorstellungen zu Mobilfunk aufgedeckt. Jedoch konnte [Plotz](#page-109-8) [\(2017a;](#page-109-8) S.70-75) zur elektromagnetischen Strahlung nur zwei neue Schülervorstellungen entdecken:

• Künstlich oder natürlich: Schülerinnen und Schüler vertreten sowohl die Ansicht, dass Strahlung natürlichen oder künstlichen Ursprungs sein kann.

Oft behaupten sie zu Beginn eines Interviews, dass Strahlung einer der beiden Kategorien zuzuordnen ist (bspw. natürlich - Sonnenstrahlen), können aber im Verlauf des Gesprächs auch zu der anderen Ansicht geführt werden (künstlich - Handystrahlung). Eine klare Definition von natürlich und künstlich ist hier wichtig, um die Lernschwierigkeit zu beheben.

<span id="page-56-0"></span><sup>&</sup>lt;sup>18</sup>Eine detailliertere Zusammenfassung der Studie findet sich in [Plotz](#page-109-8) [\(2017a\)](#page-109-8).

• Die Gefährlichkeit von Strahlung: Schüler und Schülerinnen gehen von einer "Die Dosis macht das Gift"-Theorie aus.

Dieses sogenannte Threshold Modell besagt, dass man bis zu einer gewissen Dosis keiner Gefahr ausgesetzt ist und, sobald man den "Threshold" überschreitet, einen gewissen Schaden erleidet.

Gleichzeitig gibt es allerdings auch Probleme, die Wissenschaft als urteilende Instanz heranzuziehen, da speziell im Bereich der Mikrowellenstrahlung kein eindeutiger Zusammenhang zwischen Strahlung und Tumoren feststellbar ist. Zusätzlich stellt sich die Frage, was Schülerinnen und Schüler als wissenschaftlichen Beweis anerkennen.

#### Fazit

In der Thematik des Strahlungsunterrichts herrschen noch einige falsche Schülervorstellungen. Besonders was die Mikrowellenstrahlung betrifft, ist es bedauerlich, dass die Schülerinnen und Schüler wenig über diese Frequenz der elektromagnetischen Strahlung wissen, da sie tagtäglich von ihr umgeben sind und sie nutzen. Gleichzeitig sollen die Jugendlichen selbständig beurteilen können, welche Strahlungen als gefährlich gelten und warum dies so ist.

Optimalerweise können Schülerinnen und Schüler experimentell das Verhalten der Strahlung beobachten. Die Physikdidaktik spricht fortw¨ahrend von der Wichtigkeit und den verschiedenen Rollen, die Experimente einnehmen können, um falsche Schülervorstellungen zu widerlegen und Key Ideas zu festigen.

Dazu ist allerdings entsprechendes Experimentiermaterial nötig, welches gerade im Nachweis von elektromagnetischen Strahlungen oft sehr kostspielig wird. Diese Arbeit beschäftigt sich demnach mit möglichen Alternativen zu Geräten industriellen Standards. Dabei könnte eine App, oder ein vereinfachter Eigenbau eines solchen Nachweisgeräts erfolgversprechend sein.

# 3 Network Cell Info App

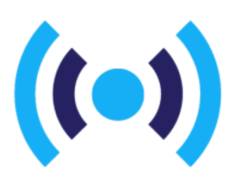

Abbildung 17: Logo - Wilysis Network Cell Info App

Die erste Herangehensweise an die Problemstellung ist eine sehr elementare, weil beinahe jeder heutzutage ein Smartphone besitzt, welches ohnehin bereits in der Lage sein muss, auf Mobilfunk-Ebene zu senden und zu empfangen. Die Überlegung liegt daher nahe, dass es bereits Apps gibt, die sich mit ähnlichen Themen beschäftigen. Und es gibt tatsächlich einige solche, diese Arbeit wird sich aber lediglich mit der App "Network Cell Info App" beschäftigen.

Die App ist zum Zeitpunkt, zu dem die Arbeit geschrieben wird, nur auf Android erhältlich; es wird jedoch vermutet, dass es Aquivalentes auch für iOS gibt. Es sei außerdem

angemerkt, dass in dieser Arbeit nur mit der lite Version gearbeitet wird, welche kostenlos erhältlich ist, aber deswegen Werbung enthält (in den Screenshots weggeschnitten) [Wilysis](#page-110-3) [\(2015\)](#page-110-3).

## 3.1 Aufbau

Die Bedienung der App ist intuitiv und sehr ähnlich vieler anderer Apps. Die verschiedenen Bereiche der App sind uber "Registerkarten" oder "Reiter" am oberen Bildschirmteil ¨ erreichbar. Es folgt eine kurze Beschreibung der Registerkarten und ihrer Funktionen sowie einiger Verwendungsmöglichkeiten.

### 3.1.1 Registerkarte "Messung"

Man startet bereits in der  $GAUGE$  ("Anzeige/Messung"<sup>[19](#page-58-0)</sup>) - Registerkarte, welche mehre-re Anzeigen enthält, die an Tachometer in Autos erinnern (vgl. Abb. [18a\)](#page-59-0). Die Abbildungen geben einen kurzen Uberblick über den Empfang zum aktuellen Hauptsendemasten (ganz oben), sowie - je nach Version und Verfügbarkeit - der Verbindungsstärke zu benachbarten Sendemasten und verbundenem Wlan-Router-Netzwerk. Es sind auch einige andere Dinge ablesbar, wie Informationen uber die verbundene Zelle bis hin zu RSRQ- ¨ und RSSNR Werten [\(WiLysis 2017;](#page-110-4) S.2-3).

RSRP (Reference Signal Received Power) gibt hierbei die Stärke des Signals in dB man. Sie liegt ublicherweise zwischen -140dBm und -44dBm und steht in direkter Relation ¨ zu der Signalstärke einer Mobilfunkzelle [\(Afroz et al. 2015;](#page-108-4) S.115). Auf der Skala sind die Bereiche mit Farben markiert und zeigen folgende Bedeutungen an: rot=schlecht, orange=grenzwertig, gelb=ok, grün=gut.

RSRQ (Reference Signal Received Quality) beschreibt die Qualität des Signals und reicht von -19,5dB bis -4dB. Wie RSRP-Werte werden RSRQ-Werte ebenfalls benutzt, um eine

<span id="page-58-0"></span><sup>&</sup>lt;sup>19</sup>Anmerkung: Sämtliche Übersetzungen stammen vom Autor dieser Arbeit, da die App völlig in Englisch gehalten ist.

 $\vdots$ 

 $\cup$ 

✿

<span id="page-59-0"></span>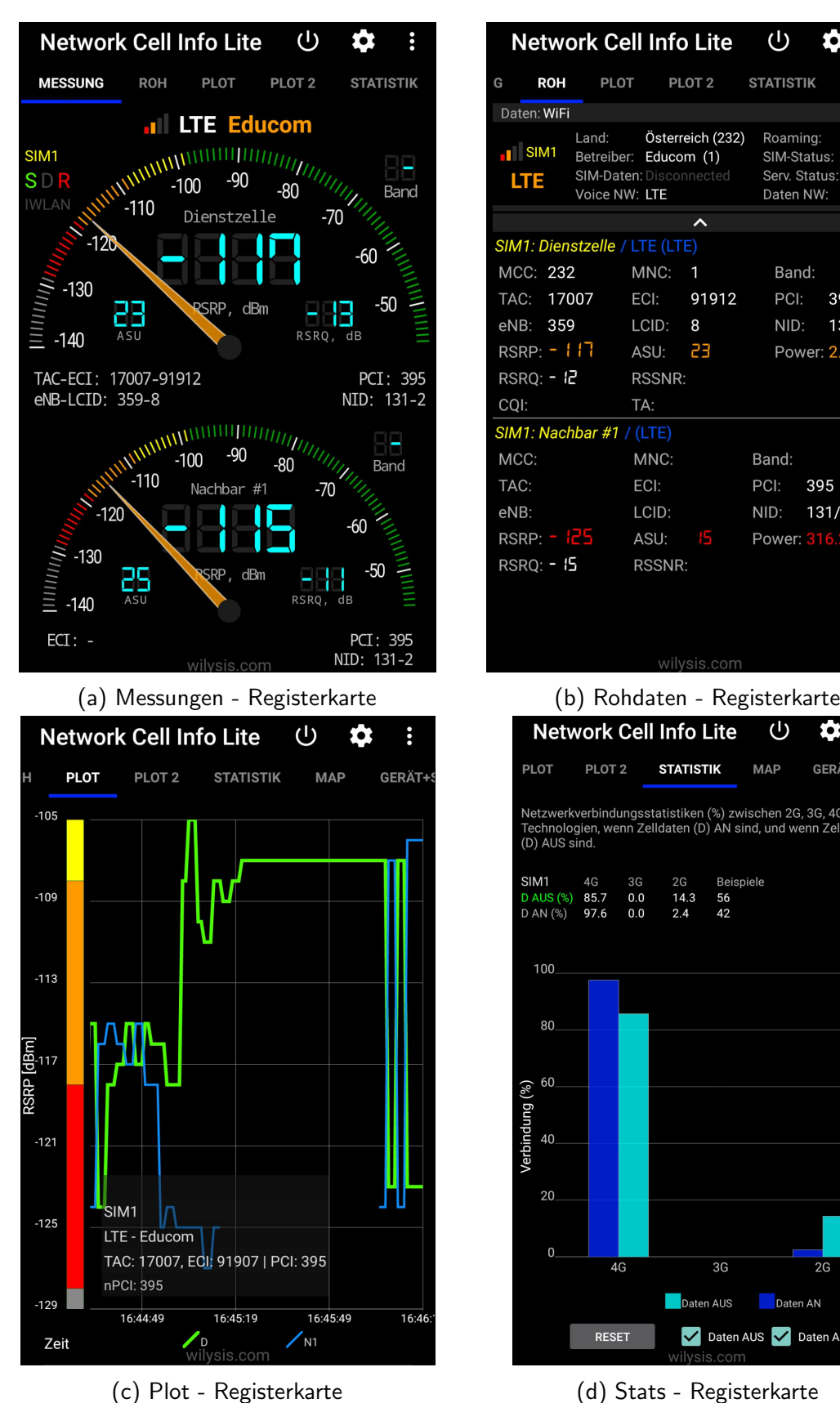

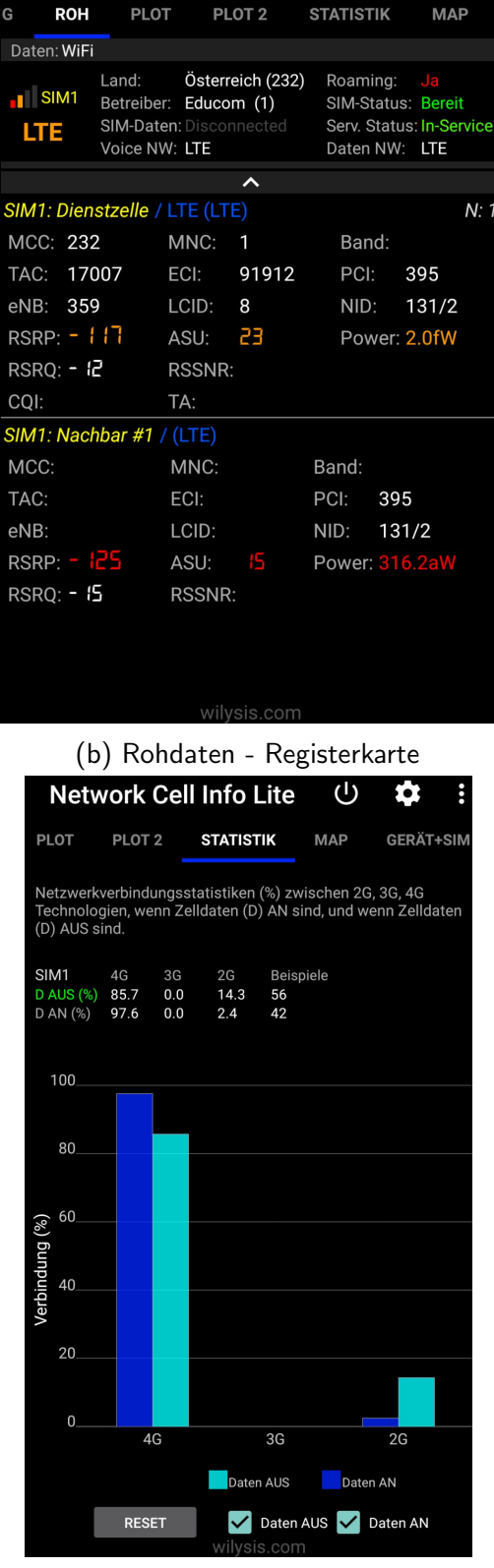

Abbildung 18: Screenshots aus Network Cell Info Lite - App. (eigene Abbildung)

Rangliste benachbarter Zellen zu erstellen und zu beurteilen, mit welcher Zelle das Handy hauptsächlich kommunizieren soll. RSRQ ist definiert über die Anzahl an Resource Blocks des RSSI (Received Signal Strength Indicator) des LTE Trägers [\(Afroz et al. 2015;](#page-108-4) S.115):

$$
RSRQ = \frac{(N.RSRP)}{(LTEcarrierRSSI)}
$$

Für diese Arbeit genügt es zu wissen, dass RSRP und RSRQ Messwerte sind, die anzeigen, wie gut die Empfangsstärke des Handys ist.

Unter Wlan sieht man RSSI-Werte (Received Signal Strength Indication), welche die Stärke des empfangenen Signals angeben, sowie den verwendeten Channel (inklusive Frequenzband) [\(WiLysis 2017;](#page-110-4) S.2).

#### 3.1.2 Registerkarte "Roh"

Im nächsten Register ( $RAW - "Rohdaten")$  wird der Nutzer mit einer Fülle von Daten versorgt (vgl. Abb. [18b\)](#page-59-0). Es enthält detailliertere Informationen über Land, Zelle, Verbin-dungsart und dergleichen, falls das Android-Gerät diese Daten zur Verfügung stellt<sup>[20](#page-60-0)</sup>. Man erhält also nicht nur die Daten über den Funkmasten, mit dem das Handy hauptsächlich kommuniziert, sondern auch über die rundherum liegenden Sendemasten, die in Bereitschaft sind, fur den Fall, dass sich das Handy in ihren Hauptsendebereich bewegt [\(WiLysis](#page-110-4) ¨ [2017;](#page-110-4) S.4).

Die relevanten Daten sind in diesem Fall wieder RSRP und RSRQ (s.o.). Hinzu kommt der Punkt Power. An dieser Stelle berechnet das System aus dem eingehenden Signal die Feldstärke, welche an der Antenne auftritt.

Achtung: der Power-Wert gibt nicht die gesamte Feldstärke an, da der Wert aus der Qualität des eingehenden Signals berechnet wird. Er spiegelt nur einen Referenzwert für das von diesem Sendemasten abgegebene Signal wider und keine Gesamtstrahlenbelastung.

#### 3.1.3 Registerkarte "Plot"

Die nächsten beiden Registerkarten *PLOT* und *PLOT2* ("Graph/Diagramm") veranschaulichen die Verbindungsstärke und -qualität über den gemessenen Zeitraum (vgl. Abb. [18b\)](#page-59-0). Jeder Graph steht fur einen Funkmasten, D bezeichnet den Hauptsendemasten ¨ [\(WiLysis 2017;](#page-110-4) S.5).

<span id="page-60-0"></span><sup>&</sup>lt;sup>20</sup>Gerätabhängig

<span id="page-61-0"></span>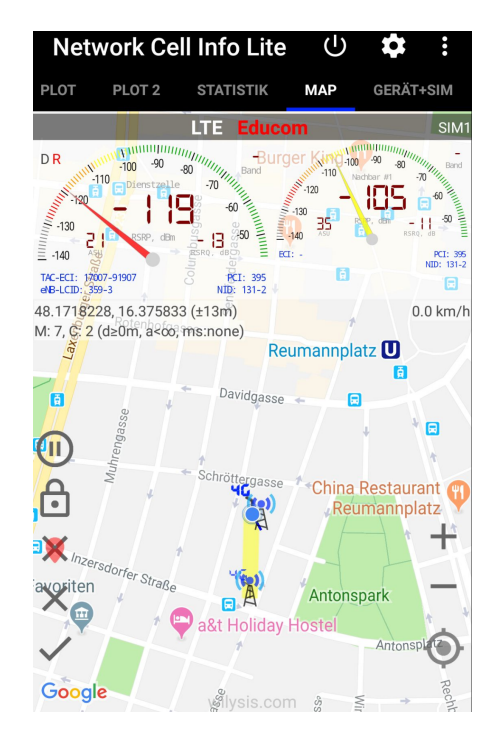

Abbildung 19: Screenshot aus Network Cell Info Lite - App. Map-Tab. (Screenshot aus [Wilysis](#page-110-3) [\(2015\)](#page-110-3))

#### 3.1.4 Registerkarte "Stats"

In der fünften Registerkarte STATS ("Statistik") wird in einem Balkendiagramm die Informationsubertragung in 2G, 3G, 4G Netzwerke eingeteilt (vgl. Abb. [18d\)](#page-59-0). Nur weil ¨ ein Gerät über eine 4G Verbindungsmöglichkeit verfügt, bedeutet dies nicht, dass auch der gesamte Funkverkehr uber dieses Band erfolgt. Im Diagramm wird die Verbindung ¨ uber die verschiedenen Netzwerke prozentuell dargestellt, aufgeteilt in Mobile-Daten "an" ¨ und "aus" je in einer Balkenfarbe [\(Wilysis 2015;](#page-110-3) S.5-6).

#### 3.1.5 Registerkarte "Map"

Anmerkung: Für diese Funktion muss man der App Zugriff auf den Standort gewähren! Die letzte zu erwähnende Registerkarte MAP ("Karte") zeichnet die Position des Geräts - sofern von Nutzer oder Nutzerin erlaubt - auf und stellt sie auf einer Karte zusammen mit dem Standort der verbundenen Zelle und der Verbindungsqualität dar (vgl. Abb. [19\)](#page-61-0). Es sind wieder Verbindungsanzeigen uber den verbundenen Hauptdienst (links) und die ¨ benachbarte Zelle (rechts) zu sehen. Auf der Karte sieht man einen blauen Punkt, der das Handy darstellt, und einen gezeichneten Funkmasten. Standardmäßig wird alle fünf Sekunden eine Messung durchgeführt und der Standort auf der Karte mit der Farbe entsprechend der jeweiligen Empfangsqualität (von rot bis grün) markiert [\(WiLysis 2017;](#page-110-4) S.8-9).

Achtung: Der Funkmast muss nicht tatsächlich am eingezeichneten Ort stehen! Die App bedient sich nämlich einer Datenbank von Dritten, die nicht aktuell sein muss. Außerdem kann es sich um Micro-Zellen handeln, die nicht ersichtlich sind [\(Wilysis 2015\)](#page-110-3).

### 3.1.6 Weitere Registerkarten

Die App enthält weitere Reiter, die entweder selbsterklärend sind, oder für diese Arbeit keine Rolle spielen, wie "Plot2" oder "gerät+Sim". Informationen über diese oder weitere Einstellungsm¨oglichkeiten befinden sich in der Gebrauchsanweisung [\(WiLysis 2017;](#page-110-4) S.6- 7,9-12).

## 3.2 Verwendungszweck

Man mag der App unterstellen, dass sie nicht auf das Ziel dieser Arbeit abzielt, sie bleibt jedoch erwähnenswert, da es die kostengünstigste Lösung ist, da die Grundversion der Software kostenfrei und die Vollversion ab etwa 2,30€ erhältlich ist [\(Play 2018\)](#page-109-9). Eine Gegenüberstellung, welche Vorteile die Vollversion gegenüber der Grundversion aufweisen kann, sowie Demo-Videos finden sich auf der Homepage von [Wilysis](#page-110-3) [\(2015\)](#page-110-3).

Mittels der App kann man zwar nicht die Gesamtfeldstärke ablesen, die an einem Ort herrscht, allerdings kann man bezüglich eines Sendemastes sehr wohl die relativen Veränderungen der - von diesem Masten ausgesendeten - Feldstärke beobachten. Das allein reicht bereits, um einige Effekte zu zeigen: angefangen von der Richtwirkung von Telefonen bis hin zur Reflexion der Strahlung an Alufolie.

Außerdem bieten die vielfältigen Aspekte der Applikation Ansätze für besondere Interessensgebiete. Etwa kann man die Kommunikation zwischen Handy und Sendemast genauer beobachten oder die Übergabe des "handshake" von einer Zelle an die andere miterleben (die Kenndaten einer Zelle werden in der App angezeigt).

## 3.3 Versuchsvorschläge

Bei diesen Versuchen muss man stets den Bildschirm des Handys im Blick behalten können, daher experimentiert man entweder, indem die Strahlungsquelle verändert wird (was gut mit einem Wlan-Router funktioniert, aber nicht mit Sendemasten) oder macht den Bildschirm des Handys auf andere Weise sichtbar. Dies wäre mit einer Kamera denkbar, die an einen Beamer angeschlossen ist, oder mit einer App, die den Bildschirm des Smartphones auf einen Computer spiegelt.

In Fall dieser Arbeit wurde meist mit der App ScreenStream<sup>[21](#page-62-0)</sup> experimentiert, die eine Internetadresse erstellt, auf die der Bildschirm ubertragen wird (vgl. Abb. [20\)](#page-63-0). Die Ansicht ¨ kann optimiert werden, indem man den Browser auf Fullscreen stellt und alle Leisten ausblendet.

Es sei allerdings erwähnt, dass die Bildübertragung auf diese Weise nicht flüssig ist. Man muss mit 0,5 - 1 Sekunde Latenzzeit rechnen und die Wiedergabe von Videos wird nicht empfohlen.

#### Versuch 1: Absorption

<span id="page-62-0"></span><sup>&</sup>lt;sup>21</sup>Google App Store: "Screen Stream over HTTP" [\(https://play.google.com/store/apps/details?id=info.dvkr.](https://play.google.com/store/apps/details?id=info.dvkr.screenstream&hl=de) [screenstream&hl=de\)](https://play.google.com/store/apps/details?id=info.dvkr.screenstream&hl=de)

<span id="page-63-0"></span>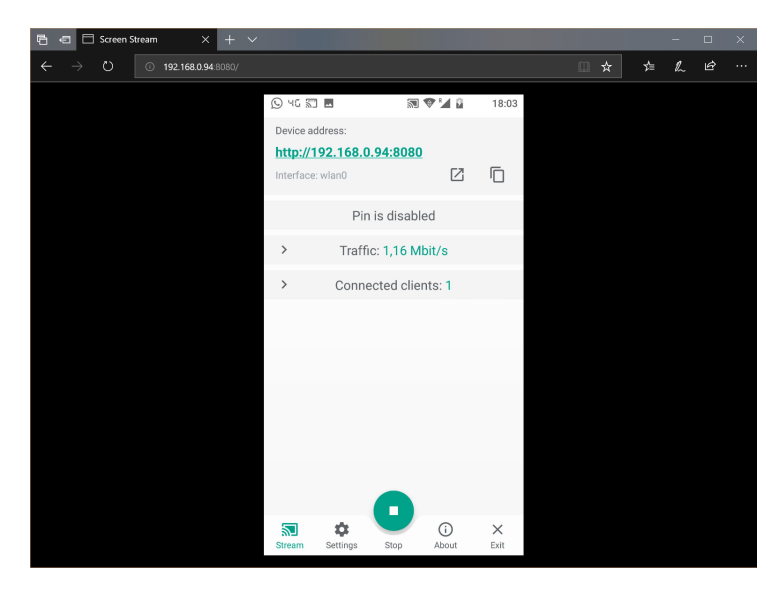

Abbildung 20: Screenshot eines Browserfensters in dem die IP-Adresse der Screen-Stream - App eingegeben wurde (hier: http://192.168.0.94:8080). Anmerkung: Die IP Adresse kann sich bei jedem Start ändern. (Eigenaufnahme)

Ziel des Versuchs: Stoffe aufgrund ihrer Absorption von Handystrahlung charakterisieren.

Zusatzmaterialien: Kartonschachtel, Glasschüssel (mit Deckel), Metalltopf (mit Deckel). Optional: Wasserdichte Verpackung fur Smartphone, Mikrowelle, Alufolie, etc. Es geht ¨ darum, das Smartphone in möglichst vielen Umfeldern zu testen und zu sehen, ob sich die Empfangsqualität signifikant verschlechtert.

Versuchsdurchführung: Zunächst wählt man eine Frequenz, die man untersuchen möchte. In diesem Fall 2,4GHz WLAN. Um alle anderen Daten auszuschließen, kann man das Handy in den Flugmodus versetzen und dann WLAN aktivieren, worauf die Network Cell Info App nur den WLAN Empfang anzeigt (vgl. Abb. [21\)](#page-64-0). Dann kann man das Handy in den verschiedenen Materialien einschließen und beobachten, was dabei passiert. Bei undurchsichtigen Materialien sollte man eine Möglichkeit suchen, den Bildschirm trotzdem sichtbar zu machen. Die ScreenStream App bewährt sich bei allen nicht vollständig absorbierenden Materialien.

Versucht man sich an der Mikrowelle (nicht einschalten!), so verliert der Stream seine Verbindung. Doch verfügen Mikrowellen über eine Tür, durch die man etwas sieht, sodass man das Handy einfach an die hintere Wand anlehnen und die Bildschirmhelligkeit auf Maximum drehen kann.

Anmerkung: Gibt es auch ein 5GHz WLAN, sollte man darauf achten, dass sich das Handy unter Umständen bei Verbindungsverlust zum 2,4GHz WLAN mit dem 5GHz WLAN verbindet. Besonders bei der Mikrowelle, deren Tür speziell auf 2,4GHz geeicht ist, kann  $5\text{GHz}$  Strahlung passieren<sup>[22](#page-63-1)</sup>.

<span id="page-63-1"></span><sup>&</sup>lt;sup>22</sup>Diesen Effekt kann man auch produktiv nutzen, wenn man auf unterschiedliche Wellenlängen eingehen möchte.

<span id="page-64-0"></span>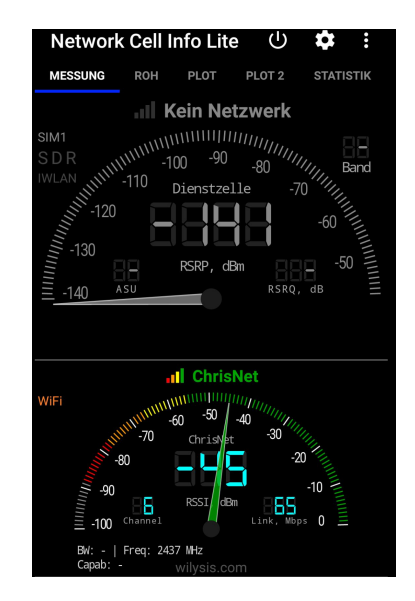

Abbildung 21: Network Cell Info App im Flugmodus, mit aktiviertem WLAN. (Eigenaufnahme)

Ergebnisse: Bei Glasschüssel und Kartonschachtel sollten keine großen Veränderungen auftreten (Schwankungen bis zu 5dBm). Im Kochtopf sollte ein starker Abfall der Empfangsleistung auftreten, je nachdem wie gut der Deckel mit dem Topf "abdichtet". Sollte man einen älteren Topf haben oder einen deformierten Deckel, kann es helfen sich oben auf den Deckel zu stützen.

#### Versuch 2: Reichweite

Ziel des Versuchs: Die Empfangsleistung (und damit die ausgesetzte Strahlungsleistung) nimmt mit der Entfernung ab.

Zusatzmaterialien: Keine. Smartphone und Strahlungsquelle.

Versuchsdurchführung: Die erste Messung führt man so dicht wie möglich an der Strahlungsquelle durch. Deswegen empfiehlt es sich auch, eher mit WLAN Routern zu proben, da man sehr nahe an die Strahlungsquelle gelangen kann, was bei Sendemasten eher unrealistisch ist und die Entfernungen zu groß werden.

Anmerkung: Beim eigenen Experimentieren konnten bei drei Durchgängen keine besonderen Verhältnisse erkannt werden. Es liegt die Vermutung nahe, dass in Gebäuden die Reflexion an der Umgebung eine gravierende Unschärfe in die Empfangsstärke bringt. Qualitativ konnte man feststellen, dass mit zunehmender Entfernung die Empfangsstärke abnimmt, jedoch ist es nicht möglich, einen exponentiellen Abfall zu erkennen. Hinzu kommt, dass Schülerinnen und Schüler Probleme bei der Verhältnisbestimmung aufgrund der logarithmischen Skala haben könnten. Ein Test in freiem, reflexionsarmen Gelände erweist sich ebenfalls als schwierig, da ein WLAN Router eine Stromversorgung benötigt.

<span id="page-65-2"></span>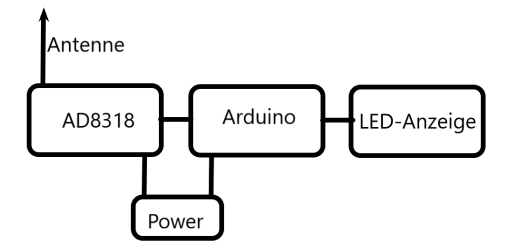

Abbildung 22: Blockdiagramm für den Grundaufbau

# 4 Qualitatives Nachweisgerät

Das qualitative Nachweisgerät soll insbesondere auf Frequenzen zwischen etwa 900Mhz bis 2,5 GHz Feldstärken nachweisen können. Das Herzstück des Geräts ist der Baustein AD8313, bzw. AD8318. Beides sind logarithmische Detektoren von Analog Devices und enthalten bereits alle wesentlichen Bauteile für das Umwandeln eingehender Signale in eine messbare Gleichspannung. An den Eingängen legt man ein hochfrequentes Signal an und erhält am Ausgang einen analogen Spannungswert, der auf einer logarithmischen Skala in dB umgewandelt werden kann. Der grundlegende Unterschied zwischen den beiden integrierten Schaltkreisen (*Integrated Circuit*, IC) ist, dass AD8313 für Frequenzen von 100MHz bis 2,5GHz [\(Devices 1998;](#page-108-5) S.1) und AD8318 fur 1MHz bis 8GHz [\(Devices 2004;](#page-108-6) ¨ S.1) gebaut sind.

Prinzipiell könnte man nun denken, dass eine größere Bandbreite besser ist und außerdem mehr Anwendungsmöglichkeiten beinhaltet. Betrachtet man die Datenblätter genauer, sieht man allerdings, dass bei größerer Bandbreite auch die Empfindlichkeit von 65dB auf 55dB sinkt [\(Devices 1998;](#page-108-5) [2004;](#page-108-6) S.1). Das liegt daran, dass bei größeren Bandbreiten Verstärker gewählt werden müssen, die rauschanfälliger sind.

Es gibt dennoch zwei gute Grunde, warum man den AD8318 bevorzugen sollte: ¨

- 1. Nach Belieben kann man beim AD8318 das Gerät mit wenig zusätzlichem Aufwand für das 5GHz WLAN-Band nachkonfigurieren.
- 2. Der AD8318 ist preislich kaum vom AD8313 zu unterscheiden und von vielen Herstellern als fertiges *evaluation board*<sup>[23](#page-65-0)</sup> erhältlich. Der Vorteil hierbei ist, dass die-se Platine dank ihrer Vielseitigkeit leichter erhältlich ist (z.B. Amazon) [\(Amazon](#page-108-1)  $2018$ ).<sup>[24](#page-65-1)</sup>.

## <span id="page-65-3"></span>4.1 Grundlegender Aufbau

Das Ziel ist, ein gewisses Frequenzspektrum auswerten zu können. Um jedoch elektromagnetische Wellen zu detektieren, braucht man zunächst eine Antenne. Der erste Schritt ist also, eine Antenne zu bauen, die die entsprechenden Wellen absorbieren kann.

<span id="page-65-0"></span><sup>&</sup>lt;sup>23</sup> Evaluation Boards sind vom Hersteller empfohlene Schaltpläne, durch die man üblicherweise eine Impendanz von 50Ω an Eingang und Ausgang erzielt. Das Ganze ist dann meist auf einem fertigen Board verlötet, siehe Abb. [30](#page-77-0) Seite [64.](#page-77-0)

<span id="page-65-1"></span><sup>&</sup>lt;sup>24</sup>Wer sich mit etwas Risiko und längerer Versandtzeit zufrieden gibt, kann es auch einfach über ebay bestellen, oftmals sogar günstiger [\(eBay 2018\)](#page-108-7)

<span id="page-66-1"></span>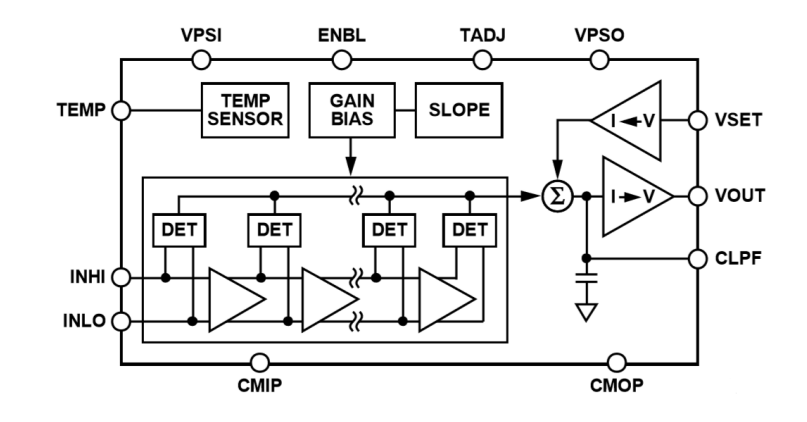

<span id="page-66-3"></span>Abbildung 23: Funktionsdiagramm des AD8318. [Devices](#page-108-0) [\(2006\)](#page-108-0)

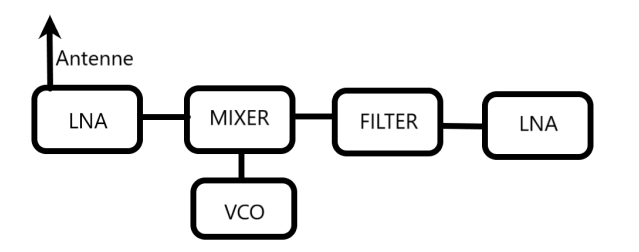

Abbildung 24: Blockdiagramm für den Eigenbau einer Schaltung statt des AD8318. (Selbst erstellt)

Die Spannungswerte der Antenne müssen dann so schnell wie möglich verarbeitet werden, da zu lange Schaltkreise die Gefahr der Eigenabstrahlung beinhalten<sup>[25](#page-66-0)</sup>. Da hier die Rede von Millimetern ist, ist ein Eigenbau eines entsprechenden Detektors sehr aufwändig und, nachdem es entsprechend günstige Alternativen mit dem AD8318 gibt, ist es empfehlenswert, eine fertige Platine zu verwenden. Der AD8318 beinhaltet bereits logarithmische Detektoren, die stufenweise verstärkt dann über einen Summierer einen Spannungswert ausgeben, der angibt, wie stark die Antennenleistung ist (vgl. Abb. [23\)](#page-66-1).

Möchte man stattdessen einen Eigenbau kreieren, so wäre der Aufbau wie folgt: Zunächst muss das kleine Eingangssignal der Antenne verstärkt werden. Dafür verwendet man einen LNA, da ein normaler Verstärker zu viel Rauschen erzeugt. Das verstärkte Signal wird dann zusammen mit einer beliebigen, aber festen Frequenz in einem Mixer gemischt. Die beliebige lokale Frequenz (LO) wird üblicherweise durch einen VCO (voltage controlled oscillator ) generiert. Der Mischer erzeugt sowohl die Summe, als auch die Differenz der beiden Frequenzen. Die Summe will man meist rausfiltern und/oder nur die Differenzfrequenz mit einem weiteren LNA verstärken, da man mit hohen Frequenzen sehr schwer arbeiten kann[26](#page-66-2). Hat man schließlich die Differenz erhalten, kann man mit dieser - nun niederfrequenten - Spannung weiterarbeiten und sie mit einem Detektor auslesen (vgl. Abb. [24\)](#page-66-3).

<span id="page-66-0"></span><sup>&</sup>lt;sup>25</sup>Elektrisch lange Leiter beginnen, einen Teil der Energie selbst wieder abzustrahlen, was einen Verlust der Empfangsleistung zur Folge hat (vgl. Abschnitt [2.1.8](#page-25-0) S. Seite [12\)](#page-25-0).

<span id="page-66-2"></span><sup>&</sup>lt;sup>26</sup>Die Hochfrequenztechnik ist viel zu kompliziert, um sie in dieser Arbeit genauer zu behandeln.

Hat man nun einen Spannungswert, der die Eingangsleistung an der Antenne widerspiegelt, kann man diesen auslesen und an einer gewünschten Skala auswerten. Diese Aufgabe übernimmt der Arduino mit einem LED-Balken, der anzeigt, ob die Strahlung stärker oder schw¨acher wird.

Der Aufbau, wie er hier geplant wird, ist schematisch in Abbildung [22](#page-65-2) zu sehen und vergleichsweise einfach gehalten, da der AD8318 verwendet wird. Die Platine bildet das Hauptelement des Geräts und wird mit einer (fixen) Spannung zwischen 7V und 12V versorgt. Geplant ist es eine 9V Batterie zu verwenden, da man sie leicht im Handel erhalten kann und gleichzeitig mit 9V die Betriebsspannung des Arduinos erreicht wird.

Die Antenne wird an einen sogenannten *männlichen SMA-Stecker* (vgl. Abb. [25\)](#page-68-0) angelötet, da die AD8318 Platine bereits mit einem weiblichen SMA versehen ist. SMA steht für Sub Miniature version  $A$  und ist der kleinste schraubbare, für Rundfunk verwendete Anschlusstyp (vgl. Abb. [26\)](#page-68-1). Die Impedanz ist bei diesen auf 50Ω genormt und unterstutzt Frequenzbereiche von Gleichstrom bis 17GHz bei bis zu 500V Spitzen (RG58- ¨ Koaxialkabel). Man bezeichnet dabei jene Anschlusse, die einen Stift und eine Schrauben- ¨ mutter haben, als *männlichen* SMA oder SMA-*Stecker*. Die Gegenstücke mit einem Loch und dem äußeren Gewinde nennt man *weiblichen* SMA oder SMA *Buchse* [\(Amphenol](#page-108-8) [na\)](#page-108-8).

An den Ausgang des AD8318 müssen mehrere Drähte angelötet werden. Ein Draht für die Spannungsausgabe, der später direkt an den analogen Eingang des Arduinos angeschlossen wird, zwei Drähte für die Erde und ein letzter für die Betriebsspannung. Zu Testzwecken kann man zunächst ein Multimeter verwenden, welches empfindlich genug für die kleinen Spannungswerte ist, letztendlich wird die Weiterverarbeitung des Ausgangswerts digital über den Arduino erfolgen. Hierfür siehe Abschnitt $4.3$  (S. [57\)](#page-70-0).

## 4.2 Antennen

Prinzipiell sollen Signale auf den Frequenzen auf 900MHz, 1900MHz und 2400MHz nach-gewiesen werden können. Hierfür werden nach den Angaben in Abschnitt [2.2](#page-26-0) (S[.13\)](#page-26-0) jeweils die entsprechenden Werte ermittelt, die für das vorhandene Material verwendet werden können.

Verwendete Materialien umfassen Draht (0,8 - 1mm), SMA-Stecker, RG-58 Koaxialkabel, Schrumpfschlauch und Lötkolben mit Zinn. Eine Abbildung dieser Materialien findet sich in Abb. [25.](#page-68-0)

Der Aufbau der Antenne ist wie folgt: An den SMA-Stecker wird ein Koaxialkabel angelötet (falls eine Quetschzange [fachlich  $Crimpzange$ ]<sup>[27](#page-67-0)</sup> verfügbar ist, kann der Stecker natürlich mit der Hülse verquetscht werden, andernfalls genügt Löten auch ohne Verwendung der Hülse).

Hierzu isoliert man das Koaxialkabel vorsichtig ab, um die Litzen nicht zu besch¨adigen, und lötet zunächst den Innenleiter des Koaxialkabels in die SMA-Spitze (vgl. Abb. [26a\)](#page-68-1). Diese wird dann in den SMA-Stecker von hinten eingefuhrt, sodass die innere Isolierung ¨

<span id="page-67-0"></span><sup>&</sup>lt;sup>27</sup> Achtung: eine Crimpzange ist ein spezielles Werkzeug; man kann hierfür nicht einfach eine handelsübliche Kombi-Zange verwenden!

und Spitze des SMA-

Anschlusses.

<span id="page-68-0"></span>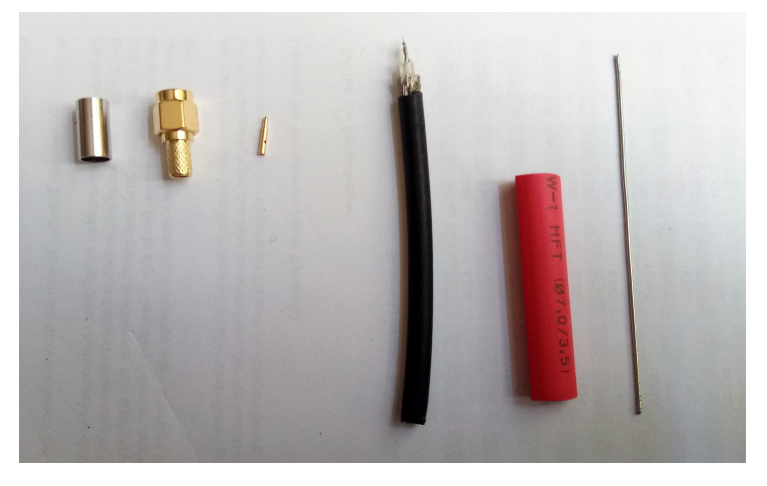

Abbildung 25: Bauteile für eine Antenne. Von links nach rechts: SMA-Hülse, SMA-Stecker (männlich), SMA-Spitze, Koaxialkabel RG-58, Schrumpfschlauch, Draht

<span id="page-68-1"></span>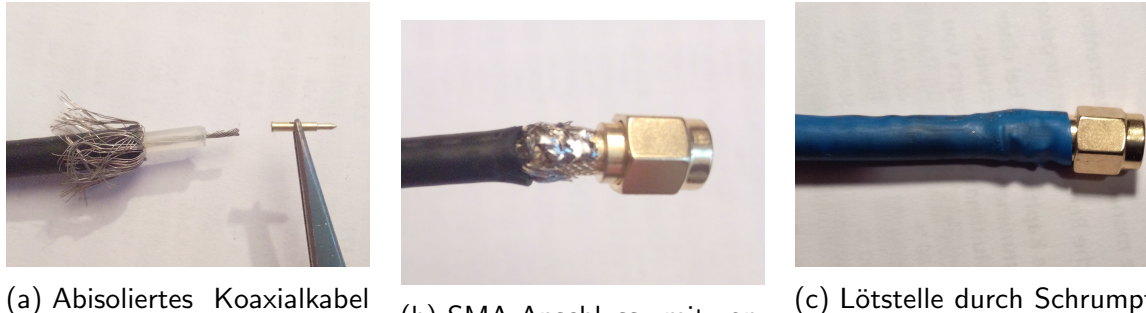

(b) SMA-Anschluss mit angelöteter Abschirmung.

(c) Lötstelle durch Schrumpfschlauch fixiert und isoliert.

Abbildung 26: Bildbeschreibung zur Montage des SMA-Steckers

in den Stecker geht und die Abschirmlitzen außen am Metallhals liegen. Die Abschirmlit-zen werden außen entweder angelötet (vgl. Abb. [26b\)](#page-68-1) oder, falls möglich, mit der Hülse verquetscht. Sollte nicht verquetscht werden, so sollte man die Lötstelle isolieren. Ein Schrumpfschlauch bietet zusätzliche Stabilität (vlg. Abb. [26c\)](#page-68-1).

Da ein Koaxialkabel verwendet wird, ist auch die Länge des Kabels unproblematisch; bei verdrillten Drahtleitungen oder Leiterdrahtleitungen müsste die Länge penibel auf die Wellenlänge abgestimmt werden. Trotzdem wurde in diesen Fällen die Länge des Koaxialkabels an einer halben Wellenlänge orientiert.

An dem anderen Ende des Kabels werden Abschirmung und Zentralleiter abisoliert und separat verdrillt. An diesen Litzen werden zuletzt die vorbereiteten Drähte verlötet, deren Länge möglichst exakt auf die Wellenlänge zugeschnitten werden.

Da die Platine des AD9318 auf 50 Ohm Eingangsimpedanz angepasst ist, w¨ahlt man eine Antennenform, die möglichst nahe an diesen Werten liegt. Laut Rothammels Antennenbuch sind dies die 5λ/8 Vertikalantenne mit einem Buchwert von 49 Ohm und der Halbwellendipol mit einem Buchwert von 73,2 Ohm [\(Rothammel 1988;](#page-109-10) S.64).

#### 4 NACHWEISGERÄT
ausschlande auf der Antennen

#### Dimensionierung der Antennen

Es werden die Antennen für drei verschiedene Wellenlängen dimensioniert: 900MHz, 1800-MHz und 2440MHz.

Die ersten beiden Frequenzen sind für Mobilfunk ausgelegt, während die dritte die derzeit hauptverwendete Wlan Frequenz ist (5GHz Wlan ist meist noch nicht vertreten). Durch folgende Formel erhält man die Wellenlänge:

$$
\lambda = \frac{c}{f} \tag{19}
$$

Hierbei ist  $\lambda$  die Wellenlänge, c die Lichtgeschwindigkeit und f die Frequenz. Außerdem wird ein Verkürzungsfaktor von 0,9 verwendet, da die elektrische Länge einer Antenne im Realen länger ist als die mechanische (vgl. Abschnitt [2.1.8](#page-25-0) Seite [12\)](#page-25-0). Die Antenne wird mit einem Kupferdraht der Dicke 1mm gefertigt, und der Verkürzungsfaktor  $(V)$  von 0,9 kann dann aus entsprechenden Grafiken abgelesen werden (vgl. [Rothammel](#page-109-10) [\(1988;](#page-109-10) S.50)). Daraus folgt:

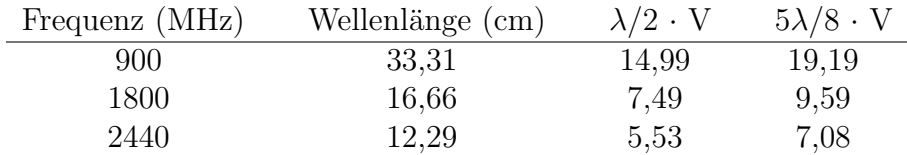

Beide Antennenformen sind brauchbar, aber man sollte bedenken, dass bei Monopolantennen eigentlich eine gut leitfähige Erdoberfläche vorhanden sein sollte. Im hier behandelten Fall wurde der Außenleiter allerdings einfach bis zum Ansatz des Monopols gekürzt (vgl. Abb. [28a\)](#page-71-0). Dies hat zwei Grunde: Einerseits ist an dem Außenleiter eine ausreichend große ¨ Erde (es kann auch eine Metallplatte oder Ahnliches sein) anzubringen, andererseits ist ¨ die Antenne dann entsprechend schwieriger zu lagern, damit die Erde nicht beschädigt wird. Es wurde ein Versuch unternommen, eine  $\lambda/4$  Antenne mit Ground-Radialen (die "Erde") zu bauen (vgl. Abb. [28b\)](#page-71-0), jedoch war schnell klar, dass die Radiale sehr empfindlich sind, sich leicht verbiegen und man die Antenne wegen der Gefahr des Verbiegens nicht einfach in eine Box zur Aufbewahrung legen kann.

Die  $5/8\lambda$  Antenne wird dennoch ohne Erde verwendet, weil im Praxistest gegenüber dem Halbwellendipol keine nennenswerten Messunterschiede feststellbar waren. Es liegt die Vermutung nahe, dass die Abschirmung selbst ausreichende Leitfähigkeit aufweist, sodass die Verluste entsprechend gering ausfallen.

Die Monopolantenne ohne Erde oder Radiale bietet dagegen einen eindeutigen Form-Vorteil, da sie aus einem einzelnen geraden Draht besteht (vgl. Abb. [28a\)](#page-71-0) und daher einfach zu lagern und nicht sehr anfällig für Deformierungen ist. Beim Dipol hingegen muss man aufpassen, dass die Dipol-Arme stets "in 180◦" sind und senkrecht zur Koaxialspeisung stehen.

<span id="page-70-1"></span>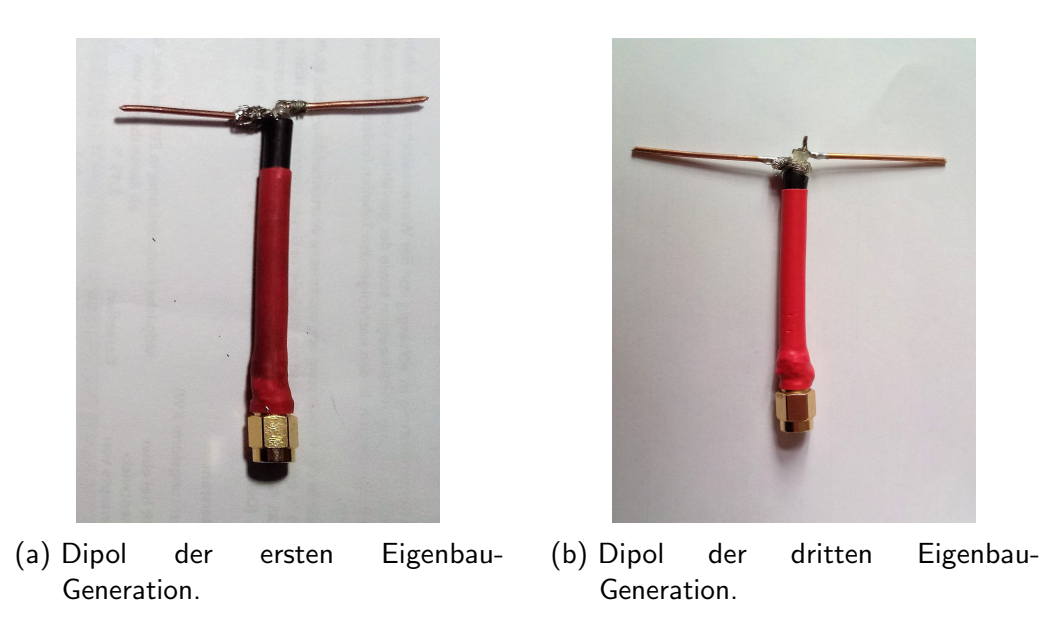

Abbildung 27: Fortschritt beim Bau von Dipolen erster und dritter Generation. (Eigene Aufnahmen)

#### **Schwierigkeitsgrad**

Wer Antennen selbst bauen will, sollte vor allen Dingen viel Geduld mitbringen sowie die Bereitschaft, Dinge öfter als nur einmal zu bauen. Das scheint vielleicht trivial, jedoch stellt sich in der Praxis heraus, dass die Motivation sehr schnell sinken kann, wenn gewisse Arbeitsschritte nicht beim ersten oder zweiten Mal funktionieren.

Sonst ist es von Vorteil, wenn man bereits ein paar Mal zuvor Kabel abisoliert hat . Das Zerlegen eines Koaxialkabels ist zwar etwas aufwändiger, aber vom Konzept her nicht sehr unterschiedlich. Lötkenntnisse sind nur erforderlich, falls keine Quetschzange vorhanden ist, um die SMA-Buchse zu befestigen.

Allenfalls gilt: "*Übung macht den Meister*". Der Autor dieser Arbeit hat vor diesem Projekt noch nie mit Koaxialkabel oder SMA-Buchsen gearbeitet und es dennoch geschafft, mehrere funktionierende Antennen zu bauen. Besonders in dieser Hinsicht m¨ochte auf den pers¨onlichen Fortschritt beim Bau von Dipolen hingewiesen werden, wie in Abb. [27](#page-70-1) zu sehen ist.

## <span id="page-70-0"></span>4.3 Programm

Nach Abschnitt [4.1](#page-65-3) muss das Signal, welches von der AD8318 Platine zum Arduino geleitet wird, verarbeitet werden. Hierfür soll ein Programm geschrieben werden, welches dem Arduino die Anweisungen zur Verarbeitung des Spannungswerts gibt und dann entscheidet, wieviele LEDs leuchten sollen. In diesem Bereich werden die einzelnen Teile dieses Programms erklärt. Der vollständige Code wird außerdem im Anhang platziert (siehe S[.A\)](#page-112-0).

<span id="page-71-0"></span>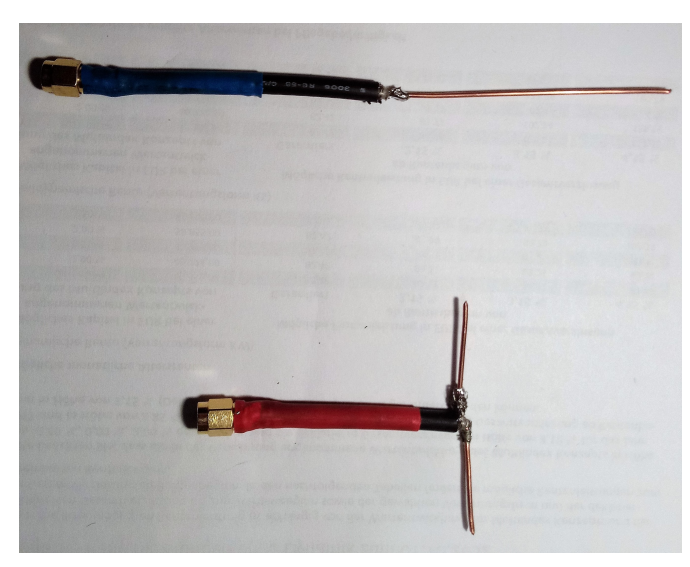

(a) 5/8 Monopolantenne (oben) und Halbwellendipol (unten) für 2,4GHz.

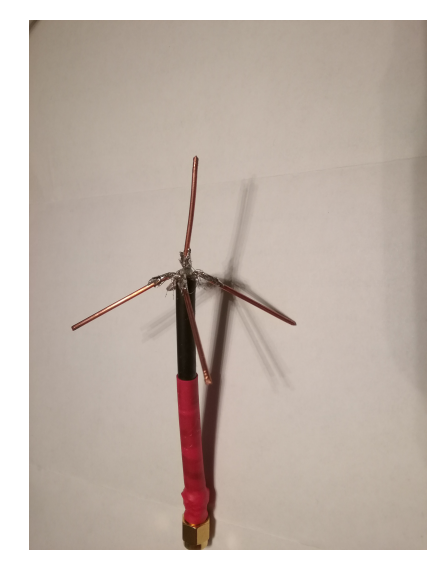

(b)  $\lambda/4$  Monopol mit Radialen als Erde.

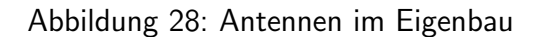

#### 4.3.1 Festzulegende Variablen

Alle hier erwähnten Variablen sind als *int* festgelegt. Das bedeutet, dass man nur Ganze Zahlen eintragen darf, also keine Komma-Zahlen eingeben. Negative Zahlen sind kein Problem.

```
int num_of_LEDs = 10;
int upper_dB = -5; //upper limit for dB measurement -> all LEDs on
int lower_dB = -65; //lower limit for dB measurement -> no/1 LED on
int usedPin = 5; //used Analog Pin for measurement of detection
```
 $num\_of\_LEDs$  legt die Anzahl der für die Ausgabe verwendeten LEDs fest. Die erste LED belegt stets Port 2 des Arduinos, die zweite Port 3 usw. Standardmäßig sind zehn LEDs verwendet.

upper\_ $dB$  und lower\_ $dB$  legen das aufzulösende Spektrum fest. Im Normalfall bewegen sich die Messwerte zwischen -65 und -5dB. Man kann das Intervall verändern, um die Auflösung zu verfeinern. Lässt man das Intervall standardisiert, so werden je nach Empfangsstärke etwa 2-3 LEDs leuchten. Für nähere Informationen siehe Abschnitt [4.3.4.](#page-73-0)

used Pin definiert den verwendeten analog Pin des Arduinos, über den die Spannung eingelesen wird. Auf dem Arduino wird dieser Pin uber A0-A5 gekennzeichnet, im Programm ¨ reicht die entsprechende nachgestellte Ziffer.
#### 4.3.2 Feste Variablen

```
float adc; //Analog Input on the Arduino
float vOUT; //calculated Volts from the ADC
float pIN = 0; //variable for measured power
float intercept = 20; //in dBm
float slope = -0.025; //in -25 mV/dB or -0.025 V/dB
```
Diese Variablen sind lediglich für weitere Berechnungen verwendet, sie sind nicht dazu gedacht, verändert zu werden, und haben an dieser Stelle meist keinen Wert zugeordnet, was daran liegt, dass sie temporäre Variablen darstellen, denen immer wieder neue Werte zugewiesen werden.

In adc wird die vom Analog-Digital-Converter ausgelesene Spannung von usedPin gespeichert. Das entspricht einem Wert von 0 bis 1027.

 $vOUT$  ist die Umrechnung von *adc* zu einem Spannungswert in Volt. (vOUT = adc ·  $5/1028$ , später im Programm ersichtlich)

 $pIN$  steht für Power-In, der Spannungswert aus  $vOUT$  wird später gemäß dem Datenblatt des AD8318 in einen dBm - Wert umgerechnet.

intercept und slope sind Werte, die man aus dem Datenblatt auslesen kann, die eventuell für andere logarithmische Detektoren anders aussehen. Die Umrechnung von Spannung zu dBm wird linear approximiert, wobei slope die Steigung und intercept der x-Achsen Versatz ist.

#### 4.3.3 Mittelwertfunktion

```
int ReadAveragePinADC(int usedPin, int num_of_measurements){
  int temp = 0;
  float sum = 0;
  float average = 0;
  for (int i = 0; i < num_of_measurements; i++){ //read measurements and
      calculate sum
     temp = analogRead(usedPin);
     sum += temp;
     delay((int)300/num_of_measurements);
  }
  average = sum / num_of_measurements;
  return average;
}
```
Der Funktion wird der Pin übergeben, aus dem ausgelesen werden soll ( $usedPin$ ), sowie über wie viele Messungen man den Mittelwert berechnen will  $(num_of-measures)$ .

Variablen, die in der Funktion definiert werden, werden nach Beendigung der Funktion wieder gelöscht. Die Variablen temp, sum, average sind lokal definiert, können aber außerhalb der Funktion theoretisch neu definiert werden, ohne sie in der Funktion zu überschreiben.

#### 4 NACHWEISGERAT¨ 4.3 Programm

Die for-Schleife weist der Variable temp den analogen Wert auf Pin usedPin (A5) zu und addiert sie dann zur Variable sum. Das wird je nach Wert von num of measurements wiederholt. Die delay Funktion sorgt hierbei dafür, dass die Messungen regelmäßig über insgesamt 300 Millisekunden verteilt werden.

Dann wird der Wert sum durch die Anzahl der Messungen geteilt, wodurch der Mittelwert erstellt wird.

Zum Schluss gibt die Funktion den Mittelwert (average) zurück.

#### 4.3.4 LED - Funktionen

Diese Funktionen beziehen sich auf die LED - Ausgabe.

#### Setup

```
int range = 0;
float intervall = 0;
int LEDs_on = 0;
void SetupLED(int num_of_LEDs){ //max LEDs: 13 on Arduino Uno
  int i=0;
  while(i < num_of_LEDs){
     pinMode(i+2, OUTPUT);
     i++;
  }
  for (int i = 0; i < num_of_LEDs; i++){ //activate all LEDs, to check
      function
     digitalWrite(i+2, HIGH);
     delay(200);
  }
  delay(1000);
  for (int i = 0; i < num_of_LEDs; i++){ //deactivate all LEDs
     digitalWrite(i+2, LOW);
  }
  range = upper_dB - lower_dB;interval1 = range / (num_of_LEDs - 1);LEDs_{on} = 0;
}
```
Diese Funktion übernimmt die Anzahl an LEDs, die man zu Beginn in der Variable num of LEDs angegeben hat. In der while - Schleife werden nach der Reihe die Ports 2, 3, usw. als digitaler Ausgang festgelegt, damit sie nachher die LEDs ein- und ausschalten können.

Die erste for - Schleife schaltet die LEDs nach der Reihe ein und die zweite wieder aus. So sieht man, ob alle LEDs funktionsfähig sind.

Zuletzt wird range als Differenz zwischen upper dBm und lower dBm festgelegt sowie intervall definiert, um zu ermitteln, nach wie vielen dBm eine weitere LED eingeschalten werden muss (siehe nächste Funktion).

## **Display**

```
void Display_LEDs(int value){
  int iteration = 0;
  while (value < upper_dB){
     value += intervall;
     iteration++;
  }
  LEDs_on = num_of_LEDs - iteration;
  for (int i = 0; i<LEDs_on; i++){
     digitalWrite(i+2, HIGH);
  }
  for (int i = LEDs_on; i < num_of_LEDs; i++){
     digitalWrite(i+2, LOW);
  }
}
```
Diese Funktion Display ubernimmt den zuvor berechneten dBm - Wert. ¨

Im Wesentlichen geht es in dieser Funktion darum, einen Algorithmus zu schreiben, der bestimmt, wie viele LEDs eingeschaltet sein sollen.

Die while - Schleife kontrolliert, wie oft man intervall zu dem Messwert addieren kann, bis man den Wert von upper  $dBm$  ubersteigt, und speichert die Anzahl in *iteration*.

Je öfter man *intervall* zum Wert addieren muss, desto weiter ist man bei lower\_dBm. Daher subtrahiert man *iteration* von num of LEDs, was die Anzahl an einzuschaltenden LEDs ergibt  $(LEDs_{-}on)$ .

Die beiden folgenden for - Schleifen schalten die nötigen LEDs ein und alle anderen aus (besonders zweitere Schleife ist besonders wichtig, da es keine einfache vordefinierte Funktion gibt, die alle LEDs ausschaltet, bzw. das unnötige Code-Zeilen wären).

## 4.3.5 Hauptprogramm

Bis hierher war alles nur Vorarbeit, damit der Hauptteil des Programms "aufgeräumt" aussieht und nachvollziehbar ist. Der Arduino beginnt ab hier zu arbeiten und "springt" bei Referenz einer Funktion zu obigen Codes, um diese abzuarbeiten.

#### **SETUP**

Der Setup - Programmteil wird als erstes und nur einmal ausgefuhrt, sobald der Arduino ¨ mit Spannung versorgt wird.

```
void setup()
{
   // put your setup code here, to run once:
   SetupLED(num_of_LEDs);
}
```
In diesem Fall wurde der Setup Code bereits in die obige Funktion SetupLED ausgelagert, der wir nur noch die Variable  $num_of_LEDs$  übergeben, in die zu Beginn die Anzahl der verwendeten LEDs gespeichert wurde.

## LOOP

Der folgende Code wird immer wieder von vorne abgearbeitet, bis der Arduino ausgesteckt wird.

```
void loop()
{
  // put your main code here, to run repeatedly:
  adc = ReadAveragePinADC(usedPin, 100);
  // adc = analogRead(usedPin);
  vOUT = float(adc)*5/1023; //v_out, convert adc to Volt
  pIN = vOUT/slope + intercept; //Power in, to dBm
}
```
Mit der Funktion  $ReadAveragePinADC$  wird über usedPin (standardmäßig Pin A5) der Mittelwert über 100 Werte gebildet. Mit der Anzahl an Werten kann man experimentieren.

Aus dem erhaltenen Wert wird nun die Spannung berechnet (vOUT) und dann aus der erhaltenen Spannung die Leistung nach Datenblatt berechnet.

## PC-Ausgabe

Es ist möglich, die gemessenen Werte auf einem PC anzuzeigen; dafür muss der Arduino jedoch an diesen angeschlossen und die IDE (integrated developer environment) installiert sein. Dann kann man über den seriellen Monitor Daten vom Arduino an den PC schicken, der sie anzeigt. Hierzu sind zusätzliche Zeilen lediglich in  $SETUP$  und  $LOOP$  notwendig:

```
void setup()
{
  // put your setup code here, to run once:
  Serial.begin(9600);
  Serial.print("reading");
  Serial.print("\t");
  Serial.print("Volt");
  Serial.print("t");
  Serial.println("Power");
  delay(500);
  SetupLED(num_of_LEDs);
}
void loop()
{
  // put your main code here, to run repeatedly:
  adc = ReadAveragePinADC(usedPin, 100);
  // adc = analogRead(usedPin);
  vOUT = float(adc)*5/1023; //v_out, convert adc to Volt
  pIN = vOUT/slope + intercept; //Power in, in dBm
  Serial.print(adc);
  Serial.print("\t");
  Serial.print(vOUT);
  Serial.print("\t");
  Serial.println((int)pIN); //print, no decimals
  Display_LEDs((int)pIN);
  // delay(100);
}
```
Im setup() Teil wird der serielle Link geöffnet (Serial.begin(9600)) und dann jeweils mit einem Tabulator Abstand reading, Volt, Power gedruckt.

Im LOOP Teil wird dann, ebenfalls jeweils mit einem Tabulator getrennt, der ausgelesene Wert, der berechnete Volt-Wert und der umgerechnete Power-Wert ausgegeben.

Zur besseren Veranschaulichung betrachte man Abbildung [29](#page-77-0)

Verwendet man den Arduino nicht mit einem PC, so sollte man die Zeilen streichen, die mit "Serial" beginnen, da sie unnötigen Speicherplatz verbrauchen.

## <span id="page-76-0"></span>4.4 Entwicklung eines Prototypen

## Breadboard Aufbau

Dieses Kapitel bezieht sich auf den praktischen Erstaufbau des Geräts.

WICHTIG: Bitte bauen Sie dieses Gerät nicht nach. Die überarbeitete Version findet sich in Kapitel [4.5!](#page-82-0)

<span id="page-77-0"></span>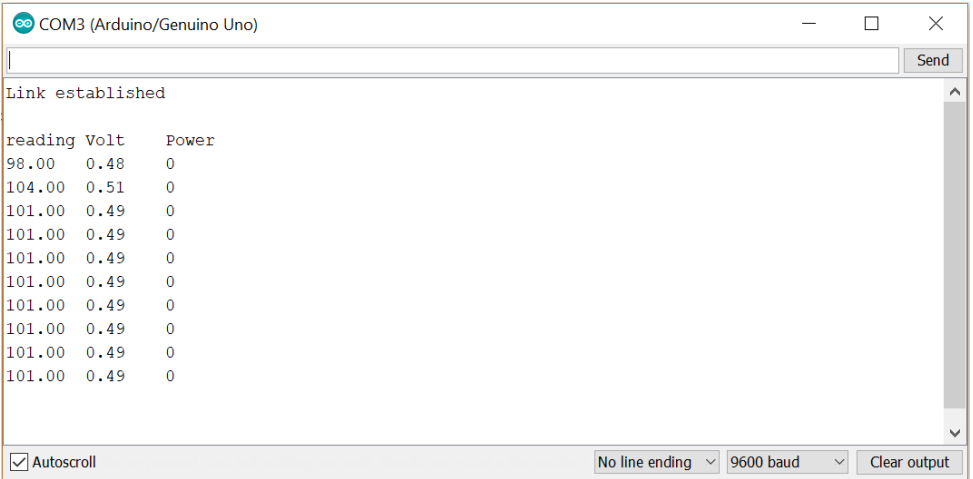

Abbildung 29: Screenshot des seriellen Monitors, bei beispielhaftem Programmablauf.

<span id="page-77-1"></span>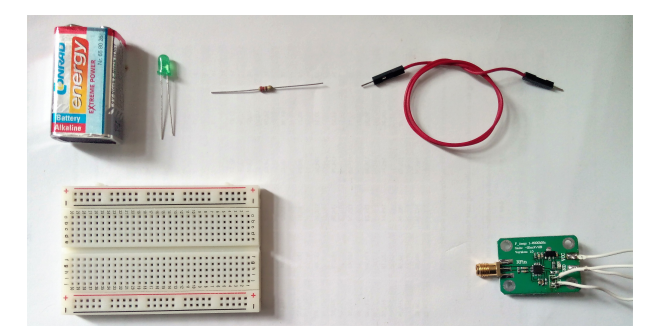

Abbildung 30: Bauteile für den ersten Aufbau. Von links nach rechts: 9V Block, LED, 220 Ohm Widerstand, Jumper Kabel, Breadboard, AD8318 Platine

Die verwendeten Materialien umfassen Breadboard, 10 Stk. LED, 10 Stk. 220Ω Widerstände, einen 9 V Batterieblock, Jumper Kabel, AD8318 Platine und einen Arduino. Diese Bauteile sind in Abb. [30](#page-77-1) ersichtlich.

In Abbildung [31](#page-78-0) ist die Schaltung veranschaulicht.

Auf Ports 2-11 werden je eine LED und ein 220Ω Widerstand in Serie auf Ground geschalten. Außerdem müssen beide Ground-Drähte der AD8318 Platine ebenfalls mit Ground des Arduinos verbunden werden. Groundleitungen werden schwarz dargestellt.

Die grüne Leitung führt von  $V_{out}$  der Platine zu Port A5 auf dem Arduino, auf dem vom Programm später der Spannungswert ermittelt wird.

Die rote Leitung ist die Spannungsversorgung der Platine und führt auf den  $V_{in}$  Port des Arduinos. Auf diesem wird auch der "+" Pol der 9V Batterie angeschlossen, deren "-" Pol ebenfalls auf Ground (nicht in der Skizze enthalten) geschaltet.

Verbindet man nun die Batterie, sollte der Arduino beginnen, das Programm ablaufen zu lassen. Zur besseren Uberprüfung, ob dies ordnungsgemäß funktioniert, kann man gleichzeitig den Arduino mittels USB Kabel mit einem Computer verbinden und die Messwerte (sofern noch im Programm enthalten) per serieller Verbindung ausgeben (vgl. Abb. [29\)](#page-77-0). Die Batterie benötigt man jedoch trotzdem, da die Platine des logarithmischen Detektors mindestens 7V benötigt.

<span id="page-78-0"></span>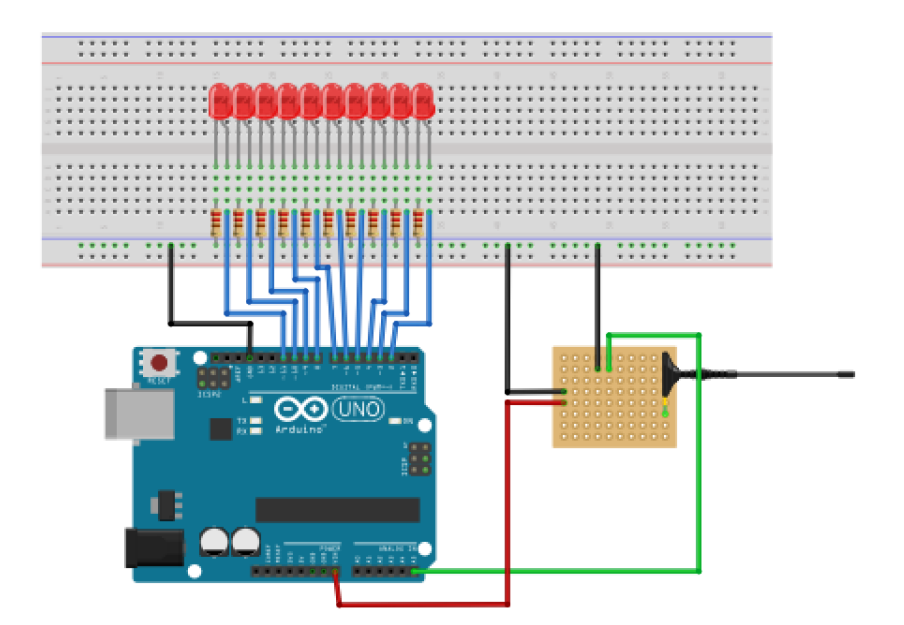

<span id="page-78-1"></span>Abbildung 31: Schaltgrafik für den Aufbau auf dem Breadboard. Rechte untere Fläche soll die AD8318 Platine darstellen. (Erstellt mit Fritzing)

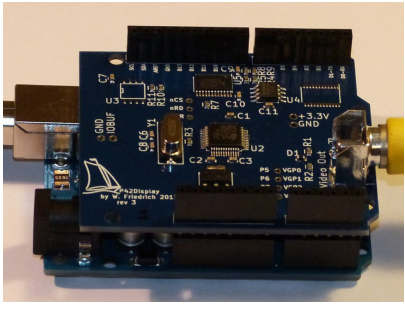

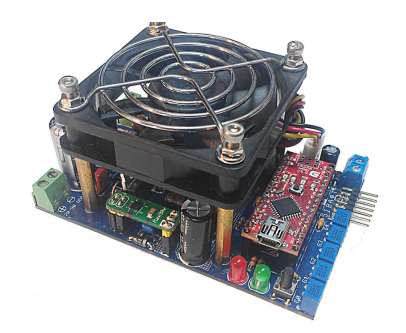

(a) Display Shield von Pier 42 [\(42](#page-108-0) [na\)](#page-108-0).

(b) Servo-Motor Shield von krazatchu [\(krazatchu 2014\)](#page-109-0).

Abbildung 32: Beispiele für Arduino-Shields

## Adaption als Arduino-Shield

## Was ist ein Arduino-Shield?

Shields sind Platinen, die auf den Arduino aufgesteckt werden können und dabei das Potential des Arduinos erweitern oder verändern [\(CreativeCommons nab\)](#page-108-1). Beispielsweise gibt es ein Shield, das als Servomotor Treiber für Robotertechnik fungiert oder einen Display-Treiber, welcher es ermöglicht, über die vorhandenen Pins ein 320x200 Display mit 256 Farben zu betreiben. Es gibt unzählige offizielle und inoffizielle Shields für Arduino, welche die Funktionsweise erweitern [\(CreativeCommons naa\)](#page-108-2). [vgl. Abb. [32\]](#page-78-1)

Da sich das Projekt als "handheld"[28](#page-78-2) deutlich besser verwenden lassen wird, ist die Idee, eine Platine zu konstruieren, welche obige Bauteile vereint und auf den Arduino aufsteckbar ist, ganz ähnlich einem Shield. So ist der Arduino stets entfernbar und mit anderen Shields bestückbar.

<span id="page-78-2"></span> $28$ Synonym für handlich, mobil.

<span id="page-79-0"></span>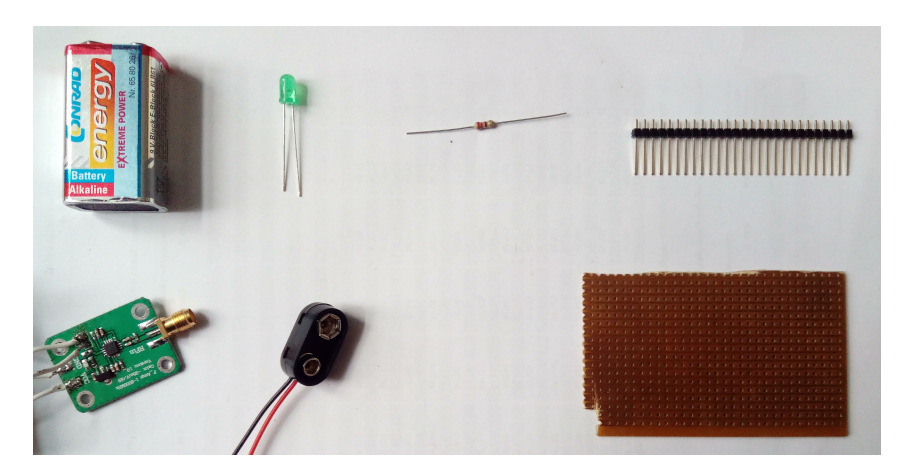

Abbildung 33: Bauteile für den zweiten Aufbau. Von links nach rechts: 9V Blockbatterie, LED, 220 Ohm Widerstand, Header Pins, AD8318 Platine, Batterie Anschluss, Lochrasterplatine

WICHTIG: Bitte bauen Sie dieses Gerät nicht nach. Die überarbeitete Version findet sich in Kapitel [4.5!](#page-82-0)

Die verwendeten Bauteile umfassen eine Lochrasterplatine, 10 Stk. LED (grün), 10 Stk.  $220\Omega$  Widerstände, einen 9V Batterieblock, 13 Stk. Pin Header, Verbindungsstück für die 9V Batterie, die AD8318 Platine, einen Arduino, Lötkolben und Zinn. Die Materialien finden sich auch in Abb. [33.](#page-79-0)

In Abbildung [34](#page-80-0) ist verzeichnet, wie die Schaltung aussehen wird. Hierbei sollte man beim Löten eine gewisse Reihenfolge einhalten:

Zunächst werden die Header Pins so angebracht, dass sie die Ports D2-D11 des Arduinos treffen, und auf der anderen Seite des Arduinos die Ports A5, Vin und GND. Wenn die Position der Pins dann etwa passt, lassen sie sich noch etwas zurecht biegen, sodass sie genau passen (vgl. Abb. [35\)](#page-80-1).

Wenn die Pins gelötet sind, kann man in beliebiger Reihenfolge weiterarbeiten, solange man sich an den Schaltplan hält.

In diesem Fall wurde eine Lochrasterplatine mit Leiterbahnen verwendet (vgl. Abb. [36a\)](#page-81-0). Ahnlich wie bei einem Breadboard sind hier längs der Bahnen alle Löcher verbunden. Um ungewunschte Kontakte zu vermeiden, kann man mit Schleifpapier oder Feilen vorsichtig ¨ die Kontakte trennen (vgl. Abb. [36b\)](#page-81-0).

## Erster Prototyp und Verbesserungsansätze

In Abbilung [37](#page-81-1) kann man die erste zusammengestellte Version des Projekts sehen.

Der AD8318 erfullt alle Erwartungen. Der Antennenanschluss funktioniert ohne Probleme, ¨ selbst gebastelte Antennen können durch den SMA-Anschluss problemlos angeschlossen werden. Die Spannungswerte sind qualitativ auswertbar. Absolute Werte zu ermitteln

<span id="page-80-0"></span>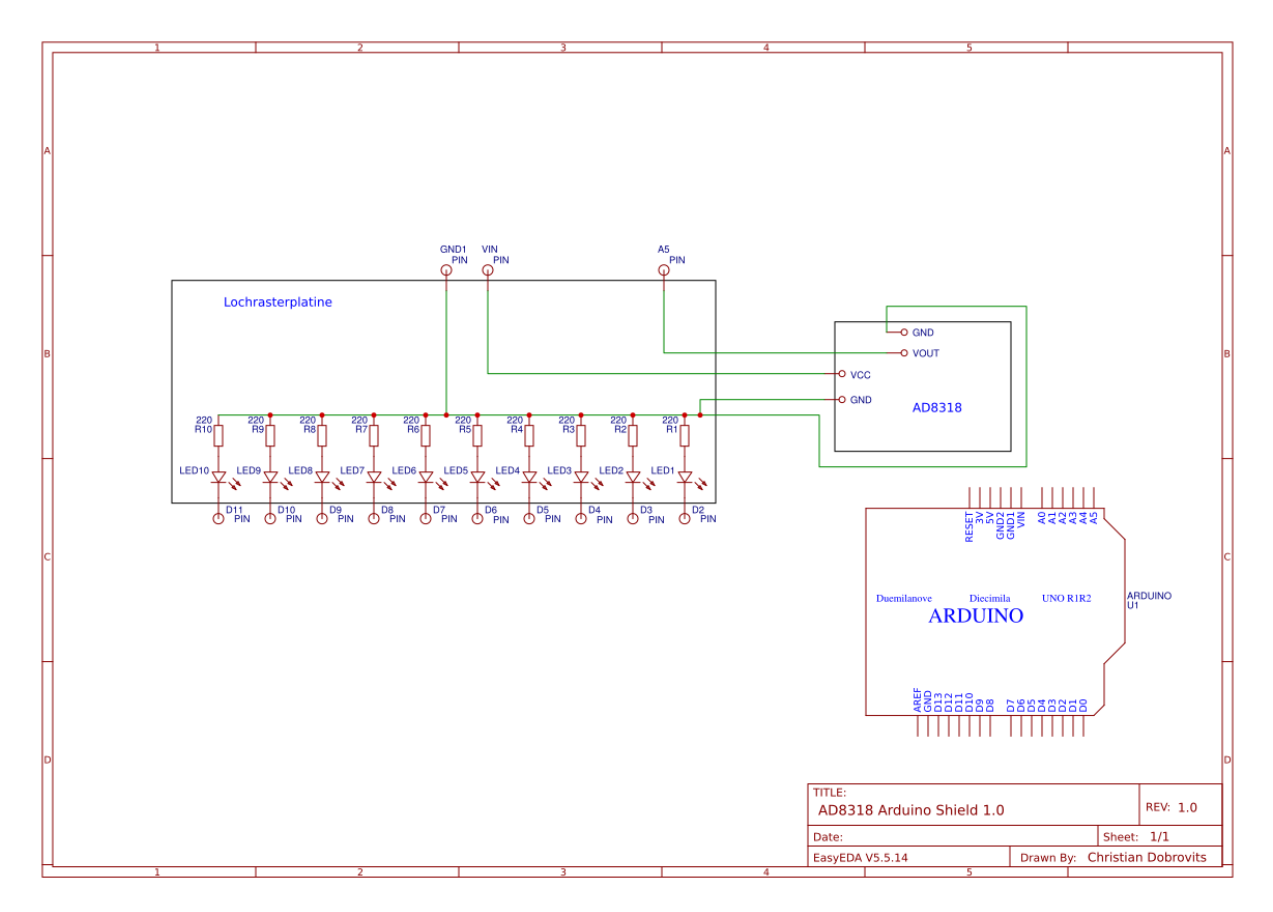

Abbildung 34: Schaltplan für den Shield mit LEDs und AD8318. (Erstellt mit easyeda.com)

<span id="page-80-1"></span>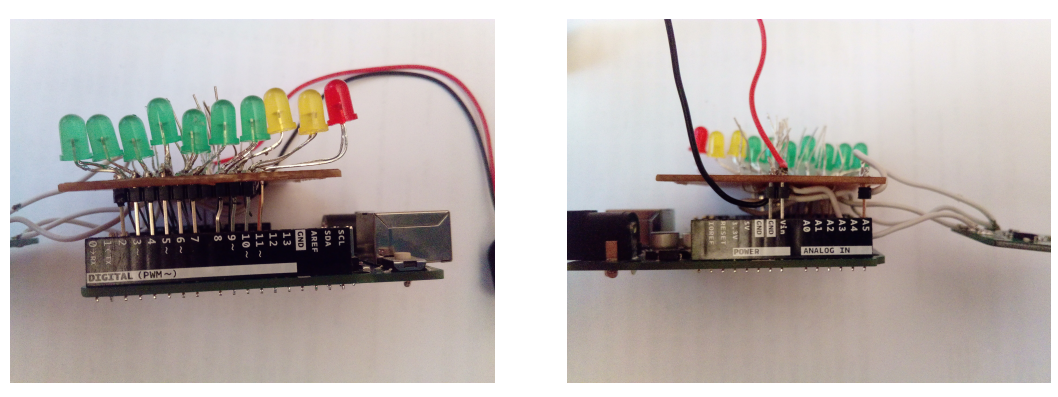

(a) Pins D2-D11, LED Pins (b) Pins A5, Vin und GND

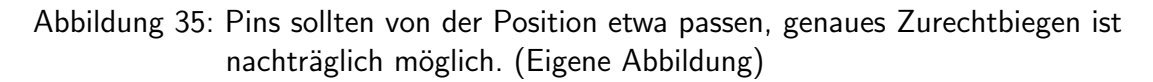

<span id="page-81-0"></span>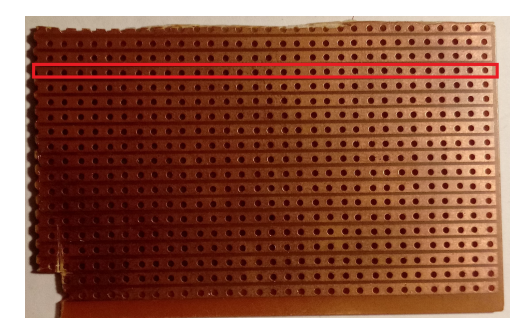

(a) Hier sind die Leiterbahnen der verwendeten Lochrasterplatine markiert. Alle markierten Löcher sind leitend verbunden.

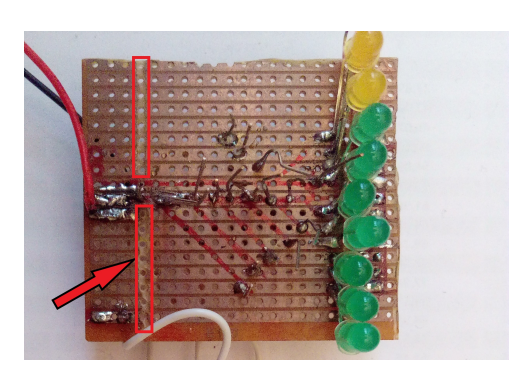

(b) Hier sieht man, dass die Kontakte getrennt wurden, mit Ausnahme der Bahn, die mit Ground verbunden ist, zu dem die Widerstände führen.

Abbildung 36: Lochrasterplatine (mit Leiterbahnen).

<span id="page-81-1"></span>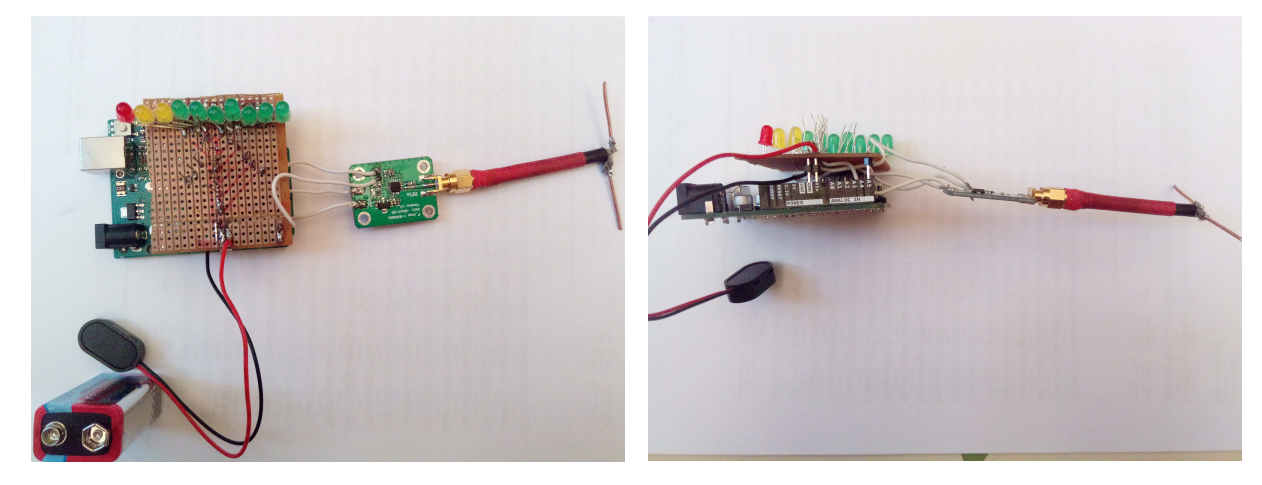

Abbildung 37: Abbildungen des fertigen Prototypen.

steht nicht zur Diskussion, da das Gerät nicht kalibriert werden kann und interne Verluste nicht ausschließbar sind. Das Programm des Arduinos funktioniert ebenfalls einwandfrei. Die Spannungswerte werden korrekt aufgenommen und umgerechnet, und die LED-Ausgabe ordnet die Werte korrekt zu. Das geplante Funktionsprinzip von Abschnitt [4.1](#page-65-0) Seite [52](#page-65-0) kann exakt so weiter verwendet werden.

Es gibt allerdings Verbesserungspotential.

In der Planung wurde nicht beachtet, dass die LEDs deutlich breiter sind als die Löcher der Lochrasterplatine. Man kann sie allerdings nicht einfach weiter voneinander entfernen, damit man die Pins so löten kann, dass das Board als Shield auf den Arduino aufsteckbar bleibt. Gleichzeitig entsteht eine hohe Belastung an den Lötstellen, wenn die LEDs verbogen werden, um trotzdem eine Reihe zu erzeugen (gut sichtbar in Abbildung [35a\)](#page-80-1) Eine Möglichkeit ist, deutlich kleinere LEDs zu verwenden oder einen LED-Bargraph. Bei der Gelegenheit könnte man auch die einzelnen Widerstände durch ein Widerstandsnetzwerk tauschen (vgl. Abb. [38\)](#page-82-1).

<span id="page-82-1"></span>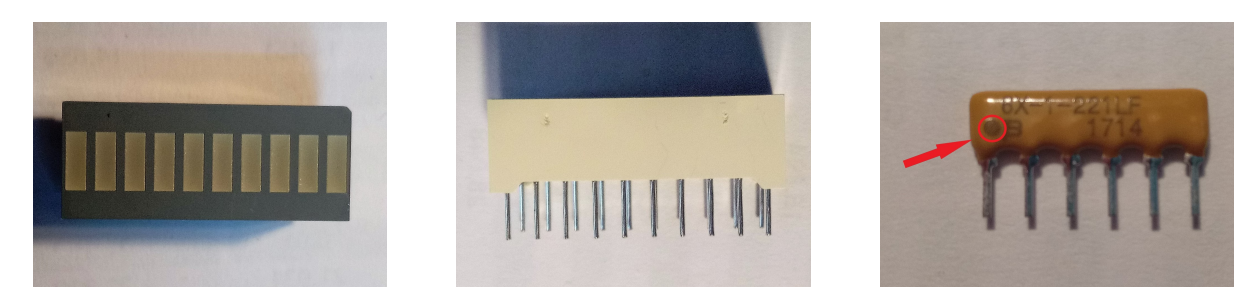

Abbildung 38: Bargraph mit 10 LEDs. Links Ansicht von oben, mittig Seitenansicht. Rechts ein Widerstandsnetzwerk. Bus-Pin ist mit einem Punkt markiert.

# <span id="page-82-0"></span>4.5 Überarbeitung des Geräts

In der Uberarbeitung wurden die LEDs durch einen LED-Bargraph mit zehn LEDs sowie ¨ die zehn Widerstände durch zwei Widerstandsnetzwerke (vgl. Abb. [38\)](#page-82-1) ersetzt.

Optimalerweise wurde man ein einzelnes Widerstandsnetzwerk mit elf Pins verwenden, ¨ das aber war beim lokalen Händler nicht erhältlich, deshalb wurde dieses durch zwei sechs-Pin Netzwerke ersetzt.

Widerstandsnetzwerke haben den Vorteil, dass sie auf jedem Pin einen Widerstand haben, welche zu einem einzigen Pin führen. Letzteren Pin nennt man den Bus-Pin und dieser ist in diesem Fall mit einem schwarzen Punkt markiert (vgl. Abb. [38\)](#page-82-1).

Wie oben diskutiert wird der LED Bargraph hauptsächlich deswegen verwendet, damit die Montage auf der Lochrasterplatine problemlos funktioniert. Die Widerstandsnetzwerke sind optional, hier jedoch sowohl aus optischen Gründen als auch zur Reduktion der nötigen Lötstellen verwendet.

In Abbildung [39](#page-83-0) sieht man den Aufbau auf dem Breadboard. Der grundlegende Aufbau hierbei bleibt zu dem bisherigen (vgl. Abschnitt [4.4\)](#page-76-0) gleich, lediglich ersetzt durch die jeweiligen Bauteile.

Die neue Liste an Bauteilen umfasst eine Lochrasterplatine, einen LED Bargraphen, zwei Stk. 6-Pin Widerstandsnetzwerke 220Ω (Ersetzbar durch 1 Stk. 11-Pin Widerstandsnetzwerk), 9V Batterieblock, Verbindungsstück für 9V Batterie, 13 Stk. Pin Header, AD8318 Platine, Arduino, Lötkolben und Zinn.

Die erneuerte Schaltskizze zeigt Abbildung [40](#page-84-0) (S[.71\)](#page-84-0).

In Abbildung [41](#page-85-0) ist der überarbeitete Prototyp zu sehen. Die LED-Bar ist deutlich einfacher zu verlöten und passt ausgezeichnet in die Lochrasterplatine. Da es sich um einen Block handelt, sind die einzelnen Lötstellen weniger Zug ausgesetzt und entwickeln daher keine Wackelkontakte. Das Lötmuster ist in Abbildung [41c](#page-85-0) zu sehen, ebenso die abgeschliffenen Stellen, an denen die Leiterbahnen nicht weiterführen sollen.

Wichtig ist, die AD8318 Platine auf irgendeine Weise zu befestigen, damit sie nicht nur an den vier weißen Verbindungsdrähten hängt, da sonst sehr leicht Lötstellen brechen und Wackelkontakte entstehen können. In diesem Fall wurde dies so gelöst, dass die überbleibenden SMA-Hülsen des Antennenbaus als Abstandshalter verwendet wurden und die Platine mit Draht auf die Lochrasterplatine gebunden wurde (vgl. Abb. [41a](#page-85-0) und

<span id="page-83-0"></span>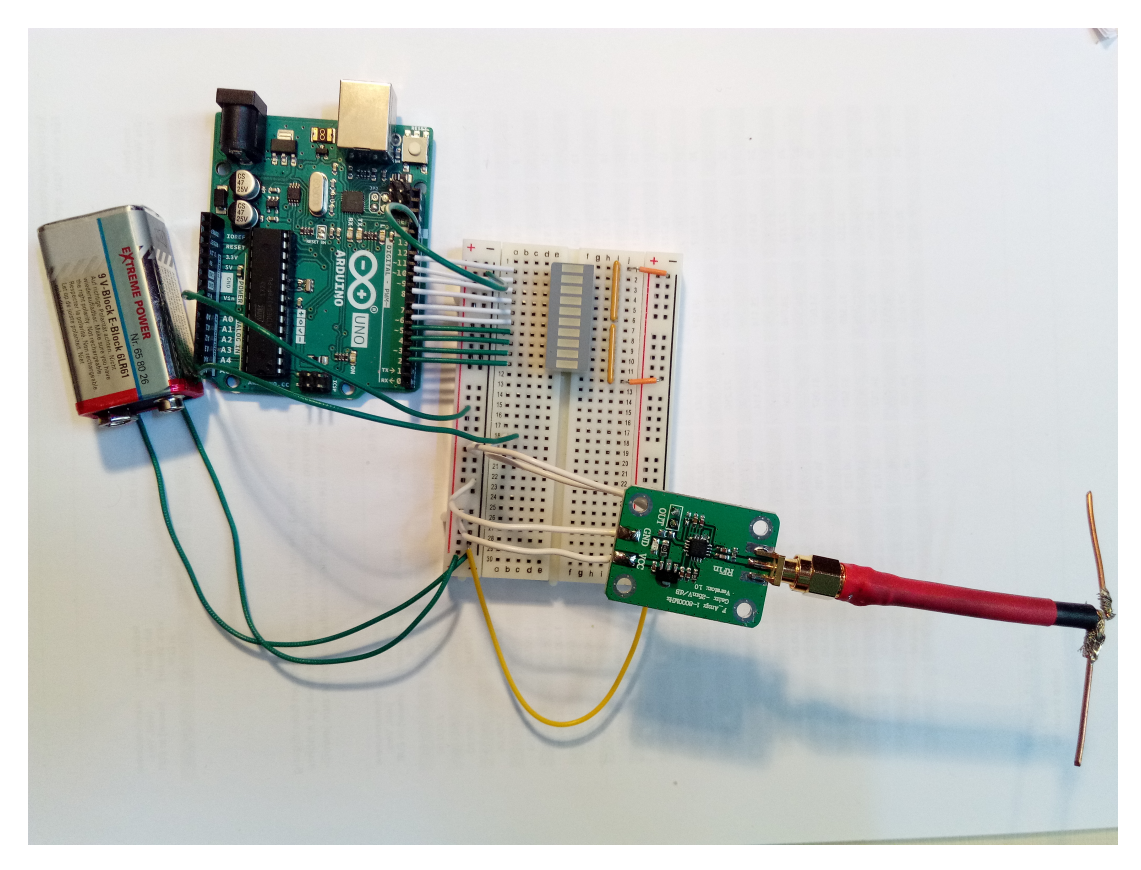

Abbildung 39: Testaufbau des Geräts auf dem Breadboard mit einem Bargraph und Widerstandsnetzwerken.

[41b\)](#page-85-0). Den Draht kann man zusätzlich noch mit Lötzinn fixieren. Selbstverständlich kann man auch alles in ein geeignetes Gehäuse verschrauben.

Das fertig zusammengestellte Set mit Monopolantenne ist in Abbildung [42](#page-85-1) ersichtlich.

## Gehäuse

In dieser Arbeit wird für das Gerät kein Gehäuse gebaut; dennoch ist es sinnvoll, das Gerät in ein solches zu verbauen, damit äußere Einflüsse keine Lötstellen lockern oder Drähte verbiegen können etc. Hinsichtlich des Gehäuses muss man allerdings ein paar Dinge beachten. Entweder müssen die Pins zugänglich sein, damit man den Arduino daran anschließen kann, oder das Gehäuse muss genug Raum bieten, um einen Arduino einzubauen. In letzterem Fall wäre es wichtig, dass man den Arduino auch einfach wieder entfernen kann, da man dann mehrere Shields für einen Arduino haben kann, aber nur einen Arduino kaufen muss.

Außerdem muss die SMA Buchse frei bleiben, damit man Antennen anschließen kann. Die Antennen einzubauen ist insofern unzweckmäßig, da dadurch der Empfang eingeschränkt wird. Stoffe nahe bei der Antenne können Strahlung absorbieren oder reflektieren, was die Messwerte verfälschen würde.

Letztlich muss als dritter Punkt noch die LED-Anzeige sichtbar und die Batterie tauschbar bleiben. Entsprechende Aussparungen im Gehäuse sollten eingeplant werden.

<span id="page-84-0"></span>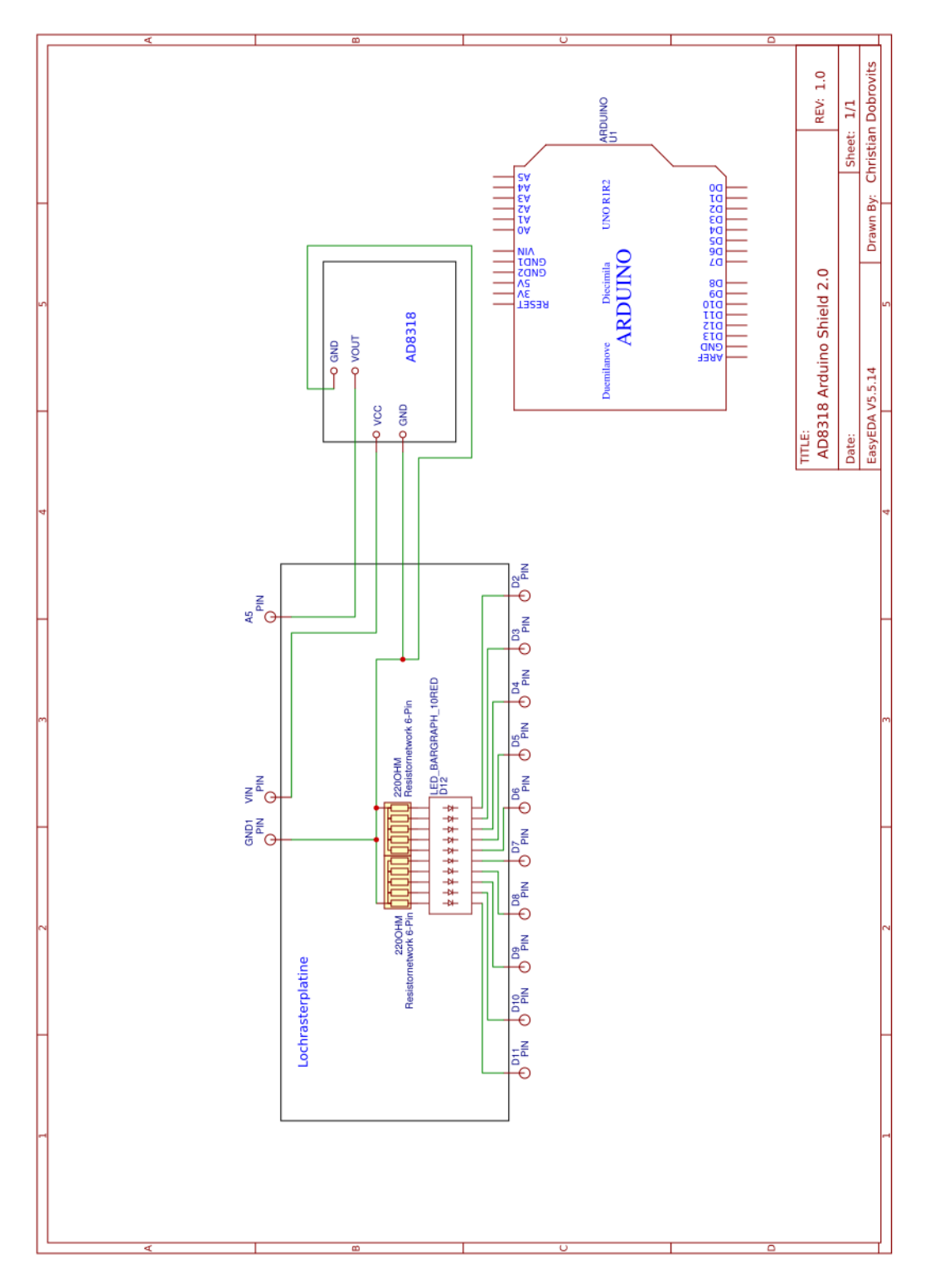

Abbildung 40: Schematik für die überarbeitete Gerätversion, mit Bargraph und Widerstandsnetzwerk. (Erstellt mit easyeda.com)

<span id="page-85-0"></span>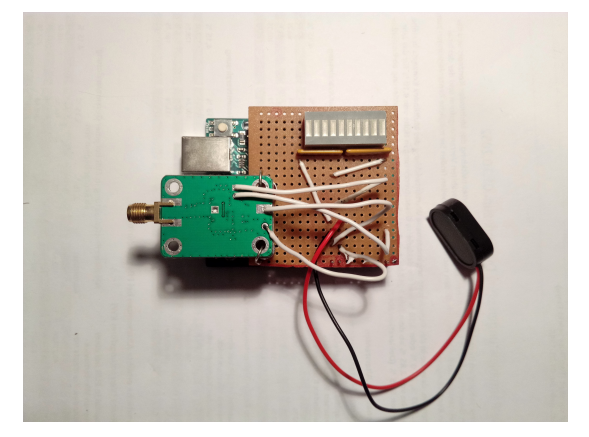

(a) Ansicht von oben. (b) Seitenansicht

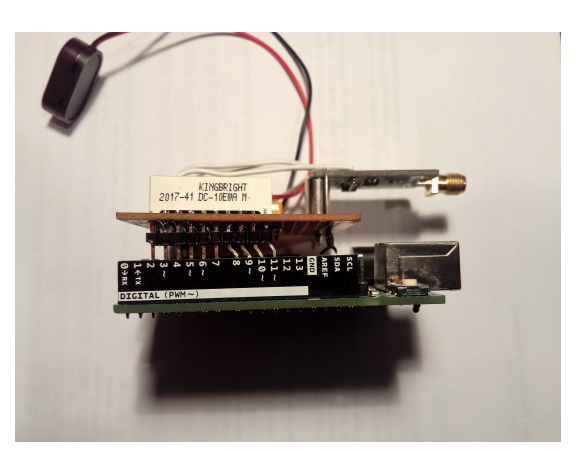

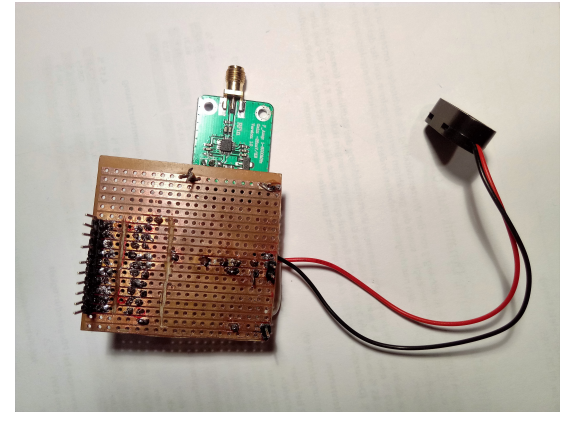

(c) Ansicht von unten

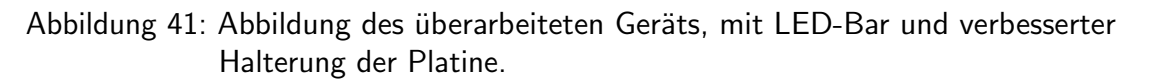

<span id="page-85-1"></span>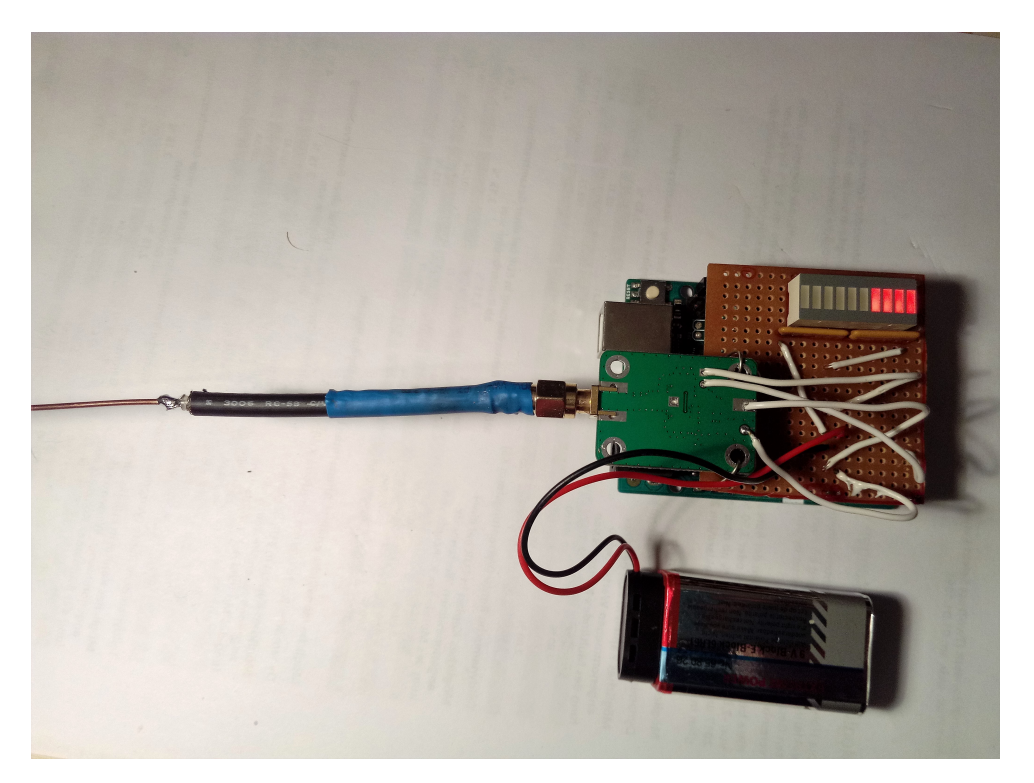

Abbildung 42: Finaler Prototyp mit Monopolantenne und Arduino.

<span id="page-86-0"></span>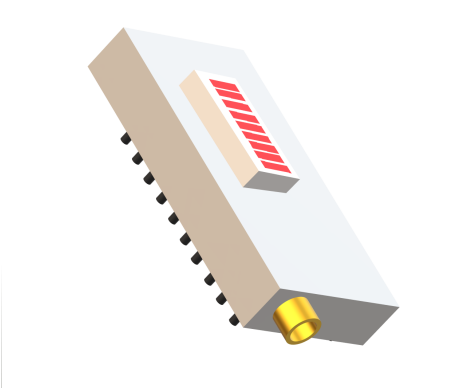

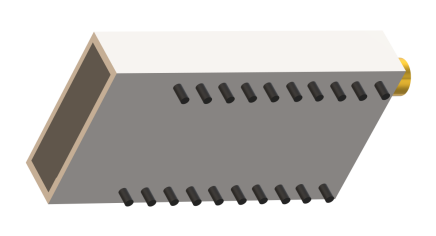

(a) Ansicht schräg oben. SMA Buchse und Aussparung für LED-Balken gut sichtbar (b) Ansicht schräg unten. Pins und Abdeckung für Batterie (grau) gut sichtbar.

Abbildung 43: Mögliches Design eines Gehäuses für den Shield. Das gesamte Gehäuse wird auf den Arduino aufgesteckt. (Eigens erstellt und designte Abbildung)

Eine Skizze eines solchen Gehäuses ist in Abb. [43](#page-86-0) ersichtlich. Anmerkung: Es sind auf der einen Seite naturlich nicht alle Pins erforderlich, da lediglich der Analog-, Ground- und ¨ Versorgungspin benötigt werden. Da es sich lediglich um ein Konzept handelt, wurde auch auf die unregelm¨aßige Verteilung der Pins verzichtet (der Arduino hat zwischen den Pins 7 und 8 sowie zwischen  $V_{in}$  und A0 einen größeren Abstand als zwischen allen anderen Pins).

## 4.5.1 Schwierigkeitsgrad

Anders als beim Bau der Antennen sind hier Lötkenntnisse notwendig. Besonders bei dem Umgang mit Lochrasterplatinen ist es sonst schwierig, geeignete Lötstellen zu fabrizieren. Bei fehlenden Lötkenntnissen empfiehlt es sich, zuerst an einfacheren Dingen zu üben bzw. einfachere Schaltungen zuerst zu erproben. Besondere Vorsicht muss man beim Verlöten der AD8318-Platine walten lassen, an die man in Summe vier Drähte anlöten muss, um Versorgungsspannung, Ground und das Signal verdrahten zu können. Bereits sehr kurze Kontakte mit der Spitze des Lötkolbens an den angebrachten Bauteilen können diese von der Platine lösen. Da die Platine in SMD-Bauart vorliegt, sind diese Bauteile an Stellen verlötet, die oft kleiner als  $1mm^2$  sind. Und meist bleiben die Versuche, die versehentlich abgelöteten Bauteile wieder zu befestigen, erfolglos. Durch das versehentliche Ablöten von Bauteilen wird die Platine unbrauchbar!

Abgesehen von Lötkenntnissen ist es außerdem von Vorteil, wenn man bereits mit elektronischen Schaltungen gearbeitet hat. Es wird zwar alles Notwendige in dieser Arbeit erläutert, jedoch sollte einem klar sein, welche Rolle ein Vorwiderstand bei einer LED spielt oder wie man kontrolliert, ob der Schaltkreis ordnungsgemäß geschlossen ist.

Der Schwierigkeitsgrad wird vom Autor hier auf "Fortgeschritten" geschätzt, mit dem Hinweis, dass einige Stunden an Arbeit in das Konstruieren der Lochrasterplatine mit den LED-Balken und der Platine fließen können.

## 4.5.2 Rentabilität

Was die Kosten des Geräts betrifft, bekommt man schon für weniger als  $50<sup>6</sup>$  beim lokalen Elektronikladen alle notwendigen Bauteile, mit Ausnahme des AD8138, diesen muss man vermutlich in jedem Fall bestellen. Verwendet man statt des originalen Arduino einen gleichwertigen Mikrocontroller billigerer Hersteller bzw. bestellt man die übrigen Teile beim billigsten Anbieter, kann der Preis deutlich gesenkt werden. Hauptfaktor ist hierbei der Arduino, der im Original auf etwas mehr als  $20<sup>€</sup>$  kommt, während Drittanbieter-Modelle bereits ab etwas mehr als  $5\mathfrak{C}$  erhältlich sind (allerdings meist im Multi-Pack)<sup>[29](#page-87-0)</sup>.

Es bleibt allerdings zu erwähnen, dass das Gerät in der jetzigen Bauform keinen großen Belastungen ausgesetzt werden darf. Bei falscher Orientierung des Stromflusses beispielsweise erhitzt sich der Chip sehr stark und ist danach unbrauchbar. Selbst bei vorsichtiger Handhabung dürfte die Platine sehr anfällig für Störungen sein, da auch der zweite Eigenbau nach kurzer Zeit nicht mehr funktionierte. Nach mehrfacher Überprüfung, ob das Programm ordnungsgemäß funktioniert<sup>[30](#page-87-1)</sup>, und dem Kontrollieren der Lötstellen auf Brüche<sup>[31](#page-87-2)</sup>, muss folglich der AD8318 selbst als defekt betrachtet werden, wobei das Gerät keinen groben oder fahrlässigen Belastungen bei Verwendung oder Lagerung ausgesetzt wurde. Wenn bereits bei sorgfältigem Umgang mit dem Gerät die Lebensdauer derartig eingeschränkt ist, so ist die Handhabung durch Schülerinnen und Schüler ausgeschlossen und der Nachbau des Geräts in Schulklassenstärke für den Unterricht hinfällig.

Aus diesen Gründen muss bis auf Weiteres an dieser Stelle davon abgeraten werden, das Nachweisgerät für Mikrowellen in der jetzigen Form nachzubauen. Es bleibt abzuwarten, ob eine spätere Generation des Nachweisgeräts stabilitätsmäßig überzeugen kann oder ob in Kooperation mit industriellen Herstellern brauchbare Fabrikate hergestellt werden können.

<span id="page-87-0"></span><sup>&</sup>lt;sup>29</sup>Hier ist Eigenrecherche angebracht, Quellen sind in diesem Fall hoffnungslos, da sich die Situation in der online-Welt täglich ändern kann.

<span id="page-87-1"></span><sup>30</sup> Durch Anlegen von diskreten Spannungen an den auslesenden Pin kann das Programm auf Richtigkeit geprüft werden.

<span id="page-87-2"></span> $31$ Für diese Kontrolle kann man mit einem Multimeter die vom Chip ausgehenden Spannungswerte prüfen.

# 5 Verwendung des Geräts im Unterricht

Das folgende Kapitel beschäftigt sich mit der Stundenplanung zu einer Unterrichtseinheit, die Schülerinnen und Schülern einen Einblick in das Verhalten elektromagnetischer Strahlung geben soll, mit dem Hauptaugenmerk auf Handystrahlung.

Zunächst findet sich eine Unterrichtsplanung unter Verwendung des konstruierten Nachweisgeräts, jedoch konnte diese Unterrichtseinheit nicht getestet werden, da selbst der zweite Prototyp des Nachweisgeräts seine Funktion aufgegeben hat.

Danach folgt eine adaptierte Version der Stundenplanung, die ähnliche Phänomene an-hand der Network Cell Info App<sup>[32](#page-88-0)</sup> darzustellen versucht. Diese Planung soll dann auch anhand einer kleinen Testgruppe erprobt und darüber resümiert werden.

<span id="page-88-0"></span><sup>32</sup>Abschnitt [3,](#page-58-0) S[.45](#page-58-0)

## <span id="page-89-0"></span>5.1 Stundenplanung unter Verwendung des Nachweisgeräts

76

## Key Idea, die angesprochen wird:

 Strahlung breitet sich aus, bis sie auf Materie trifft. Ein Teil der Strahlung wird durchgestrahlt (transmittiert), ein Teil zuruckgestrahlt ¨(reflektiert) und ein Teil absorbiert. Wieviel durch-, zurückgestrahlt oder absorbiert wird, hängt von der Strahlungssorte und der Materie ab.

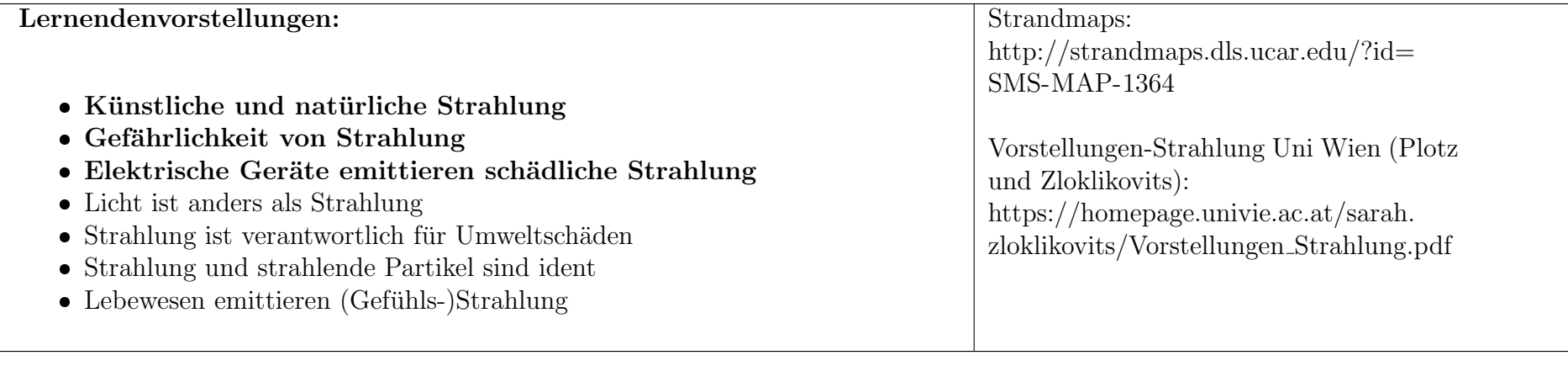

## Einordnung in den Lehrplan:

 Physik als Grundlagenwissenschaft (Welterkenntnis) und als angewandte Wissenschaft (Weltgestaltung) verstehen;(...) rationale Kritikfähigkeit bei gesellschaftlichen Problemen (z.B. Elektrosmog, ionisierende Strahlung) entwickeln.

## Feinziele (Kompetenzen):

 Schulerinnen sollen Absorption, Reflexion und Transmission von Strahlung als Eigenschaft eines Materials kennen. ¨ $S$ chülerinnen sollen kritisch über  $Strahlungsabschirmungen urteilen können.$ 

| Zeit              | $5E$ 's        | LehrerInnenaktivität                                               | SchülerInnenaktivität/Ergebnisse         |
|-------------------|----------------|--------------------------------------------------------------------|------------------------------------------|
| 6min              | Engage         | Auftrag: SchülerInnen sollen alle Strahlungsarten, die ihnen be-   | SchülerInnen beraten sich in Teams über  |
| Team-<br>2min     |                | kannt sind, sammeln (2er-Teams, bzw. jeder Tisch als Team).        | die bekannten Strahlungsarten            |
| arbeit<br>$^{+}$  |                | Optional: Abhängig von dem Wissensstand der SchülerInnen           |                                          |
| 4min Verglei-     |                | kann man sie auch bitten, die Strahlungsarten nach Größe der       |                                          |
| chen an der       |                | transportierten Energie zu ordnen. Anderenfalls macht man das      |                                          |
| Tafel             |                | gemeinsam an der Tafel.                                            |                                          |
|                   |                | Das gesammelte Spektrum könnte etwa so aussehen wie abgebil-       |                                          |
|                   |                | det in Abschnitt $5.4$ (S.88)                                      |                                          |
| 20 <sub>min</sub> | <b>Explore</b> | Wir beschäftigen uns heute mit dem Bereich der Mikrowel-           | Mögliche Antworten: Wlan, Mobil-         |
| 5min Schritt1     |                | lenstrahlung, genauer den Frequenzen zwischen 900MHz und           | funk, Mikrowellenherd, Radio, teilweise  |
| 15min<br>$^{+}$   |                | 2,4GHz. Frage an SchülerInnen nach Vorkommen im Alltag.            | Fernsehen, Radar, Bluetooth, GPS, teil-  |
| Schritt2          |                | Dies ist ein Gerät, das die abgestrahlte Energie in diesem Bereich | weise MRT                                |
|                   |                | nachweisen kann (Nachweisgerät herzeigen). Je mehr Balken auf      |                                          |
|                   |                | der Anzeige leuchten, umso stärker ist das Strahlungsfeld, in dem  |                                          |
|                   |                | sich das Gerät befindet.                                           |                                          |
|                   |                | Optional: Erklärung, dass das Gerät nicht empfindlich genug ist,   |                                          |
|                   |                | um jede noch so kleine Strahlung zu "sehen". Messbereich be-       |                                          |
|                   |                | ginnt bei -65dBm und falls alle Balken leuchten, bedeutet dies     |                                          |
|                   |                | $-5dBm$ oder mehr <sup>33</sup> .                                  |                                          |
|                   | Schritt 1      | Als Vergleichswert legt man ein Handy neben das Gerät und          | Beobachtungen: Das Gerät sollte zu-      |
|                   |                | bringt es aus dem Flugmodus. Das Handy nimmt dann Kon-             | mindest kurz ein hohes Strahlungsfeld    |
|                   |                | takt mit einem Sendemasten auf und regelt anschließend die Sen-    | nachweisen (mind. 6 Balken) und sich da- |
|                   |                | destärke auf ein Minimum.                                          | nach bei etwa 1-2 Balken einpendeln.     |
|                   |                | Alternativ kann man auch das Handy anrufen, besonders, wenn        |                                          |
|                   |                | es gerade unzugänglich ist (bspw. in einem Gefäß). Man muss        |                                          |
|                   |                | dann allerdings damit rechnen, dass die Empfangsstärke redu-       |                                          |
|                   |                | ziert ist.                                                         |                                          |

 $^{33}$ ACHTUNG: Wert kann sich je nach Programmierung ändern, die Auflösung des Geräts ist anpassbar

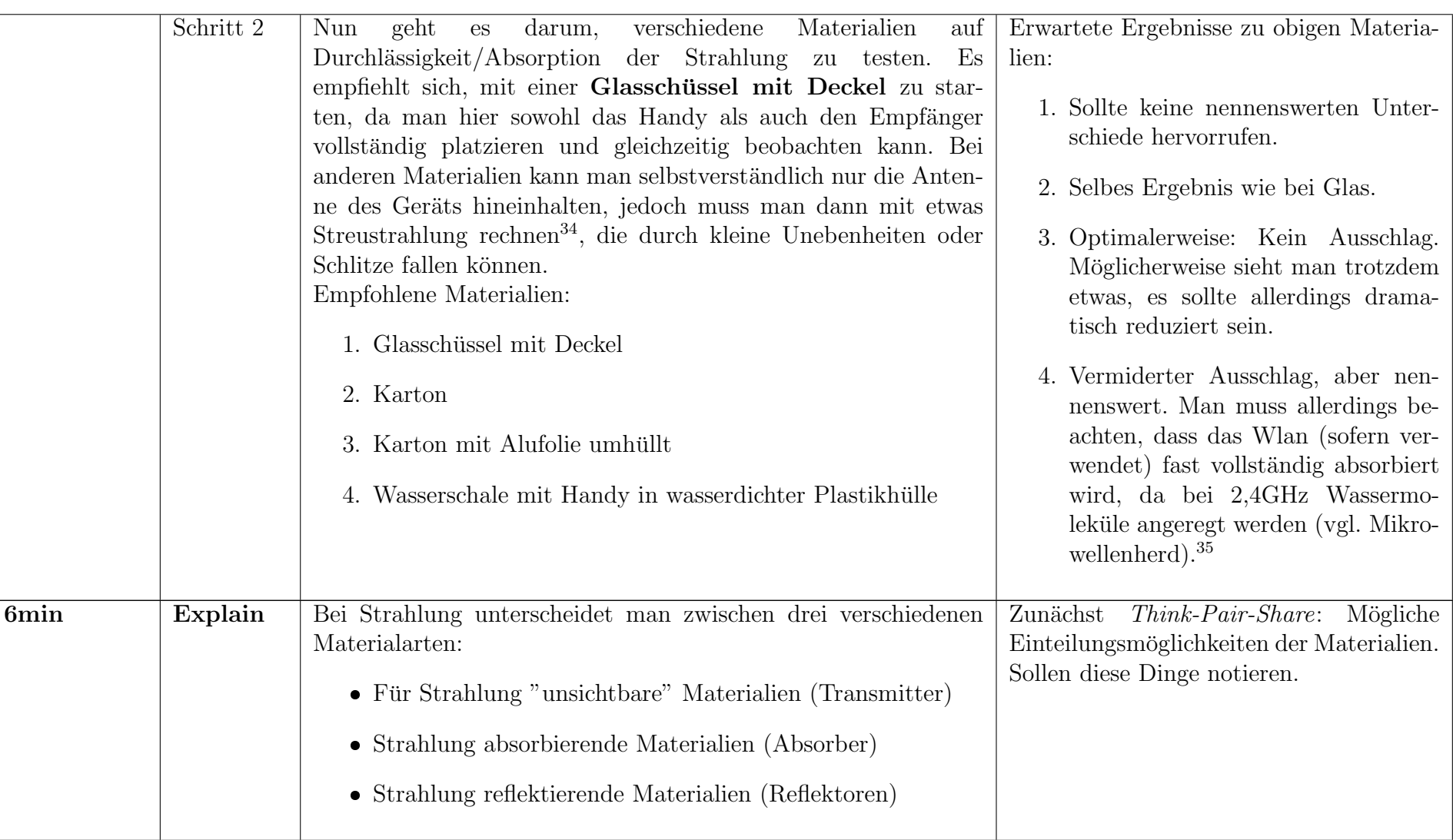

<sup>34</sup>Sollte man in jedem Fall, da sich Gefäße meist nicht vollständig dichten lassen.<br><sup>35</sup>Eventuell mit Gerät zeigbar? Im Flugzeugmodus nur Wlan aktivieren und einen Speedtest durchführen wäre denkbar.

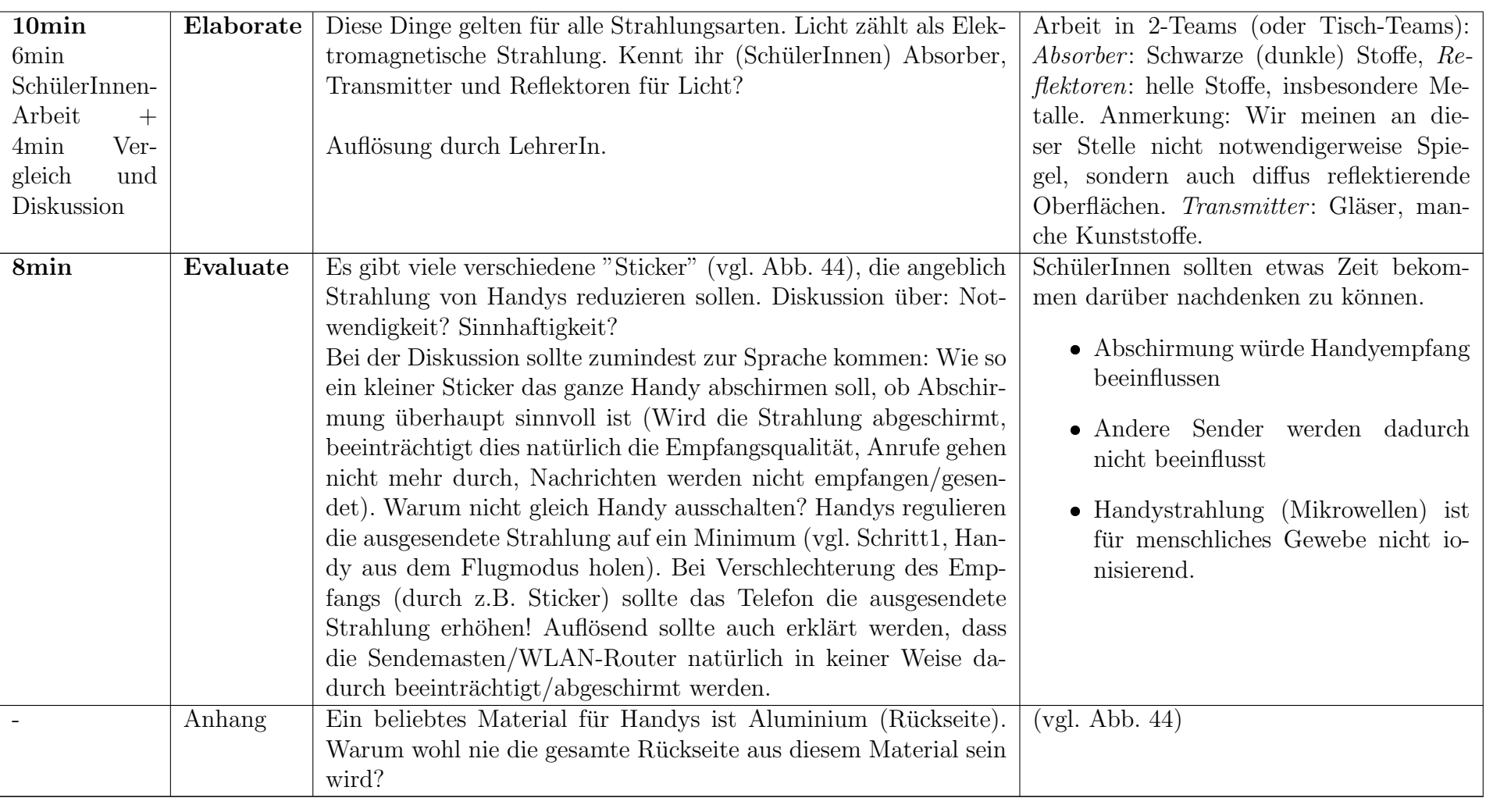

## 5.2 Stundenplanung unter Verwendung der App

In dieser Planung wurde hauptsächlich der Experimentalteil verändert, um den Funktionalitäten der Smartphone-App (Network Cell Info  $App$ , vorgestellt in Abschnitt [3,](#page-58-1) S. [45\)](#page-58-1), zu entsprechen. Key Ideas, Lernendenvorstellungen, Einordnung in den Lehrplan und Feinziele bleiben unverändert und sind unter Abschnitt [5.1](#page-89-0) (S.[76\)](#page-89-0) ersichtlich.

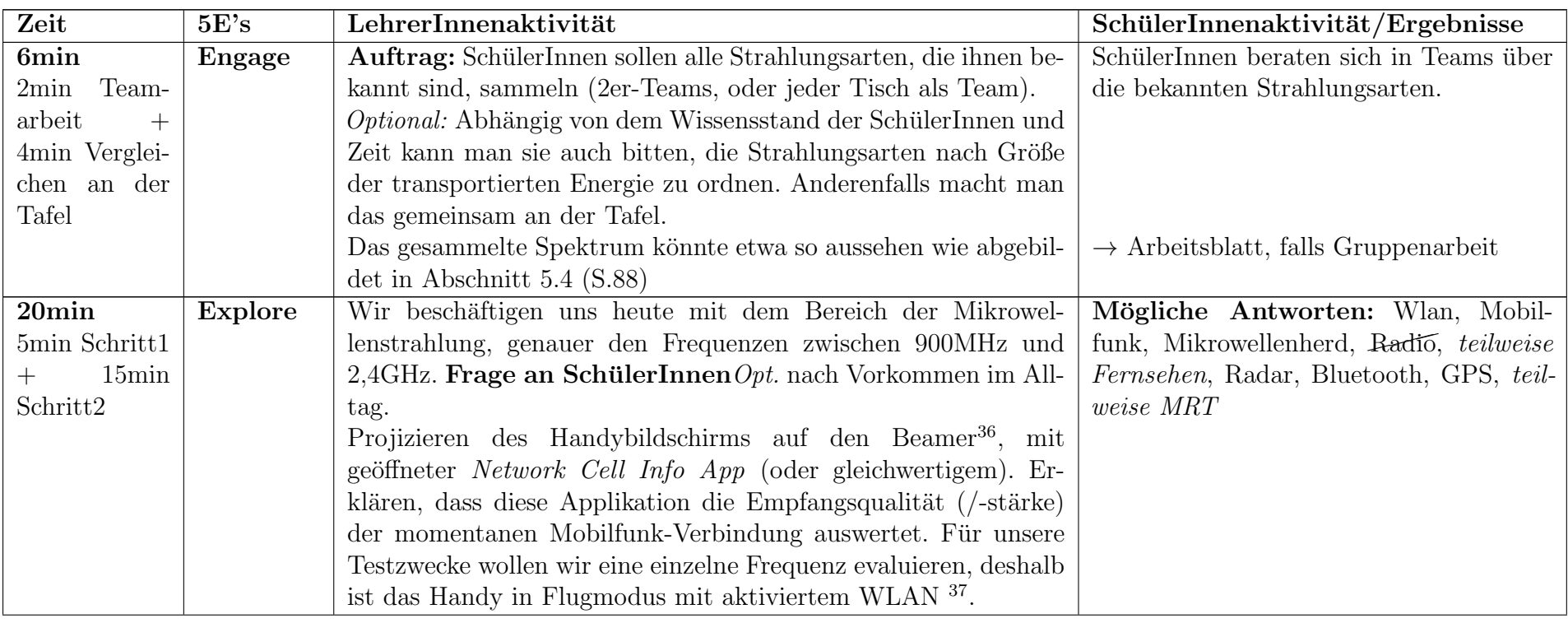

<sup>&</sup>lt;sup>36</sup>Bspw. durch *ScreenStream App* 

 $\rm ^{37}$ Dadurch ist klassischer Mobilfunk des Handys deaktiviert, ausgenommen der 2,4GHz WLAN-Frequenz, über die mit einem Router kommuniziert wird.

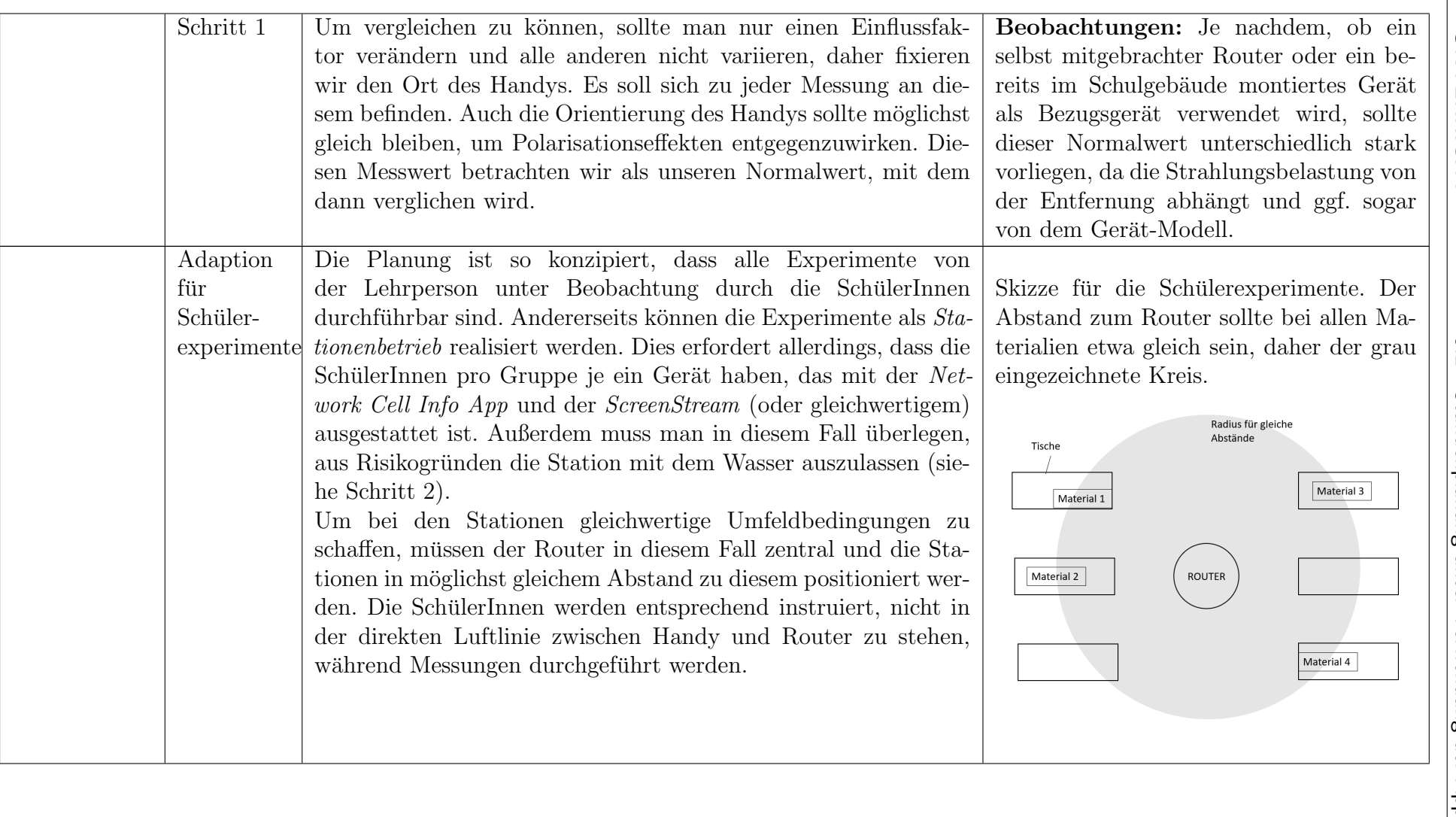

 $\overline{a}$ 

| Schritt 2 | verschiedene Materialien<br>geht<br>darum,<br>Nun<br>auf  <br>es                                                                                                    | Erwartete Ergebnisse zu obigen Materia-                                                                                                    |
|-----------|----------------------------------------------------------------------------------------------------|----------------------------------------------------------------------------------------------------|
|           | Durchlässigkeit/Absorption der Strahlung zu testen. Es<br>empfiehlt sich, mit der Glasschüssel mit Deckel zu starten,<br>da man hier das gesamte Handy platzieren, jedoch trotzdem<br>ohne Hilfsmittel den Bildschirm betrachten kann. Bei manchen<br>Materialien (wie z.B. einem Metalltopf oder Karton) muss man<br>über Umwege den Bildschirm sichtbar machen. Dies übernimmt<br>in unserem Fall die ScreenStream App. Dort kann man beobach-<br>ten, wie sich der Empfang verhält. In dem Fall, dass der Stream<br>beendet wird, heißt das, dass das Handy keine Verbindung mit<br>dem Router mehr hat. | lien:<br>1. Sollte keine nennenswerten Unter-<br>schiede hervorrufen.<br>2. Selbes Ergebnis wie bei Glas.<br>3. Optimalerweise sollte hier das Han-<br>dy die Verbindung zum Router ver-<br>$\rm{lieren}^{38}$ .<br>4. Je nach Verschließbarkeit und<br>Wandstärke ist der Empfang dras-                             |
|           | Beispiele empfehlenswerter Materialien:<br>1. Glasschüssel mit Deckel<br>2. Karton<br>3. Mikrowelle (ohne Spannungsversorgung, es geht lediglich<br>um die Abschirmung)<br>4. ggf. massiver Metallbehälter (gut verschließbarer Topf,<br>o.A., Alufolie reicht oft nicht)<br>5. Wasserschale mit Handy in wasserdichter Plastikhülle<br>6. Luftballon (Gummi)                                                                                                    | tisch schlechter oder bricht ganz<br>ab.<br>5. Verminderter Ausschlag, nennens-<br>wert?. Man beachte, dass das<br>2,4GHz WLAN großteils absorbiert<br>werden kann, da Wassermoleküle<br>angeregt werden (vgl. Mikrowellen-<br>herd). <sup>39</sup><br>6. Sollte keinen nennenswerten Unter-<br>schiede hervorrufen. |

5 UNTERRICHT

UNTERRICHT

၊ ဟ

 $^{38}\!$ ACHTUNG: Achten Sie darauf, dass das Handy sich nicht automatisch mit einem 5GHz WLAN verbindet, diese gehen problemlos durch die Mikrowellentür! <sup>39</sup>Hier bietet sich Gelegenheit für weiterführende Experimente. Hat man auch ein 5GHz Netzwerk zur Verfügung, kann man zeigen, dass sich der Empfang drastisch<br>¨ verbessert! → Absorption elektromagnetischer Strahlung kann  $!\rightarrow$  Absorption elektromagnetischer Strahlung kann vom Material abhängig sein.

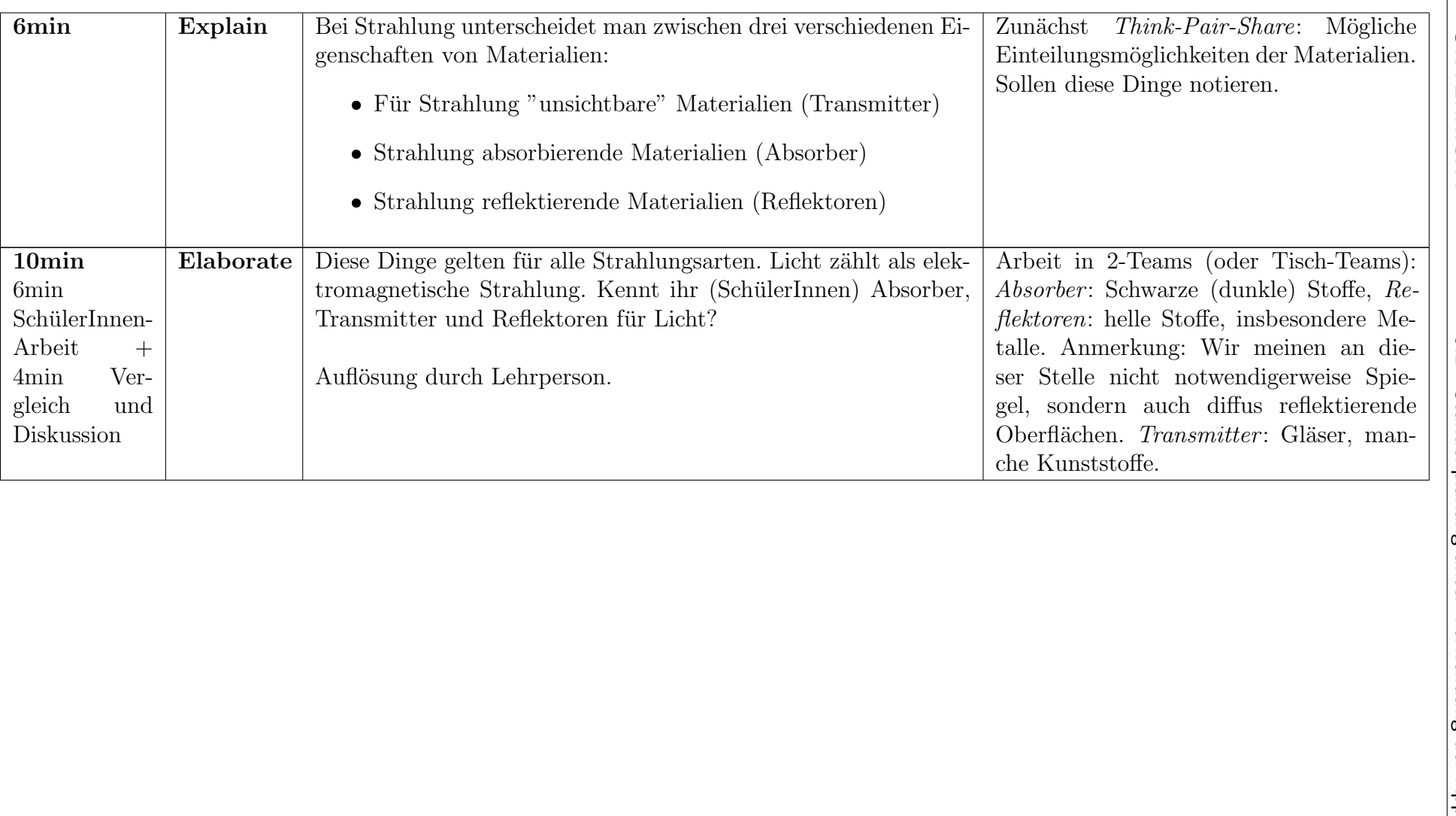

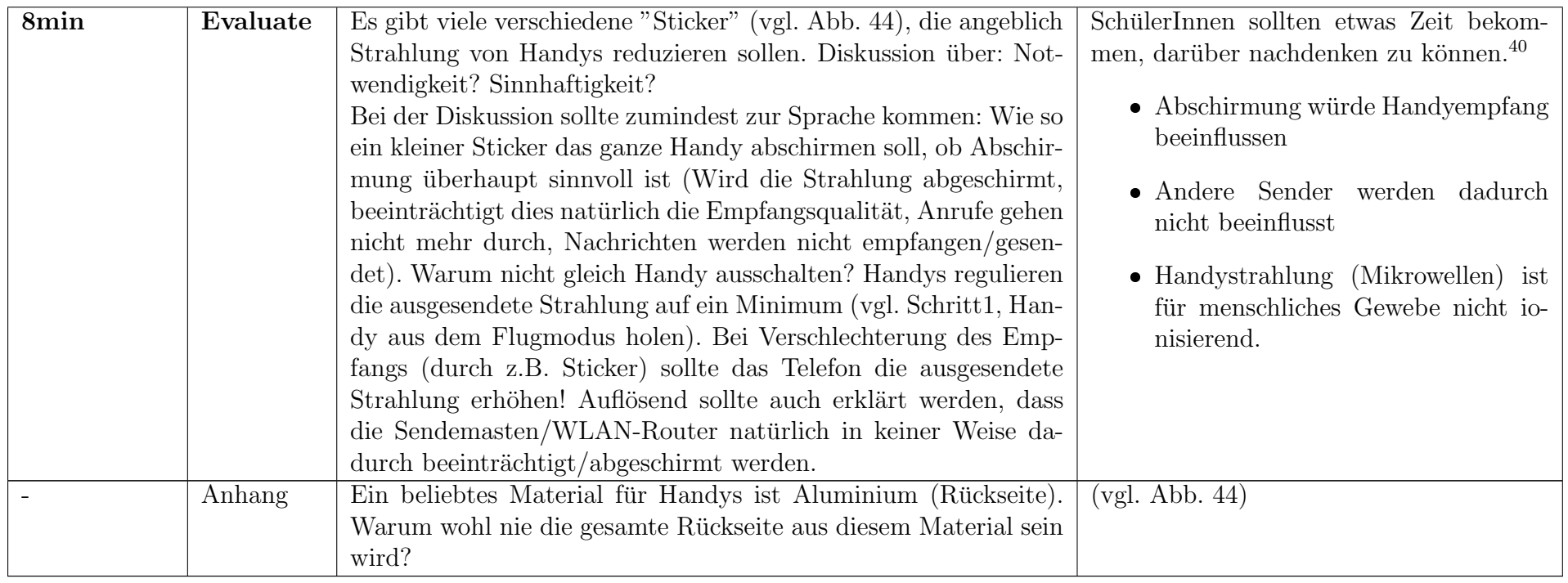

<sup>&</sup>lt;sup>40</sup>Optional: SchülerInnen mit kleinen Alu-Stickern versorgen, die angeblich gleiche Effekte hervorrufen sollen. Eigentest der Empfangsveränderung.

# 5.3 Arbeitsblatt für SchülerInnen

## Spektrum für elektromagnetische Strahlung

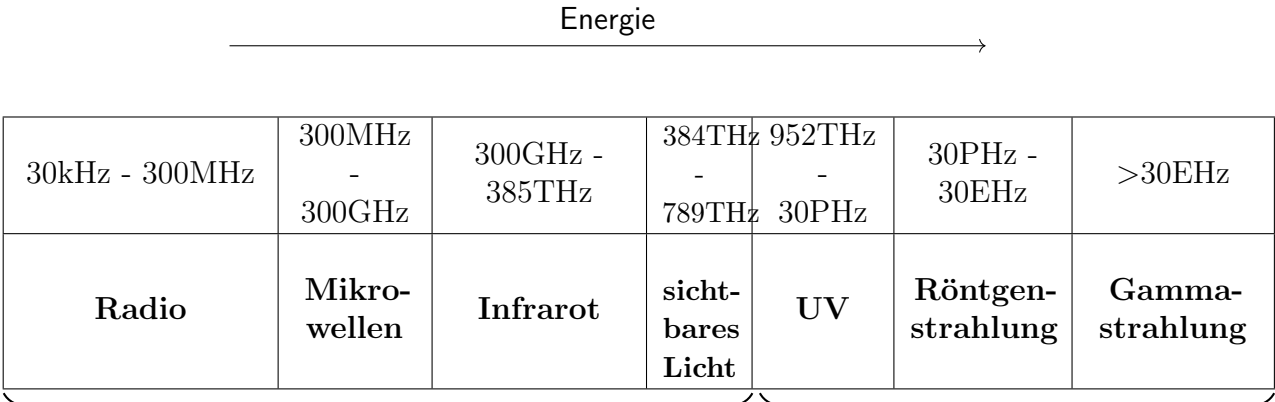

nicht-ionisierende Strahlung ionisierende Strahlung

## Experiment - Strahlungsdämpfung verschiedener Materialien

Schalte dein Handy in den Flugmodus, aktiviere dann dein WLAN und verbinde dich mit dem Router. Benutze auf deinem Smartphone die Network Cell Info App, um die Empfangsstärke zu prüfen (in dBm). Die Einheit dBm ist logarithmisch, daher ist es schwer, die Werte zu vergleichen und sich dabei etwas vorstellen zu können. Wir berechnen daher die relative Leistung mit der Funktion:

rel. Leistung =  $10^{\left(\frac{\text{Empfangsstärke}}{10}\right)}$ 

Da Router in möglichst viele Richtungen abstrahlen, sind etwa -50dBm im Normalzustand durchaus zu erwarten.

Platziere dein Smartphone in einem Gefäß und verschließe es. Verwende ggf. die Screen-Stream App, um die Empfangsstärke zu messen. Beobachte den Wert etwa 15 Sekunden. Falls der Wert sehr stark schwankt (mehr als  $\pm 5dBm$ ), vermerke das in deiner Tabelle. Rechne den Wert in relative Leistung um.

In Anbetracht der Tatsache, dass der Ausgangszustand der Grundwert ist, bestimme den Prozentsatz im Vergleich zu den relativen Leistungen der anderen Materialien. Notiere den Prozentsatz außerdem an der Tafel.

Anmerkung: Beachte dass eine Dämpfung eine Abnahme ist. Beim Prozentsatz geht es darum, wie viel die Empfangsleistung sinkt!

## Experiment-Aufzeichnungen

Entfernung zum Router:

Verwendetes Handy:

## Erwartung:

Ergänze in der Tabelle vor dem Experimentieren, wie stark das Material Strahlung absorbieren wird.

(totale Absorption / starke Dämpfung / teilweise Dämpfung / keine Dämpfung)

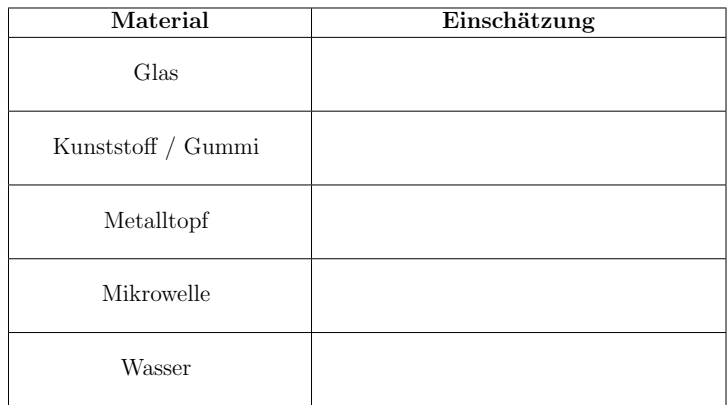

## Experiment:

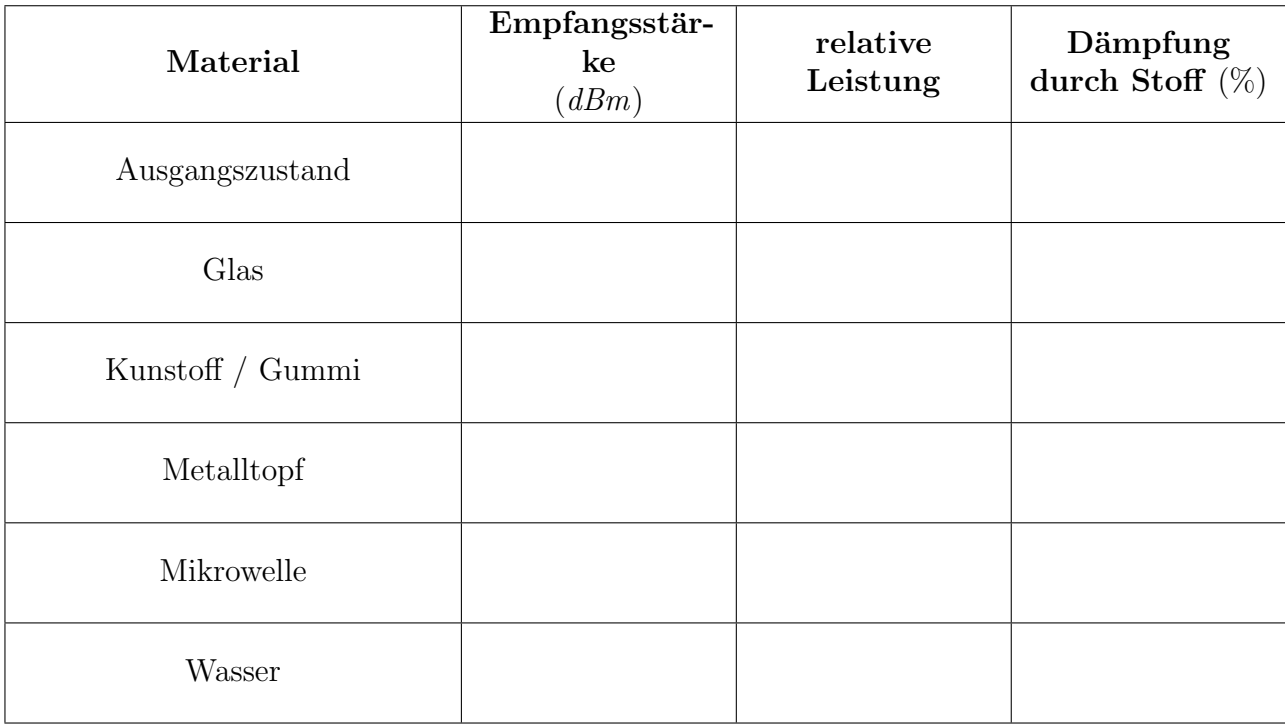

Denk nach:

Warum muss so umständlich die Dämpfung in Prozent berechnet werden? Warum werden nicht von allen Gruppen einfach die Empfangsstärken notiert?

## Eigenexperiment - exemplarische Lösungen

Entfernung zum Router: 2,5m

Verwendetes Handy: Elephone 3D

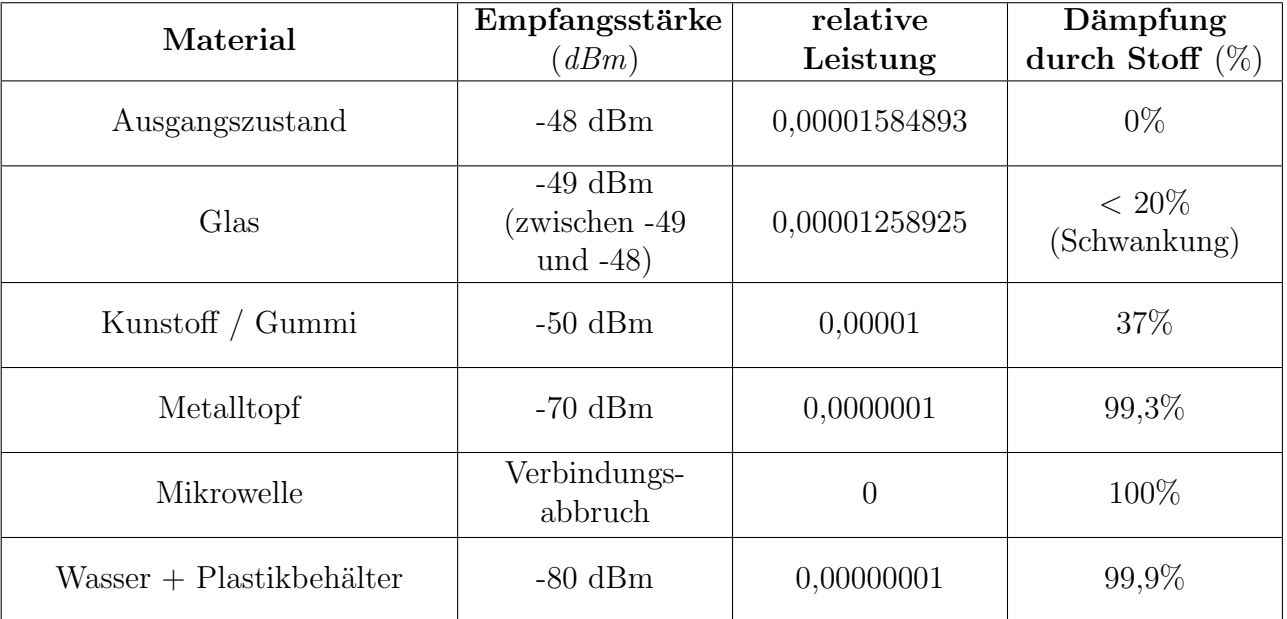

# <span id="page-101-0"></span>5.4 Elektromagnetisches Spektrum - Schematik Tafelbild

88

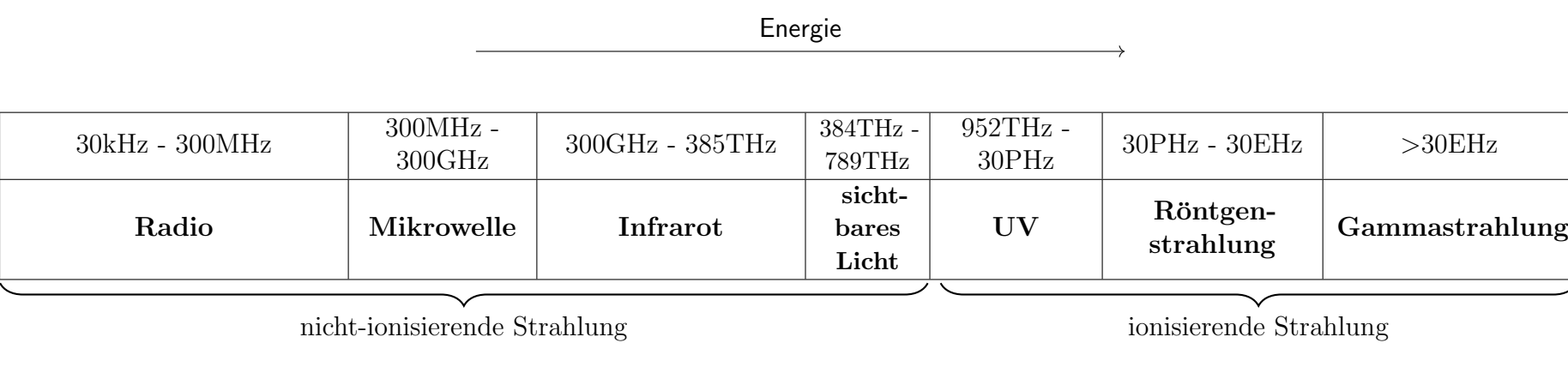

# 5.5 Anti-Strahlung-Sticker & Antennenstreifen- Grafik Projektion

<span id="page-101-1"></span>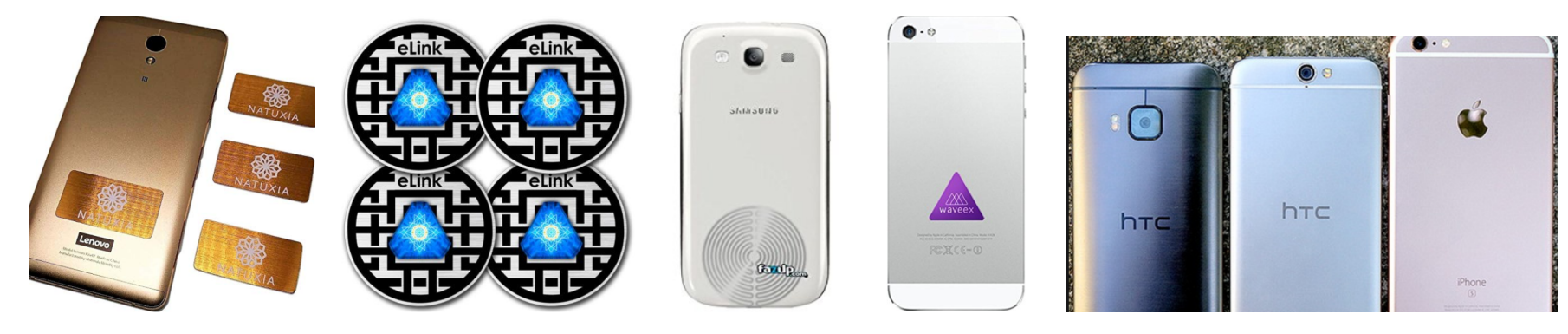

<span id="page-101-2"></span>Abbildung 44: <sup>4</sup> Smartphones links: Anti-Strahlungssticker. <sup>2</sup> rechts: Antennenstreifen

## 5.6 Reflexion und Verbesserungsvorschläge der gehaltenen Unterrichtseinheit

Die Unterrichtseinheit wurde insgesamt in zwei achten und zwei elften Schulstufen durchgeführt. Da es im Bereich der Möglichkeiten lag und die Stundenplanung etwas zu lang gewirkt hatte, wurde die Einheit im Rahmen des Labor-Unterrichts durchgeführt, der eine Doppelstunde und kleinere Schülergruppen zur Verfügung stellt.

Die erste Klasse, in der die Einheit erprobt wurde, war eine achte Schulstufe mit zehn Schülerinnen. Das Leistungsniveau ist der Schulstufe entsprechend, wobei zwei Schülerinnen überdurchschnittliches Wissen zeigen. Die andere achte Schulstufe besteht aus elf Schülerinnen und sechs Schülern (insg. 17 SchülerInnen). Das Wissen dieser Klasse ist sehr gemäßigt, nach Angaben der Schülerinnen und Schüler liegt das an dem Physiklehrer des letzten Jahres (in der sechsten Schulstufe ist hier kein Physikunterricht vorgesehen, dafür aber in der siebten drei Stunden sowie der achten Schulstufe zwei Stunden Physik).

In der elften Schulstufe fand die Einheit einmal mit 14 SchülerInnen (elf Schüler und drei Schülerinnen) und einmal mit 15 SchülerInnen (sechs Schüler und neun Schülerinnen) durchgeführt. Die Leistungsfähigkeit ist hierbei in beiden Klassen gut, jedoch herrscht in ersterer deutlich tieferes Hintergrundwissen (die zweite Klasse wurde zuvor von dem gleichen Lehrer unterrichtet wie die zweite Unterstufenklasse). Dennoch war in beiden Oberstufenklassen genug Wissen vorhanden, um den Unterricht mit den zusätzlichen Anmerkungen in der Planung durchzuführen.

Im Folgenden wird jeder durchgeführte Unterrichtsschritt mit Erfahrungen bewertet und eventuelle Verbesserungsvorschläge gegeben.

## 5.6.1 Engage

Der Einstieg der Stunde (Engage) erzielt den erwünschten Effekt. Die Schülerinnen und Schüler nannten in jeder Klasse die drei radioaktiven Strahlungsarten, sowie Röntgenstrahlung und UVStrahlung. Gleichzeitig war ein Arbeitsklima geschaffen, in dem sich die Schülerinnen und Schüler mit der Thematik beschäftigten. In den Oberstufen (11.SSt.) kann man davon ausgehen, dass zumindest eine Gruppe alle Strahlungsarten findet. Ob und wie viele Strahlungsarten gefunden werden hängt jedoch vom Wissensstand der Schülerinnen und Schüler ab.

In der Planung ist das Sammeln der Strahlungsarten, die die Schülerinnen und Schüler gefunden haben, ohne Struktur an der Tafel vorgesehen. Es erscheint unpraktisch zuerst die Strahlungsarten auf der Tafel zu sammeln und dann zu löschen, um das Strahlungsspektrum zu projizieren. In der ersten Unterrichtseinheit beschloss die Lehrperson daher spontan folgende Vorgehensweise: Es werden nacheinander die Gruppen nach einer Strahlungsart gefragt und auf der Tafel notiert. Dabei achtet man bei der Notation darauf, die α- und β- Strahlungen separat an der Seite aufzuschreiben und alle teilchenlosen Strahlungen (bzw. Photonenstrahlungen) so auf der Tafel festzuhalten, dass zum Schluss die richtige Reihenfolge bereits ersichtlich ist.

Bsp.: Gruppe 1 nennt "Gammastrahlung"  $\rightarrow$  Lehrer notiert Gammastrahlung am rechten Ende der Tafel. Gruppe 2 nennt "Mikrowellen" → Lehrer notiert Mikrowellen auf der linken Seite der Tafel, lässt aber am linken Ende noch Platz für Radiowellen, etc.

Optional kann man das ganze auch als Wettstreit gestalten. Bei wenigen Gruppen kann man reihum die Gruppen Strahlungsarten nennen lassen, bis keine Gruppe mehr neue Arten nennen kann. Die Gruppe mit den meisten Beiträgen gewinnt.

Nach dem Notieren aller Strahlungsarten in der korrekten Reihenfolge wurden Trennstri-che (vgl. Abschnitt [5.4\)](#page-101-2) eingezeichnet um die Verhältnisse der Breiten der Einteilungen wiederzuspiegeln. Anschließend wird die Richtung eingezeichnet, in die die Energie zunimmt. Auf Notieren der Frequenzgrenzen der einzelnen Strahlungsarten (mit Ausnahme der Grenzen der Mikrowellen, vgl. Abschnitt [5.6.2\)](#page-103-0) an der Tafel wurde verzichtet. An dieser Stelle kann man optional über die Grenze zwischen *ionisierender* und nicht ionisierender Strahlung sprechen.

## <span id="page-103-0"></span>5.6.2 Explore

Als Hilfestellung bei der Frage nach den Anwendungen der Mikrowellen im Alltag kann es helfen, in das Spektrum an der Tafel die Freugenzgrenzen (300MHz - 300GHz) für Mikrowellen zu vermerken. Dies wurde auch ab der zweiten Durchfuhrung der Unter- ¨ richtseinheit so gehandhabt, da zunächst kaum Antworten kamen. Durch das Notieren der Frequenzgrenzen scheinen Schülerinnen und Schler eher gedankliche Verbindungen zu Wlan (2,4 GHz) oder Handy herzustellen. Meist kommen als Antwort allerdings nur Mikrowellenherd, Wlan und manchmal GPS und Bluetooth. MRT, Radar und insbesondere Mobilfunk ist wird selten (ein von vier Durchfuhrungen) genannt. ¨

Während der kurzen Überlegungszeit der Schülerinnen und Schüler ist ein guter Zeitpunkt für die Lehrperson, die Arbeitsblätter auszuteilen.

Bei der Erklärung der Cell Network Info App traten zwei von vier Mal Komplikationen mit der ScreenStream App auf. Einmal verlor das Handy die Internetverbindung, einmal beendete sich der Stream von selbst, das da das Handy zu lange nicht genutzt wurde. Da aber für die Erklärung ohnehin kein interaktives Gerät benötigt wird, sondern ein Standbild genügen würde, bieten sich zwei Verbesserungsvorschläge an:

- 1. Anleitungstext schriftlich auf das Arbeitsblatt drucken.
- 2. Einen Screenshot zum Erklären verwenden.

Bei der Erklärung der App wird nur die erste Registerkarte der App hergezeigt und darauf hingewiesen, dass die dBm eine nichtlineare Skala darstellen und in der ersten Spalte der Tabelle eingetragen werden sollen. Ob man hierfür ein Bild für die Erklärung benötigt, oder es genügt, auf dem Arbeitsblatt einen Vermerk zu hinterlassen, da die Schülerinnen und Schüler ohnehin über die App verfügen sollten, müsste erprobt werden.

## 5.6.3 Experimentierphase

Diesem Teil der Stunde kommt ein separater Absatz zu Gute, da sich hier einige Entwicklungen getan haben, die Erwähnung bedürfen.

Anmerkung: Statt Wasser wurde Karton als Material verwendet, da die Gefahr fur das ¨ Smartphone der Schülerinnen und Schüler doch erheblich ist. Das eigene Messergebnis der Lehrperson kann dann am Ende präsentiert werden. Optional kann man die Schülerinnen und Schüler davor einschätzen lassen, wie stark die Dämpfung durch Wasser sein sollte.

In der ersten Durchführung wurde so verfahren wie in der Stundenplanung angegeben: Die Materialstationen sind bereits aufgebaut und die Unterrichteten wechseln zwischen den Stationen und messen zu einem zentral aufgestellten (von der Lehrperson mitgebrachten) Router. Hier ergeben sich leider sehr starke Schwankungen der Empfangsqualität. Alleine das Verändern des Standortes des Smartphones dürfte die Verbindungsqualität stark beeinflussen. Eine Gruppe misst so z.B. eine relative Veränderung der Empfangsstärke von etwa 1400% bei Kunststoff.

Erster Verbesserungsvorschlag: Schülerinnen und Schüler platzieren ihr Handy an einem fixen Ort und in einer gleichbleibenden Orientierung (z.B. Handy zeigt immer zu Router, o.A., denn die Empfangsstärke ist auch von der Polarisationsrichtung der Antennen abhängig!). Die Materialien werden dann zum Handy gebracht anstatt umgekehrt.

Zweiter Verbesserungsvorschlag: Anstatt die Schülerinnen und Schüler zu einem zentralen Gerät verbinden zu lassen, kann man in jeder Schülergruppe ein Empfängergerät mit der Messungsapp und ein Sendergerät als Hotspot einrichten verwenden. So ist jede Gruppe voneinander unabhängig und selbst für ihre eigene Experimentierumgebung verantwortlich. Ein weiterer Vorteil ist, dass dann der Sender in den Materialien platziert werden kann, bspw. dem Metalltopf, und das Empfängergerät weiterhin ablesbar bleibt. Abgesehen davon sind dann mehr Schülerinnen und Schüler gezwungen aktiv mitzuarbeiten, denn gerade bei großen Schülerzahlen waren doch einige Schülerinnen oder Schüler weniger gefordert.

Messergebnisse: Die Messergebnisse divergieren relativ stark. Die Messungen von Metall und Mikrowelle sind erwartungskonform. Es folgt eine Dämpfung zwischen 96% und 99,99%. Weniger erfolgreich zeigen sich die Ergebnisse der Materialien, die Strahlung dieser Wellenlänge eigentlich sehr wenig bis gar nicht dämpfen sollten: Karton, Glas, Kunststoff. Bei diesen Materialien scheint alleine das Verändern der Handy-Position oder die Veränderung der Umgebung (z.B. Anwesenheit mehrerer Personen, die eventuell Strahlung aus anderen Richtungen zurück reflektieren) Messunsicherheiten zu verursachen, die im schlimmsten Fall eine größere Empfangsstärke verursachen, als im Ausgangszustand gemessen wurde. Von Messwerte von 200% Empfangsstärke bis zu einer Dämpfung um 60% wurde hier durch die Bank vieles gemessen. Es scheint eher die Seltenheit hier glaubhafte Daten zu messen, da sogar in Eigenexperimenten der Lehrperson zwischen 20% und 37% Dämpfung vermessen wurde.

Um dieses Problem zu lösen, stehen noch weiterführende Beobachtungen aus. In der Zwischenzeit bieten sich zwei Möglichkeiten der Auswertung an:

- 1. Auswertung streng nach Plan ausfuhren. Es werden alle Werte streng nach Formel ¨ berechnet. Im Anschluss diskutiert man das Ergebnis. Empfangsqualitäten, die über dem Ausgangszustand liegen, müssen Messfehler sein oder durch äußere Einflüsse entstehen. Hinweise auf Empfindlichkeit der Antennenposition oder Reflexionen an dritten Gegenständen können helfen.
- 2. Festlegung eines Messunsicherheits-Intervalls. Man akzeptiert als "Dämpfung" erst Werte, die bspw. um mehr als 10 dBm abweichen. Ein geeignetes Intervall müsste erst überlegt und im Experiment selbst erprobt werden. Den Arbeitsblättern der Schülerinnen und Schülern zu Folge sollte ein Intervall von etwa 6-8 dBm genügen.

Als letzter Punkt zu den Experimenten sind starke Schwankungen, was den Zeitraum der Durchführung betrifft, anzumerken. Die schnellste der vier Klassen brauchte 24 Minuten, die langsamste etwa 36. Auf jeden Fall wurde dieser Teil mit zu wenig Zeit bemessen, wie viel hängt hierbei davon ab, wie "trainiert" Schülerinnen und Schüler im Bezug auf Effizienz im Experimentieren sind. Die beiden Oberstufen Klassen benötigten hierbei unter 30 Minuten, w¨ahrend die Unterstufen einmal 29 Minuten und einmal 36 Minuten ben¨otigten. Letzteres ist als Ausreißer zu betrachten, da die Motivation der Klasse an diesem Tag bereits gelitten hatte.

## 5.6.4 Explain

Dieser Schritt bedarf kaum Diskussion, er funktionierte meist reibungslos. Als Anmerkung könnte man notieren, dass in den Experimenten keine Absorber verwendet werden. Ein Absorber wäre Wasser, das aus Sicherheitsgründen nicht zum Einsatz kam. Das Präsentieren der Lehrer-Lösung für Wasser sorgte aber meistens für Erstaunen. Ein Hinweis darauf, dass genau aus diesem Grund die Frequenz von etwa 2,4GHz im Mikrowellenherd verwendet wird, da Wassermoleküle bei dieser Frequenz besonders gut angeregt werden, wurde gegeben.

## 5.6.5 Elaborate

Dieser Schritt funktioniert ebenfalls tadellos, einzig eine Erweiterung bietet sich an: Man kann durch Vergleich zwischen Mikrowellen-Absorbern und sichtbaren Licht-Absorbern schließen, dass Absorption, Transmission und Reflexion nicht alleinig statische Materialeigenschaften sind, sondern von der Wellenlänge abhängen. Während schwarzes Papier für Licht einen Absorber darstellt, können Mikrowellen ungehindert von ebendiesem schwarzen Papier transmittiert werden. Ebenso kann man in Analogie zu sichtbarem Licht, das von Gegenständen zum Teil absorbiert und zum Teil reflektiert wird, auch auf Reflexion, bzw. Absorption als Wellenlängen-abhängige Eigenschaften schließen.

## 5.6.6 Evaluate

Dieser Teil wurde in den Oberstufen und einer der beiden vierten Klassen Unterstufe besprochen. Als Beispiel wurde Waveex verwendet, dieses wird momentan auf Amazon zu

einem "Spottpreis" von etwa  $25\epsilon$ /Stück angeboten. Als Einleitung zur Diskussion wurde die Amazon-Website mit dem Produkt geöffnet (Aktuelle Bewertung: 3 Sterne).

Besonderer Wert wurde darauf gelegt, dass die Lehrperson nicht darüber diskutieren möchte, ob das Produkt effektiv gegen Hochfrequenz-Strahlung wirkt. Die Diskussion findet unter der Annahme statt: "Falls Waveex die elektromagnetische Strahlung des Handys abschirmt/absorbiert, dann ..."

In Kombination dazu kann man auch über Carbon Shield aus der Sendung 2 Minuten - $2$  Millionen reden, das laut Angabe gegen Elektrosmog schützen soll. Mit dem Wissen, dass Strahlung sich in alle Richtungen ausbreitet, ist fraglich, wie gut ein Leintuch gegen alle Strahlungsrichtungen helfen wird $41$ .

#### 5.6.7 Abschließende Bemerkungen

Die Unterrichtseinheit ist, den Rückmeldungen der Schülerinnen und Schüler nach zu urteilen, interessant und stellt einen Alltagsbezug her. Das einzig wesentliche Problem, das weiters bestehen bleibt, ist das Zeit-Management. Die Planung ist zu lang für eine normale Unterrichtsstunde, aber zu kurz für zwei. Will man die Planung in einer Unterrichtsstunde abhalten, so muss man sich nach dem Explain entscheiden, ob man mit dem Elaborate oder dem Evaluate fortfahren will. Beides konnte nur durchgefuhrt werden, da es sich ¨ um Labor-Klassen handelte, die ohnehin zwei Unterrichtsstunden lang verfügbar waren. So konnten alle Teile der Planung durchgeführt werden und danach blieb noch Zeit für weitere "Plaudereien". Inklusive der Diskussion blieben noch zwischen 10 und 20 Minuten der zweiten Stunde. Das ist zu kurz um den Experimentierteil zu strecken und zu kurz um den Stundenbeginn und die Zwischenteile zu straffen.

Als wesentliche Probleme bleiben das Zeitmanagement und die Messergebnisse der nichtdämpfenden Materialien, die weiterer Uberarbeitung bedürfen.

<span id="page-106-0"></span><sup>41</sup><https://www.amazon.de/Carbon-Shield-Matratzenauflage-Matratzentopper-Millionen/dp/B07BR96KC6>

# 6 Schlussbetrachtung und Ausblick

Im Verlauf dieser Arbeit wurde erfolgreich ein Konzept inklusive einer vollständigen Anleitung für den Bau eines Strahlungsmessgeräts und abstimmbaren Antennen vorgestellt. Einige Schwachstellen des Gerätes konnten in der überarbeiteten Version erfolgreich ausgemerzt werden, jedoch bleibt der verwendete AD8318 Chipsatz scheinbar labil. Beide Versionen des Gerätes versagten nach wenigen Wochen den Dienst, die Ursachen wurden beide Male auf den Chipsatz des logarithmischen Detektors zurückgeführt (AD8138).

Trotz des funktionierenden Konzepts bedarf es an dieser Stelle noch einigen Uberlegungen, ¨ wie dieses Gerät haltbarer gemacht werden kann. Ein Vorschlag besteht darin, ein Gehäuse für das Gerät zu bauen, um es von äußeren Einflüssen abzuschotten. Eine Zusammenarbeit mit einer Produktionsfirma, die die Chipsätze selbst verlötet und in Gehäuse verbaut, die auf einen Mikrocontroller als Shield aufsetzbar sind, wäre in diesem Falle ebenfalls denkbar. So bliebe der Mikrocontroller modular für vielfältige Einsatzmöglichkeiten.

Bei einer weiteren Überarbeitung des Geräts empfiehlt es sich, eventuell Ausschau nach einer neueren, hoffentlich haltbareren, Generation der Detektor-Chipsätzen zu halten, die gleichzeitig kompatibel mit dem Bauplan des entworfenen Nachweisgeräts ist.

Die zum Gerät entwickelte Unterrichtseinheit ist großteils als gelungen zu betrachten. Verbesserungsvorschl¨age, wie z.B. die Optimierung des Experimentierablaufs, wurden ebenfalls detailliert in der Arbeit behandelt. Die App, die als Substitution für das selbst gebaute Nachweisgerät verwendet wurde, ist für den Nachweis von Strahlungsdämpfung gut geeignet, weist aber zu große Schwankungen für den Nachweis von Transmittern auf. Bei Karton oder Glas werden noch zu große Dämpfungen gemessen und gelegentlich sogar Verstärkungen. Es bleibt zu vermuten, dass der Gebrauch des selbst gebauten Nachweisgeräts in Zusammenarbeit mit dem Mikrocontroller deutlich verbesserte Ergebnisse liefern wurde, zumal dieses auch die Gesamtstrahlungsbelastung an einem Ort vermisst und nicht ¨ nur die Empfangsqualität zu einem Sender. Die Modularität des Eigenbaus hätte auch zum Vorteil, dass man die Transmissionseigenschaft der Materialien in Abhängigkeit zur Wellenlänge der Strahlung beobachten könnte, da Antennen verschiedener Länge verwendbar sind. Die Länge der Antenne bildet einen guten Bandpass für die ausgewählten Frequenzen zwischen den im Chipsatz angegebenen Frequenzintervallen<sup>[42](#page-107-0)</sup>.

Abschließend lässt sich sagen, dass das Nachweisgerät eine Verbesserung der entwickelten Unterrichtseinheit darstellen wurde, wenn die Schwachstellen ausgemerzt werden. Wei- ¨ teres Forschungspotential bestünde in der Untersuchung, welche Vorteile das eigens entwickelte Messgerät gegenüber der verwendeten App hat und ob eine wesentlich stabilere Messung der Strahlungsdämpfungen möglich ist.

<span id="page-107-0"></span><sup>42</sup>Im Falle des AD8138 zwischen etwa 500MHz und 8GHz.
# Literaturverzeichnis

- [42 na] 42, Pier: Display Shield. [https://www.tindie.com/products/Wolfi/](https://www.tindie.com/products/Wolfi/ntscpal-video-display-shield-for-arduino/) [ntscpal-video-display-shield-for-arduino/.](https://www.tindie.com/products/Wolfi/ntscpal-video-display-shield-for-arduino/) Version: n.a.
- [Afroz et al. 2015] Afroz, Farhana ; Subramanian, Ramprasad ; Heidary, Roshanak ; Sandrasegaran, Kumbesan ; Ahmed, Solaiman: SINR, RSRP, RSSI and RSRQ Measurements in Long Term Evolution Networks. In: International Journal of Wireless  $\mathscr$  Mobile Networks 7 (2015), aug, Nr. 4, S. 113–123. [http://dx.doi.org/10.5121/ijwmn.](http://dx.doi.org/10.5121/ijwmn.2015.7409) [2015.7409.](http://dx.doi.org/10.5121/ijwmn.2015.7409) – DOI 10.5121/ijwmn.2015.7409
- [Amazon 2018] Amazon ; Inc., Amazon (Hrsg.): AD8318 Logarithmischer Detektor RSSI. [https://www.amazon.de/gp/product/B074RJGJSB/ref=oh](https://www.amazon.de/gp/product/B074RJGJSB/ref=oh_aui_detailpage_o04_s01?ie=UTF8&psc=1) aui detailpage o04 [s01?ie=UTF8&psc=1.](https://www.amazon.de/gp/product/B074RJGJSB/ref=oh_aui_detailpage_o04_s01?ie=UTF8&psc=1) Version: 2018
- [Amphenol na] Amphenol: SMA Connector Series. [https://www.amphenolrf.com/](https://www.amphenolrf.com/connectors/sma.html) [connectors/sma.html.](https://www.amphenolrf.com/connectors/sma.html) Version: n.a.
- [Brunswick na] Brunswick: Arduino and Breadboard. [http://brunswickhackerspace.com/](http://brunswickhackerspace.com/rise-of-the-microcontrollers/arduino-and-breadboard/) [rise-of-the-microcontrollers/arduino-and-breadboard/.](http://brunswickhackerspace.com/rise-of-the-microcontrollers/arduino-and-breadboard/) Version: n.a.
- [CreativeCommons naa] CreativeCommons ; CreativeCommons (Hrsg.): Arduino-Compatible Hardware. [http://playground.arduino.cc/Main/SimilarBoards#goShie.](http://playground.arduino.cc/Main/SimilarBoards#goShie) Version: n.a.
- [CreativeCommons nab] CreativeCommons ; CreativeCommons (Hrsg.): Shields. [https://www.arduino.cc/en/Main/arduinoShields.](https://www.arduino.cc/en/Main/arduinoShields) Version: n.a.
- [Devices 1998] Devices, Analog: AD8313 Datasheet, 1998. (www.analog.com)
- [Devices 2004] Devices, Analog: AD8318 Datasheet, 2004. (www.analog.com)
- [Devices 2006] Devices, Analog: AD8343, 2006
- [eBay 2018] eBay ; Inc. eBay (Hrsg.): AD8318 Vergleich. [https://www.ebay.com/](https://www.ebay.com/sch/i.html?_from=R40&_trksid=p2380057.m570.l1313.TR12.TRC2.A0.H0.XAD8318.TRS0&_nkw=AD8318&_sacat=0) sch/i.html? from=R40& [trksid=p2380057.m570.l1313.TR12.TRC2.A0.H0.XAD8318.](https://www.ebay.com/sch/i.html?_from=R40&_trksid=p2380057.m570.l1313.TR12.TRC2.A0.H0.XAD8318.TRS0&_nkw=AD8318&_sacat=0) TRS0& [nkw=AD8318&](https://www.ebay.com/sch/i.html?_from=R40&_trksid=p2380057.m570.l1313.TR12.TRC2.A0.H0.XAD8318.TRS0&_nkw=AD8318&_sacat=0) sacat=0. Version: 2018
- [G¨obel 1998] Gobel ¨ , Rudolf: Wissensspeicher Physik. RSR. (Lernmaterialien). Volk und Wissen, 1998 [https://www.amazon.com/](https://www.amazon.com/Wissensspeicher-Physik-Lernmaterialien-Rudolf-G%C3%B6bel/dp/3060217173?SubscriptionId=AKIAIOBINVZYXZQZ2U3A&tag=chimbori05-20&linkCode=xm2&camp=2025&creative=165953&creativeASIN=3060217173) [Wissensspeicher-Physik-Lernmaterialien-Rudolf-G%C3%B6bel/dp/3060217173?](https://www.amazon.com/Wissensspeicher-Physik-Lernmaterialien-Rudolf-G%C3%B6bel/dp/3060217173?SubscriptionId=AKIAIOBINVZYXZQZ2U3A&tag=chimbori05-20&linkCode=xm2&camp=2025&creative=165953&creativeASIN=3060217173) [SubscriptionId=AKIAIOBINVZYXZQZ2U3A&tag=chimbori05-20&linkCode=xm2&](https://www.amazon.com/Wissensspeicher-Physik-Lernmaterialien-Rudolf-G%C3%B6bel/dp/3060217173?SubscriptionId=AKIAIOBINVZYXZQZ2U3A&tag=chimbori05-20&linkCode=xm2&camp=2025&creative=165953&creativeASIN=3060217173) [camp=2025&creative=165953&creativeASIN=3060217173.](https://www.amazon.com/Wissensspeicher-Physik-Lernmaterialien-Rudolf-G%C3%B6bel/dp/3060217173?SubscriptionId=AKIAIOBINVZYXZQZ2U3A&tag=chimbori05-20&linkCode=xm2&camp=2025&creative=165953&creativeASIN=3060217173) – ISBN 3–06–021717–3
- [Henke 2015] Henke, Heino: Elektromagnetische Felder: Theorie und Anwendung (Springer-Lehrbuch) (German Edition). Springer Vieweg, 2015 [https://www.](https://www.amazon.com/Elektromagnetische-Felder-Theorie-Anwendung-Springer-Lehrbuch/dp/3662469170?SubscriptionId=0JYN1NVW651KCA56C102&tag=techkie-20&linkCode=xm2&camp=2025&creative=165953&creativeASIN=3662469170) [amazon.com/Elektromagnetische-Felder-Theorie-Anwendung-Springer-Lehrbuch/](https://www.amazon.com/Elektromagnetische-Felder-Theorie-Anwendung-Springer-Lehrbuch/dp/3662469170?SubscriptionId=0JYN1NVW651KCA56C102&tag=techkie-20&linkCode=xm2&camp=2025&creative=165953&creativeASIN=3662469170) [dp/3662469170?SubscriptionId=0JYN1NVW651KCA56C102&tag=techkie-20&](https://www.amazon.com/Elektromagnetische-Felder-Theorie-Anwendung-Springer-Lehrbuch/dp/3662469170?SubscriptionId=0JYN1NVW651KCA56C102&tag=techkie-20&linkCode=xm2&camp=2025&creative=165953&creativeASIN=3662469170) [linkCode=xm2&camp=2025&creative=165953&creativeASIN=3662469170.](https://www.amazon.com/Elektromagnetische-Felder-Theorie-Anwendung-Springer-Lehrbuch/dp/3662469170?SubscriptionId=0JYN1NVW651KCA56C102&tag=techkie-20&linkCode=xm2&camp=2025&creative=165953&creativeASIN=3662469170) – ISBN 978–3–662–46917–0

[Hopf 2007] HOPF, M.: *Problemorientierte Schülerexperimente*. Logos Berlin, 2007

[Integrated 2002] Integrated, Maxim: MAX2605-MAX2609 VCO, 2002

[krazatchu 2014] krazatchu: DC Servo Shield. [http://krazatchu.ca/2014/01/20/](http://krazatchu.ca/2014/01/20/dc-servo-2v68-nan0-und3rp4nts/) [dc-servo-2v68-nan0-und3rp4nts/.](http://krazatchu.ca/2014/01/20/dc-servo-2v68-nan0-und3rp4nts/) Version: 2014

[Lyons 1997] Lyons, R.G.: Understanding digital signal processing. 1997

[Neumann und Hopf 2012] Neumann, Susanne ; Hopf, Martin: Students' Conceptions About 'Radiation': Results from an Explorative Interview Study of 9th Grade Students. In: Journal of Science Education and Technology 21 (2012), feb, Nr. 6, S. 826–834. [http://dx.doi.org/10.1007/s10956-012-9369-9.](http://dx.doi.org/10.1007/s10956-012-9369-9) – DOI 10.1007/s10956–012–9369–9

[Paolo 2013] Paolo, Rocchi: Logic of Analog and Digital Machines. 2013

[Play 2018] Play, Google ; Inc., Google (Hrsg.): APP: Network Cell Info. [https://play.](https://play.google.com/store/apps/details?id=com.wilysis.cellinfo) [google.com/store/apps/details?id=com.wilysis.cellinfo.](https://play.google.com/store/apps/details?id=com.wilysis.cellinfo) Version: 2018

[Plotz 2016] Plotz, Thomas: Basisideen zum Strahlungsunterricht, 2016

- [Plotz 2017a] Plotz, Thomas: Lernprozesse zu nicht-sichtbarer Strahlung. Logos, 2017
- [Plotz 2017b] Plotz, Thomas: Students' conceptions of radiation and what to do about them
- [Richard und Chi-Hsi 1938] RICHARD, Li ; CHI-HSI: RF CIRCUIT DESIGN. 1938
- [Rincke 2016] RINCKE, Karsten: Experimente in ihren Funktionen für das Lernen. In: Diskussionspapier (2016)

[Rothammel 1988] ROTHAMMEL, Karl: Antennenbuch. 1988

- [Schmitt 2002] SCHMITT, Ron: Electromagnetics Explained: A Handbook for Wireless/ RF, EMC, and High-Speed Electronics (EDN Series for Design Engineers). Newnes, 2002 [https://www.amazon.com/](https://www.amazon.com/Electromagnetics-Explained-High-Speed-Electronics-Engineers/dp/0750674032?SubscriptionId=0JYN1NVW651KCA56C102&tag=techkie-20&linkCode=xm2&camp=2025&creative=165953&creativeASIN=0750674032) [Electromagnetics-Explained-High-Speed-Electronics-Engineers/dp/0750674032?](https://www.amazon.com/Electromagnetics-Explained-High-Speed-Electronics-Engineers/dp/0750674032?SubscriptionId=0JYN1NVW651KCA56C102&tag=techkie-20&linkCode=xm2&camp=2025&creative=165953&creativeASIN=0750674032) [SubscriptionId=0JYN1NVW651KCA56C102&tag=techkie-20&linkCode=xm2&](https://www.amazon.com/Electromagnetics-Explained-High-Speed-Electronics-Engineers/dp/0750674032?SubscriptionId=0JYN1NVW651KCA56C102&tag=techkie-20&linkCode=xm2&camp=2025&creative=165953&creativeASIN=0750674032) [camp=2025&creative=165953&creativeASIN=0750674032.](https://www.amazon.com/Electromagnetics-Explained-High-Speed-Electronics-Engineers/dp/0750674032?SubscriptionId=0JYN1NVW651KCA56C102&tag=techkie-20&linkCode=xm2&camp=2025&creative=165953&creativeASIN=0750674032) – ISBN 0750674032
- [Schweber 2013a] Schweber, Bill: Understanding the Mixer's Role in an RF-receiver design. In: Electronic Products (2013). [https://www.digikey.at/de/articles/techzone/](https://www.digikey.at/de/articles/techzone/2013/dec/understanding-the-mixers-role-in-an-rf-receiver-design) [2013/dec/understanding-the-mixers-role-in-an-rf-receiver-design](https://www.digikey.at/de/articles/techzone/2013/dec/understanding-the-mixers-role-in-an-rf-receiver-design)
- [Schweber 2013b] SCHWEBER, Bill: Verständnis der Grundlagen rauscharmer und Leistungsverstärker in Wireless-Designs. In: Electronic Products (2013). [https://www.digikey.at/de/articles/techzone/2013/oct/](https://www.digikey.at/de/articles/techzone/2013/oct/understanding-the-basics-of-low-noise-and-power-amplifiers-in-wireless-designs) [understanding-the-basics-of-low-noise-and-power-amplifiers-in-wireless-designs](https://www.digikey.at/de/articles/techzone/2013/oct/understanding-the-basics-of-low-noise-and-power-amplifiers-in-wireless-designs)
- [Scott Fitzgerald 2012] Scott Fitzgerald, Mirco Piccin Tom Igoe Arturo G. Michael Shiloh S. Michael Shiloh: Arduino Projektbuch. 2012
- [Spragg 1943] Spragg: The relative difficulty of morse code alphabet characters learned by the whole method. In: Journal of Experimental Psychology (1943)

[Steier 2012] STEIER, Elektronikpraktikum Uni Wien P.: *LED-Datenblätter*, 2012

- [Svartholm 1968] Svartholm, Nils: Elementary particle theory : relativistic groups and analyticity : proceedings of the eighth Nobel symposium. In: proceedings of the eighth Nobel symposium, 1968
- [Wagner et al. 2012] Wagner, Paul ; Reischl, Georg ; Steiner, Gerhard:  $Einführung$  in die Physik. facultas.wuv Universitäts, 2012 [https://www.](https://www.amazon.com/Einf%C3%BChrung-in-die-Physik/dp/3708908244?SubscriptionId=0JYN1NVW651KCA56C102&tag=techkie-20&linkCode=xm2&camp=2025&creative=165953&creativeASIN=3708908244) [amazon.com/Einf%C3%BChrung-in-die-Physik/dp/3708908244?SubscriptionId=](https://www.amazon.com/Einf%C3%BChrung-in-die-Physik/dp/3708908244?SubscriptionId=0JYN1NVW651KCA56C102&tag=techkie-20&linkCode=xm2&camp=2025&creative=165953&creativeASIN=3708908244) [0JYN1NVW651KCA56C102&tag=techkie-20&linkCode=xm2&camp=2025&](https://www.amazon.com/Einf%C3%BChrung-in-die-Physik/dp/3708908244?SubscriptionId=0JYN1NVW651KCA56C102&tag=techkie-20&linkCode=xm2&camp=2025&creative=165953&creativeASIN=3708908244) [creative=165953&creativeASIN=3708908244.](https://www.amazon.com/Einf%C3%BChrung-in-die-Physik/dp/3708908244?SubscriptionId=0JYN1NVW651KCA56C102&tag=techkie-20&linkCode=xm2&camp=2025&creative=165953&creativeASIN=3708908244) – ISBN 978–3–7089–0824–3
- [Wiesner et al. 2011] Wiesner, Hartmut ; Schecker, Horst ; Hopf, Martin: Physikdidaktik kompakt. 2011
- [Wilysis 2015] Wilysis ; Inc., Wilysis (Hrsg.): App Homepage: "Network Cell Info". [http://wilysis.com/networkcellinfo.](http://wilysis.com/networkcellinfo) Version: 2015-2018

[WiLysis 2017] WiLysis: Network Cell Info Manual, 2017

[Zloklikovits 2018] ZLOKLIKOVITS, Sarah ; LEHRERINNENBILDUNG, AECC P. f. (Hrsg.): Elektromagnetische Strahlung in der Sekundarstufe I unterrichten. [https://homepage.](https://homepage.univie.ac.at/sarah.zloklikovits/Poster_SummerSchool.pdf) [univie.ac.at/sarah.zloklikovits/Poster](https://homepage.univie.ac.at/sarah.zloklikovits/Poster_SummerSchool.pdf) SummerSchool.pdf. Version: 2018

## Anhang

### Programm Kopiervorlage

```
//PLEASE ASIGN VALUES HERE!!!
int num_of_LEDs = 10;
int upper_dB = -5; //upper limit for dB measurement -> all LEDs on
int lower_dB = -65; //lower limit for dB measurement -> no/1 LED on
int usedPin = 5; //used Analog Pin for measurement of logarithmic detection
//Variablen
float adc; //Analog Input on the Arduino
float vOUT; //calculated Volts from the ADC
float pIN = 0; //variable for measured power
//parameter - change upon settings
float intercept = 20; //in dBm
float slope = -0.025; //in -25 mV/dB or -0.025 V/dB
//calculation functions//
int ReadAveragePinADC(int usedPin, int num_of_measurements){
int temp = 0;
float sum = 0;
float average = 0;
for (int i = 0; i < num_of_measurements; i++){ //read measurements and
   calculate sum
temp = analogRead(usedPin);
sum += temp;
delay((int)300/num_of_measurements);
}
average = sum / num_of_measurements;
return average;
}
//LED strip - display functions//
int range = 0;
float intervall = 0;
int LEDs_on = 0;
void SetupLED(int num_of_LEDs){ //max LEDs: 13 on Arduino Uno
int i=0;
while(i < num_of_LEDs){
pinMode(i+2, OUTPUT);
i++;
}
for (int i = 0; i < num_of_LEDs; i++){ //activate all LEDs, to check
   function
digitalWrite(i+2, HIGH);
```

```
delay(200);
}
delay(1000);
for (int i = 0; i < num_of_LEDs; i++){ //deactivate all LEDs
digitalWrite(i+2, LOW);
}
range = upper_dB - lower_dB;
interval1 = range / (num_of_LEDs - 1);LEDs_0 = 0;}
void Display_LEDs(int value){
int iteration = 0;
while (value < upper_dB){
value += intervall;
iteration++;
}
LEDs_on = num_of_LEDs - iteration;
for (int i = 0; i<LEDs_on; i++){
digitalWrite(i+2, HIGH);
}
for (int i = LEDs_on; i < num_of_LEDs; i++){
digitalWrite(i+2, LOW);
}
}
//Main Programm//
void setup()
{
// put your setup code here, to run once:
Serial.begin(9600);
Serial.println("Link established \n");
Serial.print("reading");
Serial.print("\t");
Serial.print("Volt");
Serial.print("\t");
Serial.println("Power");
delay(500);
SetupLED(num_of_LEDs);
}
void loop()
{
// put your main code here, to run repeatedly:
digitalWrite(2, HIGH);
adc = ReadAveragePinADC(usedPin, 100);
// adc = analogRead(usedPin);
vOUT = float(adc)*5/1023; //v_out, convert adc to Volt
pIN = vOUT/slope + intercept; //Power in, in dBm
```

```
Serial.print(adc);
Serial.print("\setminus t");
Serial.print(vOUT);
Serial.print("\t");
Serial.println((int)pIN); //print no komma
Display_LEDs((int)pIN);
// delay(100);
}
```
## Arbeitsblatt Kopiervorlage

### Spektrum für elektromagnetische Strahlung

Energie

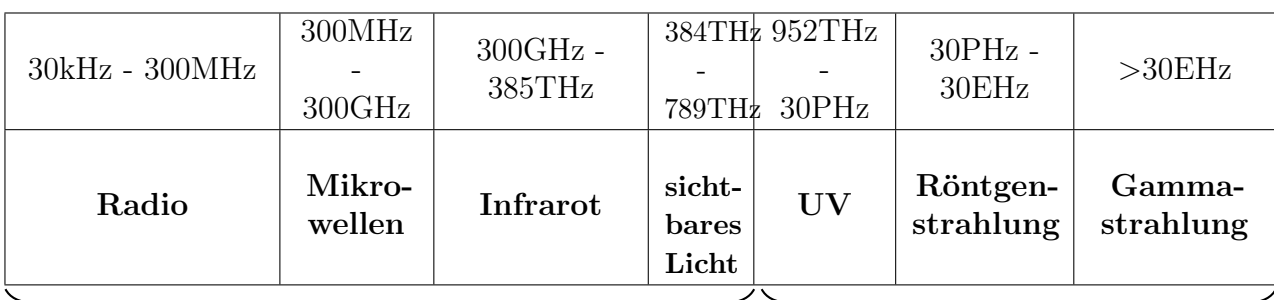

nicht-ionisierende Strahlung ionisierende Strahlung

#### Experiment - Strahlungsdämpfung verschiedener Materialien

Schalte dein Handy in den Flugmodus, aktiviere dann dein WLAN und verbinde dich mit dem Router. Benutze auf deinem Smartphone die Network Cell Info App, um die Empfangsstärke zu prüfen (in dBm). Die Einheit dBm ist logarithmisch, daher ist es schwer, die Werte zu vergleichen und sich dabei etwas vorstellen zu können. Wir berechnen daher die relative Leistung mit der Funktion:

rel. Leistung =  $10^{\left(\frac{\text{Empfangsstärke}}{10}\right)}$ 

Da Router in möglichst viele Richtungen abstrahlen, sind etwa -50dBm im Normalzustand durchaus zu erwarten.

Platziere dein Smartphone in einem Gefäß und verschließe es. Verwende ggf. die Screen-Stream App, um die Empfangsstärke zu messen. Beobachte den Wert etwa 15 Sekunden. Falls der Wert sehr stark schwankt (mehr als  $\pm 5dBm$ ), vermerke das in deiner Tabelle. Rechne den Wert in relative Leistung um.

In Anbetracht der Tatsache, dass der Ausgangszustand der Grundwert ist, bestimme den Prozentsatz im Vergleich zu den relativen Leistungen der anderen Materialien. Notiere den Prozentsatz außerdem an der Tafel.

Anmerkung: Beachte dass eine Dämpfung eine Abnahme ist. Beim Prozentsatz geht es darum, wie viel die Empfangsleistung sinkt!

#### Experiment-Aufzeichnungen

Entfernung zum Router:

Verwendetes Handy:

#### Erwartung:

Ergänze in der Tabelle vor dem Experimentieren, wie stark das Material Strahlung absorbieren wird.

(totale Absorption / starke Dämpfung / teilweise Dämpfung / keine Dämpfung)

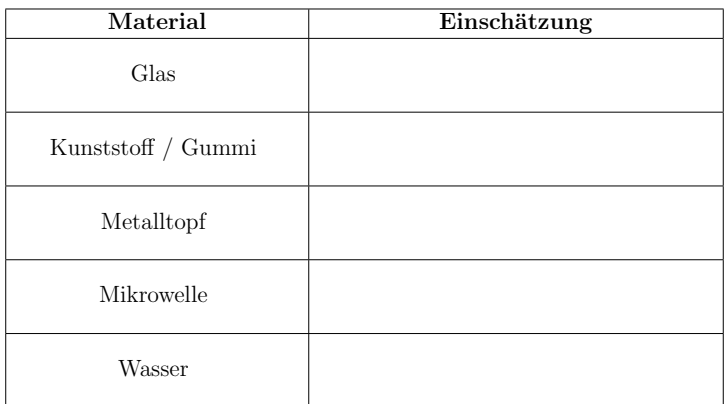

#### Experiment:

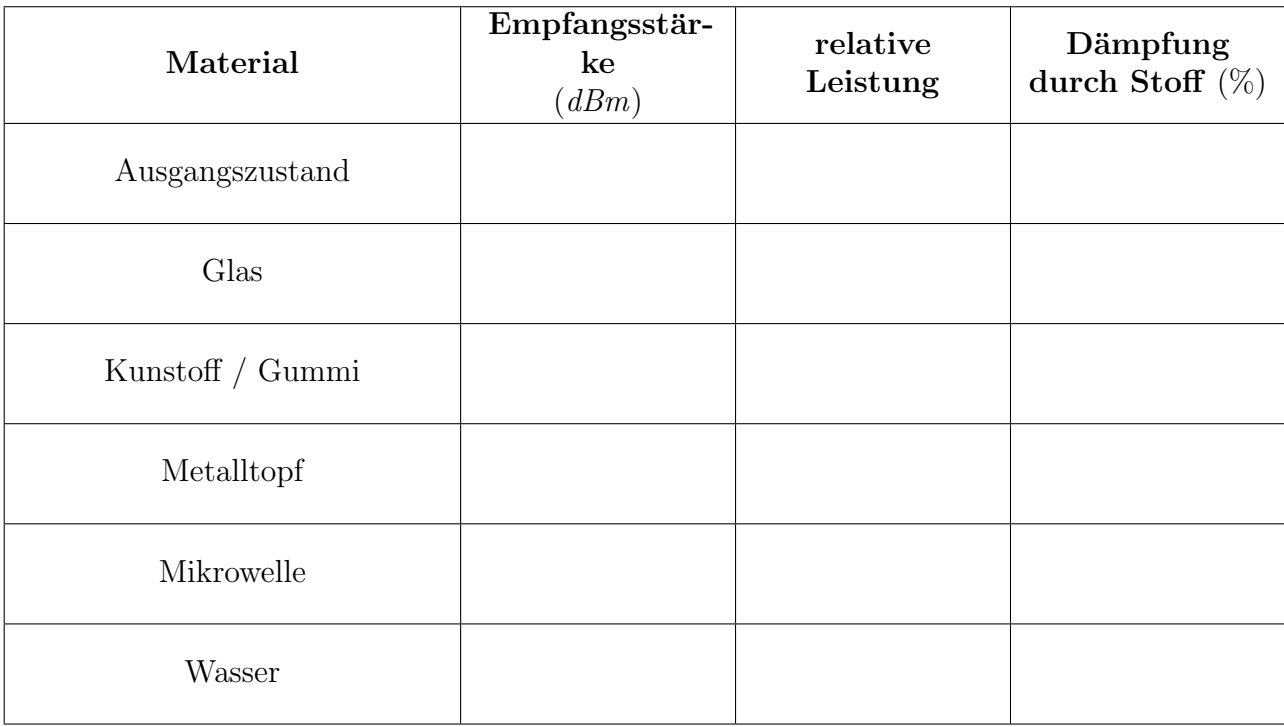

#### Denk nach:

Warum muss so umständlich die Dämpfung in Prozent berechnet werden? Warum werden nicht von allen Gruppen einfach die Empfangsstärken notiert?

### Eigenexperiment - exemplarische Lösungen

Entfernung zum Router: 2,5m

Verwendetes Handy: Elephone 3D

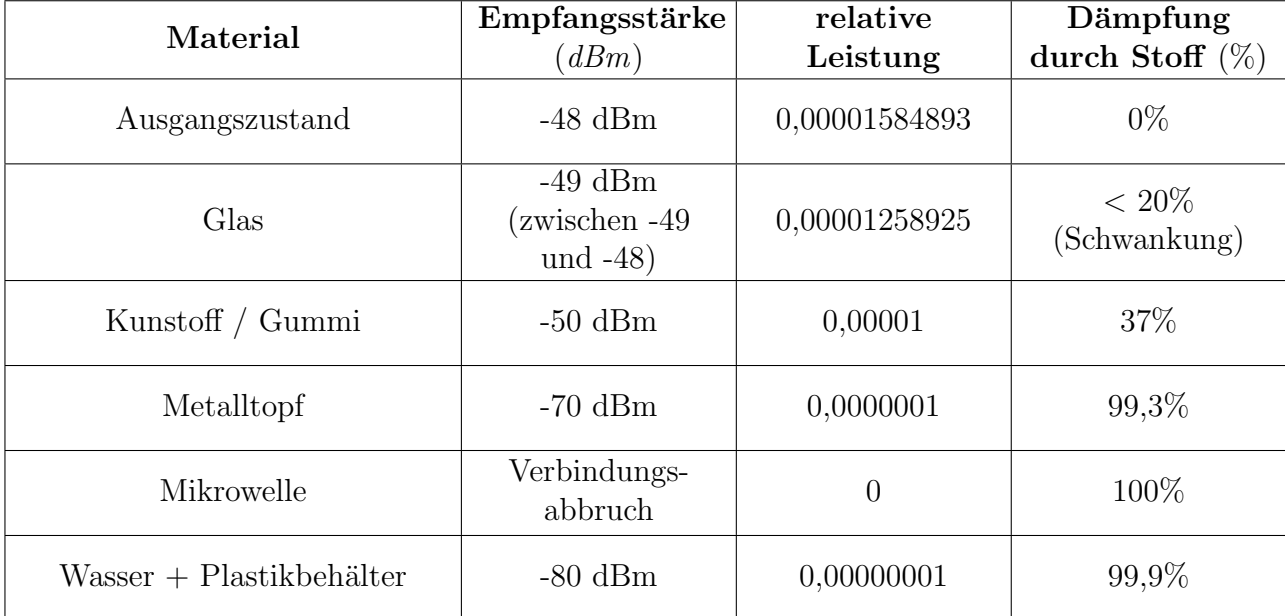

## Zusammenfassung

Das Thema dieser Arbeit ist das Bauen eines Strahlungsnachweisgeräts für Mikrowellen. Hierbei geht es gezielt um den Frequenzbereich, den Handys verwenden, also zwischen 900MHz und 2400MHz. Es wurde erfolgreich ein entsprechendes Nachweisgerät aus einem Arduino, einem logarithmischen Detektor und weiteren kleineren Bauteilen (LEDs, Widerstände etc.) konstruiert. Es muss allerdings noch an der Haltbarkeit des Geräts gearbeitet werden.

Die Modularität des Geräts erlaubt es durch aufschrauben verschiedener Antennen unterschiedliche Frequenzbereiche zu detektieren. Es wurde daher die Grundlagen der Antennentechnik dargelegt und eine Bauanleitung geschrieben, um das Bemessen und Konstruieren eigener Antennen zu ermöglichen.

Der Programmcode für den Arduino ist variabel gehalten, sodass man je nach Pinbelegung des Prototypen alle Pins verändern kann, ohne das Programm umschreiben zu müssen, gleichzeitig finden sich aber auch alle grundlegenden Informationen über die verwendete Programmiersprache in der Arbeit wieder.

Die Arbeit beschäftigt sich außerdem mit einer selbst geplanten Unterrichtseinheit, die dieses Gerät verwenden soll. Eine entsprechende Stundenplanung wurde ausgearbeitet. In den Unterrichtseinheiten, die in Schulen durchgeführt wurden, wurde das Nachweisgerät durch eine App substituiert, die für alle Android Smartphones frei erhältlich ist. Auch diese Stundenplanung findet sich in der Arbeit und wurde reflektiert. Die Durchfuhrung fand ¨ mit zwei achten Schulstufen (Sekundarstufe 4) und zwei elften Schulstufen (Sekundarstufe 7) statt.

Die erstellten Arbeitsblätter sind im Anhang als Kopiervorlage zu finden.

# Abstract

The objective of the thesis was to build a detection device for elektromagnetic waves ranging from 900MHz to 2400MHz. The range fits the emitting profile of smartphones. Such a device was successfully built, using an arduino, a logarithmic detector and smaller components (LEDs, resistors etc.). However there is still room for improvement in terms of durability.

The device is versatile and can may be adapted to many different frequencies, by using varying antennas. To support the reader in exploring different antenna lengths, instrucions are given on how to construct antennas for desired frequencies.

The arduino is running an a programm, developed by the author, which is designed to fit every prototype. It does so, by setting variables for every pin, so the pin assignment of replicated prototypes does not have to be exactly the ones given in this thesis and can be altered easily at the very top of the programm code. For further interested readers the author provided sufficent basics of programming to alter or completely rewrite the code.

The thesis contains plans for teaching units as well. One unit was developed specificly intending to use the built device, another unit employs the idea of using an app, available for android smartphones for free. The later unit was conducted in two eigth forms (sec 4) and two eleventh forms (sec 7) and reflected upon.

Worksheets can be found in the appendix of the thesis.